# **Xilinx University Program Virtex-II Pro Development System**

*Hardware Reference Manual*

**UG069 (v1.0) March 8, 2005**

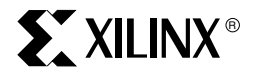

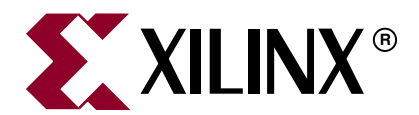

"Xilinx" and the Xilinx logo shown above are registered trademarks of Xilinx, Inc. Any rights not expressly granted herein are reserved. CoolRunner, RocketChips, Rocket IP, Spartan, StateBENCH, StateCAD, Virtex, XACT, XC2064, XC3090, XC4005, and XC5210 are registered trademarks of Xilinx, Inc.

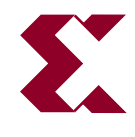

The shadow X shown above is a trademark of Xilinx, Inc.

ACE Controller, ACE Flash, A.K.A. Speed, Alliance Series, AllianceCORE, Bencher, ChipScope, Configurable Logic Cell, CORE Generator, CoreLINX, Dual Block, EZTag, Fast CLK, Fast CONNECT, Fast FLASH, FastMap, Fast Zero Power, Foundation, Gigabit Speeds...and Beyond!, HardWire, HDL Bencher, IRL, J Drive, JBits, LCA, LogiBLOX, Logic Cell, LogiCORE, LogicProfessor, MicroBlaze, MicroVia, MultiLINX, NanoBlaze, PicoBlaze, PLUSASM, PowerGuide, PowerMaze, QPro, Real-PCI, RocketIO, SelectIO, SelectRAM, SelectRAM+, Silicon Xpresso, Smartguide, Smart-IP, SmartSearch, SMARTswitch, System ACE, Testbench In A Minute, TrueMap, UIM, VectorMaze, VersaBlock, VersaRing, Virtex-II Pro, Virtex-II EasyPath, Wave Table, WebFITTER, WebPACK, WebPOWERED, XABEL, XACT-Floorplanner, XACT-Performance, XACTstep Advanced, XACTstep Foundry, XAM, XAPP, X-BLOX +, XC designated products, XChecker, XDM, XEPLD, Xilinx Foundation Series, Xilinx XDTV, Xinfo, XSI, XtremeDSP and ZERO+ are trademarks of Xilinx, Inc.

The Programmable Logic Company is a service mark of Xilinx, Inc.

All other trademarks are the property of their respective owners.

Xilinx, Inc. does not assume any liability arising out of the application or use of any product described or shown herein; nor does it convey any license under its patents, copyrights, or maskwork rights or any rights of others. Xilinx, Inc. reserves the right to make changes, at any time, in order to improve reliability, function or design and to supply the best product possible. Xilinx, Inc. will not assume responsibility for the use of any circuitry described herein other than circuitry entirely embodied in its products. Xilinx provides any design, code, or information shown or described herein "as is." By providing the design, code, or information as one possible implementation of a feature, application, or standard, Xilinx makes no representation that such implementation is free from any claims of infringement. You are responsible for obtaining any rights you may require for your implementation. Xilinx expressly disclaims any warranty whatsoever with respect to the adequacy of any such implementation, including but not limited to any warranties or representations that the implementation is free from claims of infringement, as well as any implied warranties of merchantability or fitness for a particular purpose. Xilinx, Inc. devices and products are protected under U.S. Patents. Other U.S. and foreign patents pending. Xilinx, Inc. does not represent that devices shown or products described herein are free from patent infringement or from any other third party right. Xilinx, Inc. assumes no obligation to correct any errors contained herein or to advise any user of this text of any correction if such be made. Xilinx, Inc. will not assume any liability for the accuracy or correctness of any engineering or software support or assistance provided to a user.

Xilinx products are not intended for use in life support appliances, devices, or systems. Use of a Xilinx product in such applications without the written consent of the appropriate Xilinx officer is prohibited.

The contents of this manual are owned and copyrighted by Xilinx. Copyright 1994-2005 Xilinx, Inc. All Rights Reserved. Except as stated herein, none of the material may be copied, reproduced, distributed, republished, downloaded, displayed, posted, or transmitted in any form or by any means including, but not limited to, electronic, mechanical, photocopying, recording, or otherwise, without the prior written consent of Xilinx. Any unauthorized use of any material contained in this manual may violate copyright laws, trademark laws, the laws of privacy and publicity, and communications regulations and statutes.

#### **XUP Virtex-II Pro Development System UG069 (v1.0) March 8, 2005**

The following table shows the revision history for this document.

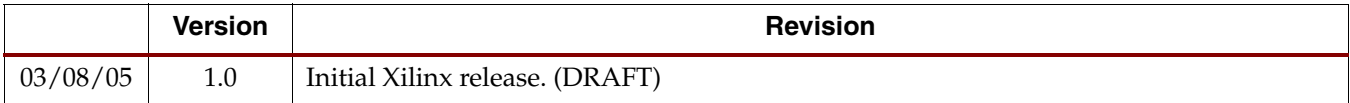

## *Contents*

## **[Chapter 1: XUP Virtex-II Pro Development System](#page-12-0)**

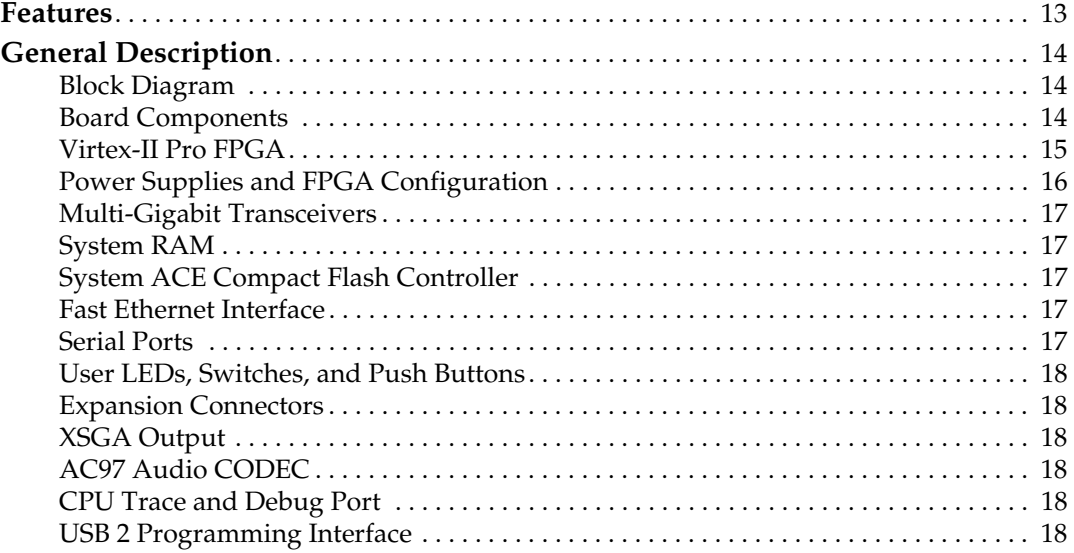

### **[Chapter 2: Using the System](#page-18-0)**

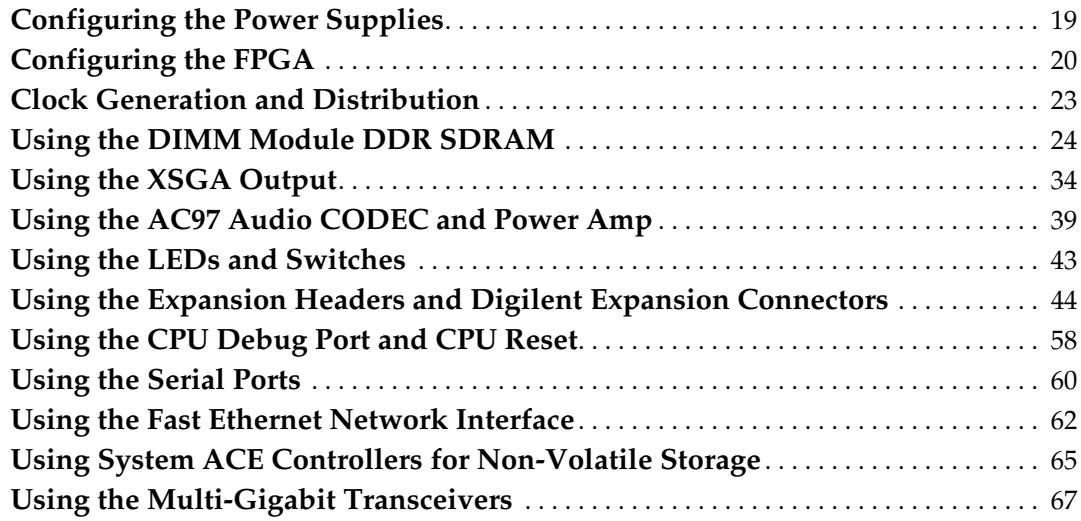

## **[Appendix A: Configuring the FPGA from the Embedded USB](#page-70-0)  Configuration Port**

### **[Appendix B: Programming the Platform FLASH PROM User Area](#page-76-0)**

### **[Appendix C: Restoring the Golden FPGA Configuration](#page-86-0)**

#### **[Appendix D: Using the Golden FPGA Configuration for System Self-](#page-96-0)Test**

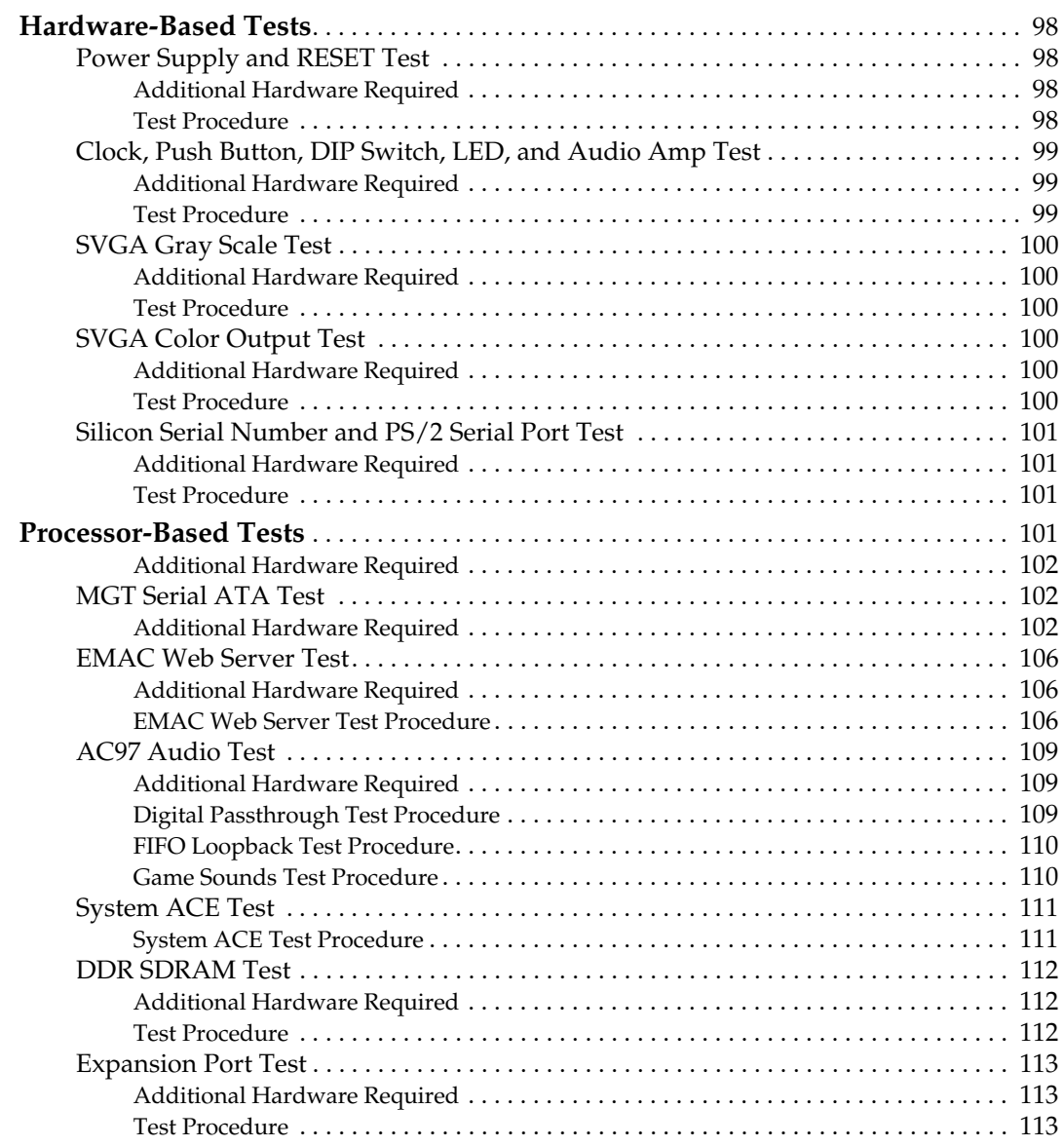

## **[Appendix E: User Constraint Files \(UCF\)](#page-114-0)**

## **[Appendix F: Links to the Component Data Sheets](#page-136-0)**

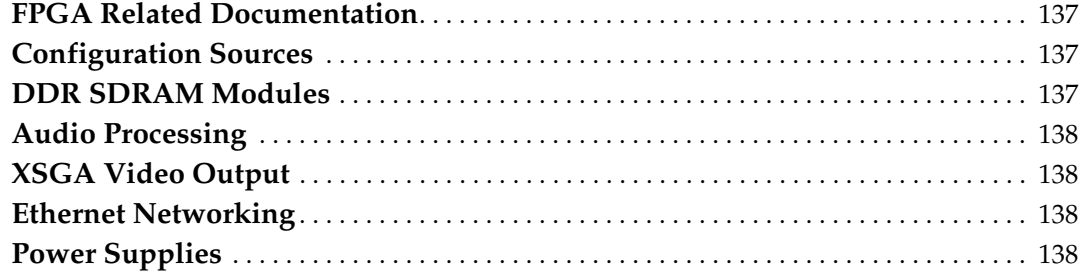

# *Figures*

## **[Chapter 1: XUP Virtex-II Pro Development System](#page-12-0)**

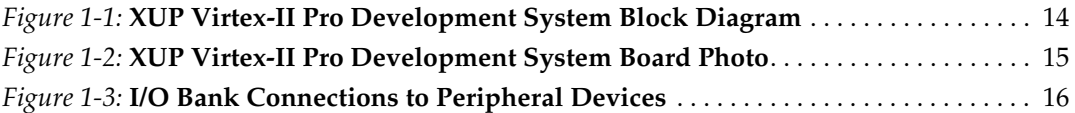

### **[Chapter 2: Using the System](#page-18-0)**

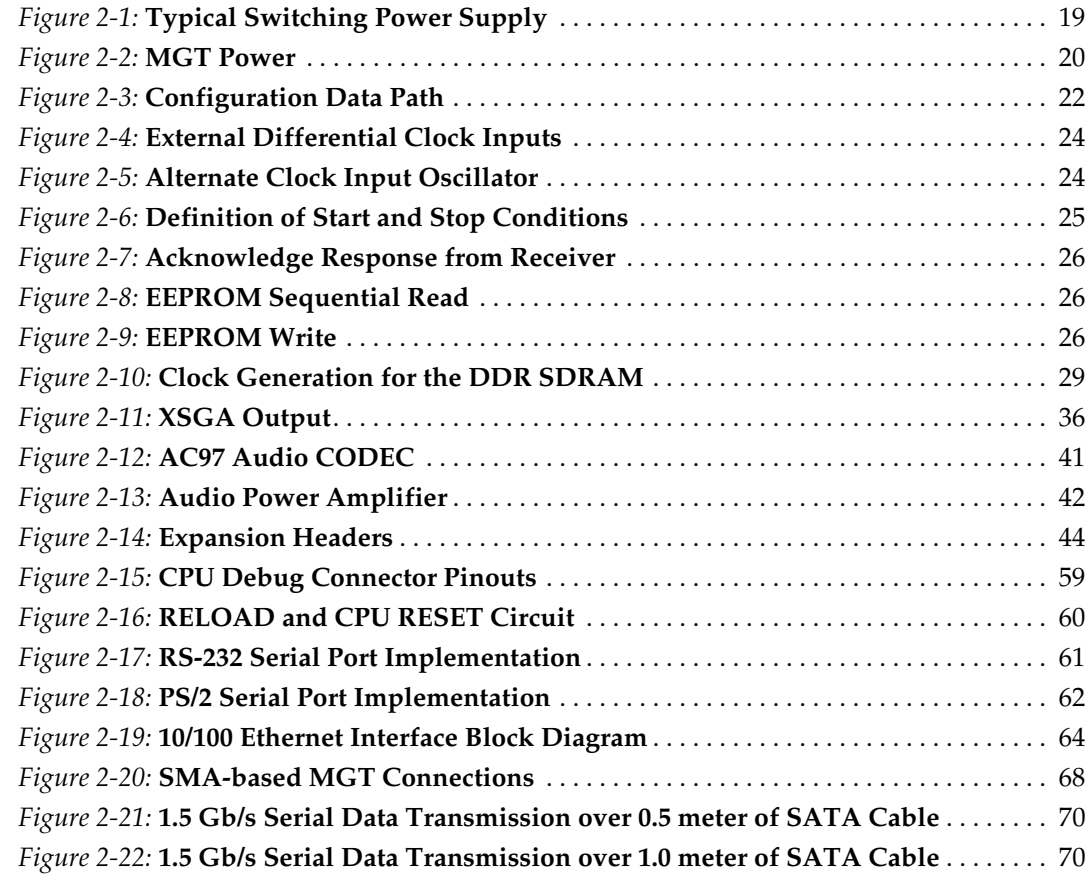

## **[Appendix A: Configuring the FPGA from the Embedded USB](#page-70-0)  Configuration Port**

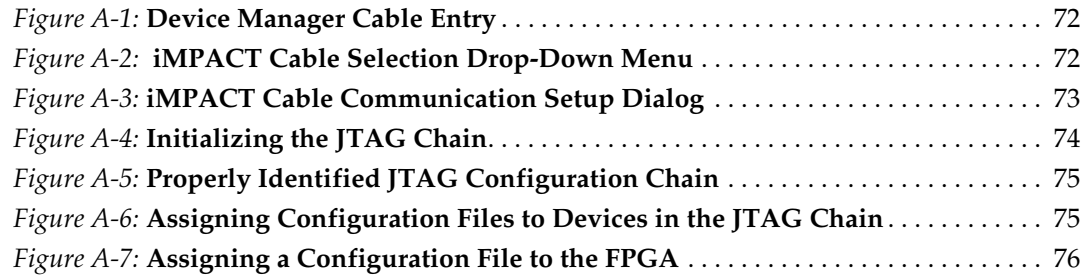

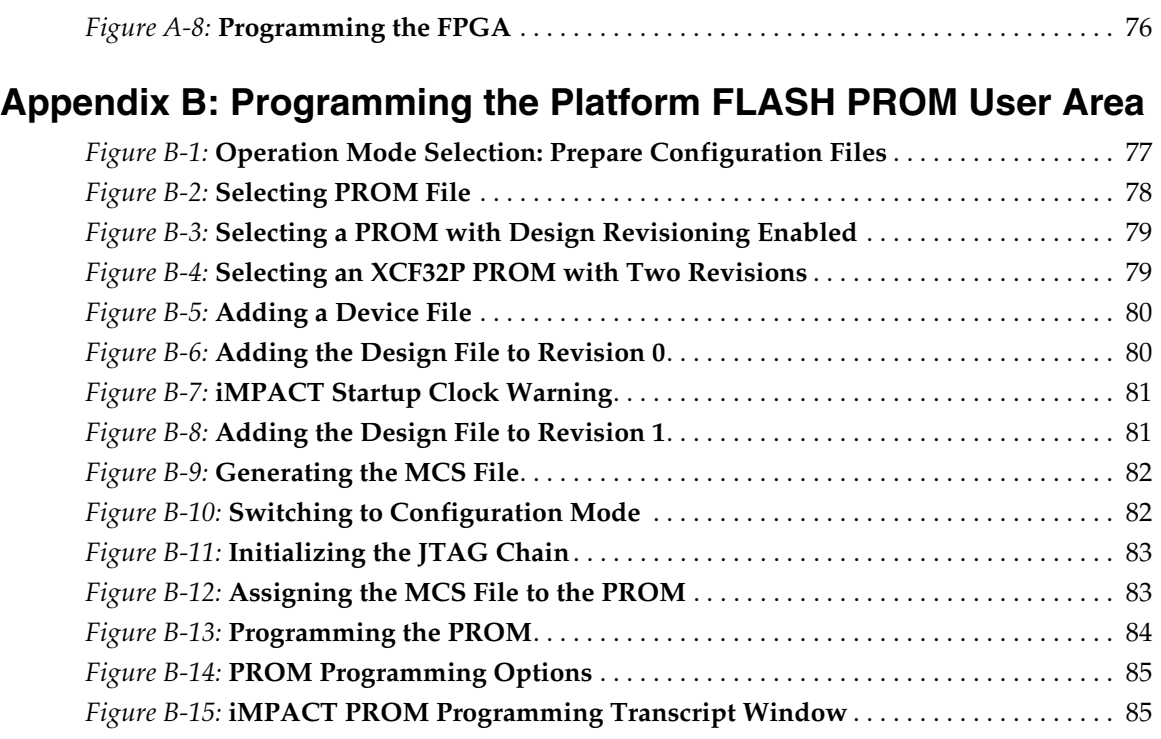

## **[Appendix C: Restoring the Golden FPGA Configuration](#page-86-0)**

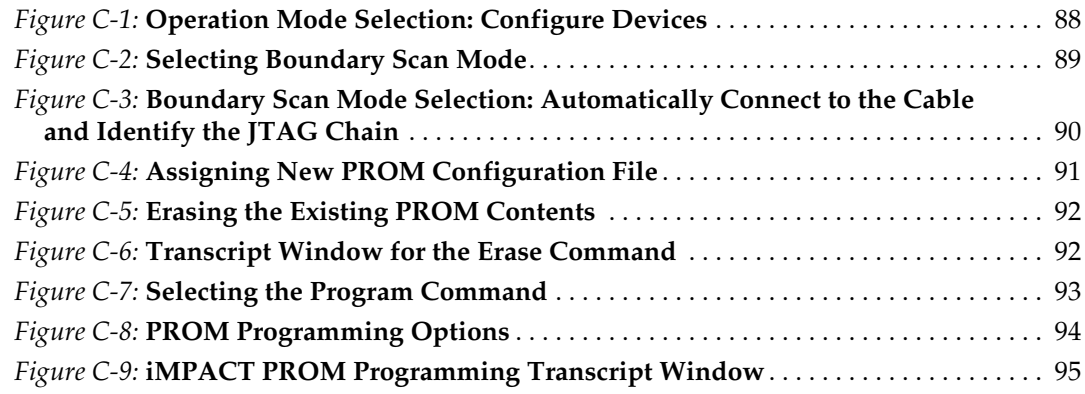

### **[Appendix D: Using the Golden FPGA Configuration for System Self-](#page-96-0)Test**

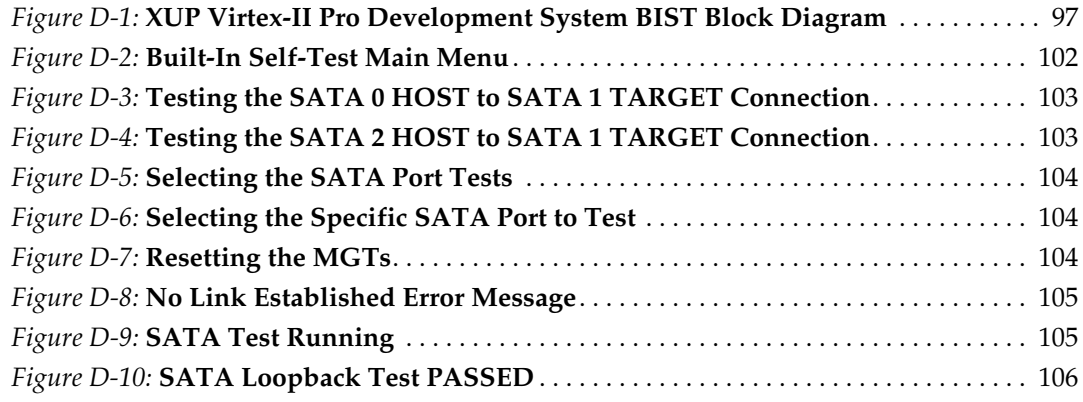

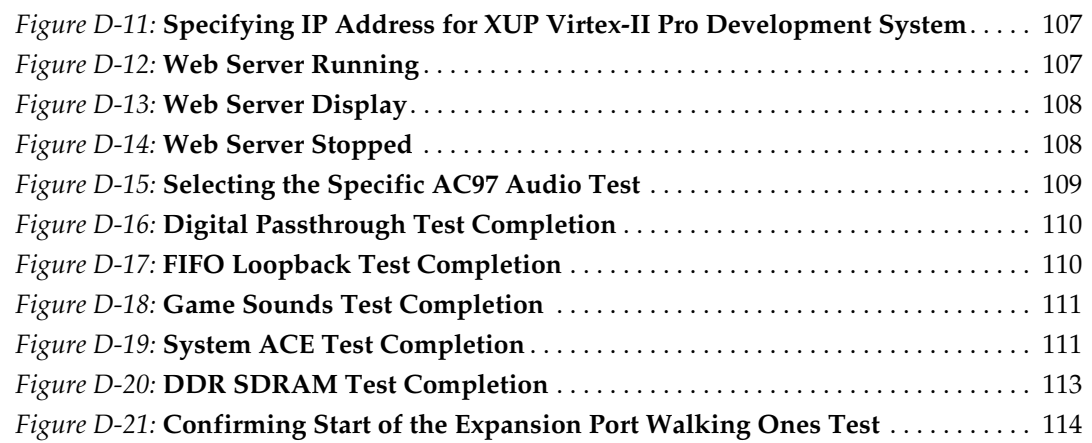

## **[Appendix E: User Constraint Files \(UCF\)](#page-114-0)**

## **[Appendix F: Links to the Component Data Sheets](#page-136-0)**

## *Tables*

## **[Chapter 1: XUP Virtex-II Pro Development System](#page-12-0)**

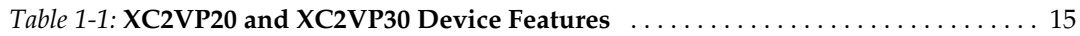

## **[Chapter 2: Using the System](#page-18-0)**

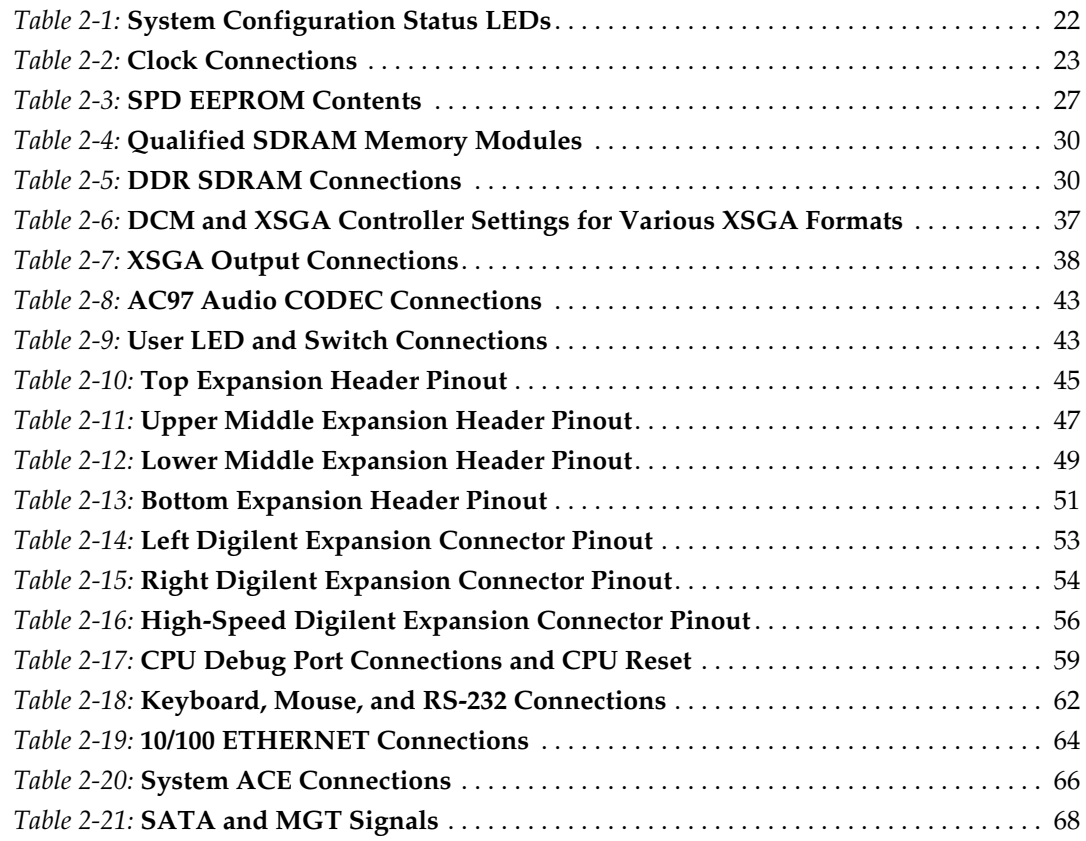

**[Appendix A: Configuring the FPGA from the Embedded USB](#page-70-0)  Configuration Port**

**[Appendix B: Programming the Platform FLASH PROM User Area](#page-76-0)**

**[Appendix C: Restoring the Golden FPGA Configuration](#page-86-0)**

**[Appendix D: Using the Golden FPGA Configuration for System Self-](#page-96-0)Test**

**[Appendix E: User Constraint Files \(UCF\)](#page-114-0)**

**[Appendix F: Links to the Component Data Sheets](#page-136-0)**

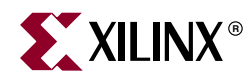

## *Chapter 1*

# <span id="page-12-0"></span>**XUP Virtex-II Pro Development System**

## <span id="page-12-1"></span>**Features**

- Virtex™-II Pro FPGA with PowerPC™ 405 cores
- Up to 2 GB of Double Data Rate (DDR) SDRAM
- System ACE™ controller and Type II CompactFlash™ connector for FPGA configuration and data storage
- Embedded Platform Cable USB configuration port
- High-speed SelectMAP FPGA configuration from Platform Flash In-System Programmable Configuration PROM
- Support for "Golden" and "User" FPGA configuration bitstreams
- On-board 10/100 Ethernet PHY device
- Silicon Serial Number for unique board identification
- RS-232 DB9 serial port
- Two PS-2 serial ports
- Four LEDs connected to Virtex-II Pro I/O pins
- Four switches connected to Virtex-II Pro I/O pins
- Five push buttons connected to Virtex-II Pro I/O pins
- Six expansion connectors joined to 80 Virtex-II Pro I/O pins with over-voltage protection
- High-speed expansion connector joined to 40 Virtex-II Pro I/O pins that can be used differentially or single ended
- AC-97 audio CODEC with audio amplifier and speaker/headphone output and line level output
- Microphone and line level audio input
- On-board XSGA output, up to 1200 x 1600 at 70 Hz refresh
- Three Serial ATA ports, two Host ports and one Target port
- Off-board expansion MGT link, with user-supplied clock
- 100 MHz system clock, 75 MHz SATA clock
- Provision for user-supplied clock
- On-board power supplies
- Power-on reset circuitry
- PowerPC 405 reset circuitry

## <span id="page-13-0"></span>**General Description**

The XUP Virtex-II Pro Development System provides an advanced hardware platform that consists of a high performance Virtex-II Pro Platform FPGA surrounded by a comprehensive collection of peripheral components that can be used to create a complex system and to demonstrate the capability of the Virtex-II Pro Platform FPGA.

### Block Diagram

[Figure 1-1](#page-13-3) shows a block diagram of the XUP Virtex-II Pro Development System.

<span id="page-13-1"></span>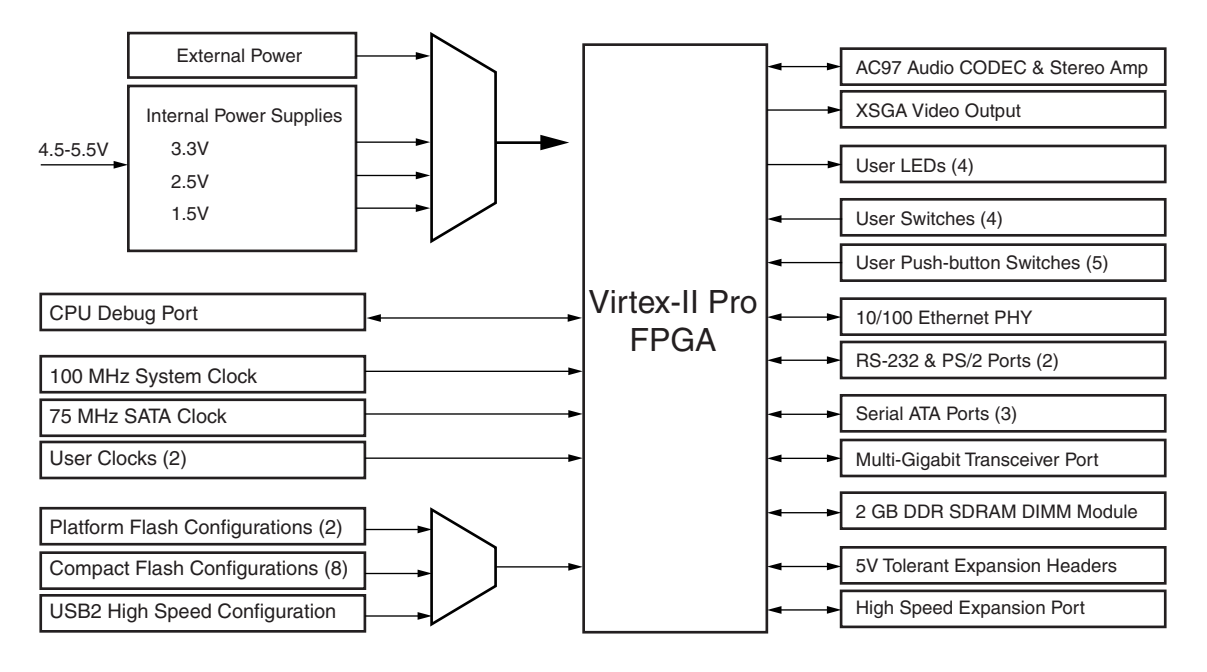

UG069\_01\_012105

*Figure 1-1:* **XUP Virtex-II Pro Development System Block Diagram**

#### <span id="page-13-3"></span><span id="page-13-2"></span>Board Components

This section contains a concise overview of several important components on the XUP Virtex-II Pro Development System (see [Figure 1-2](#page-14-1)). The most recent documentation for the system can be obtained from the XUP Virtex-II Pro Development System support website at: http://www.xilinx.com/univ/xup2vp.html

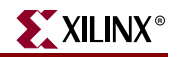

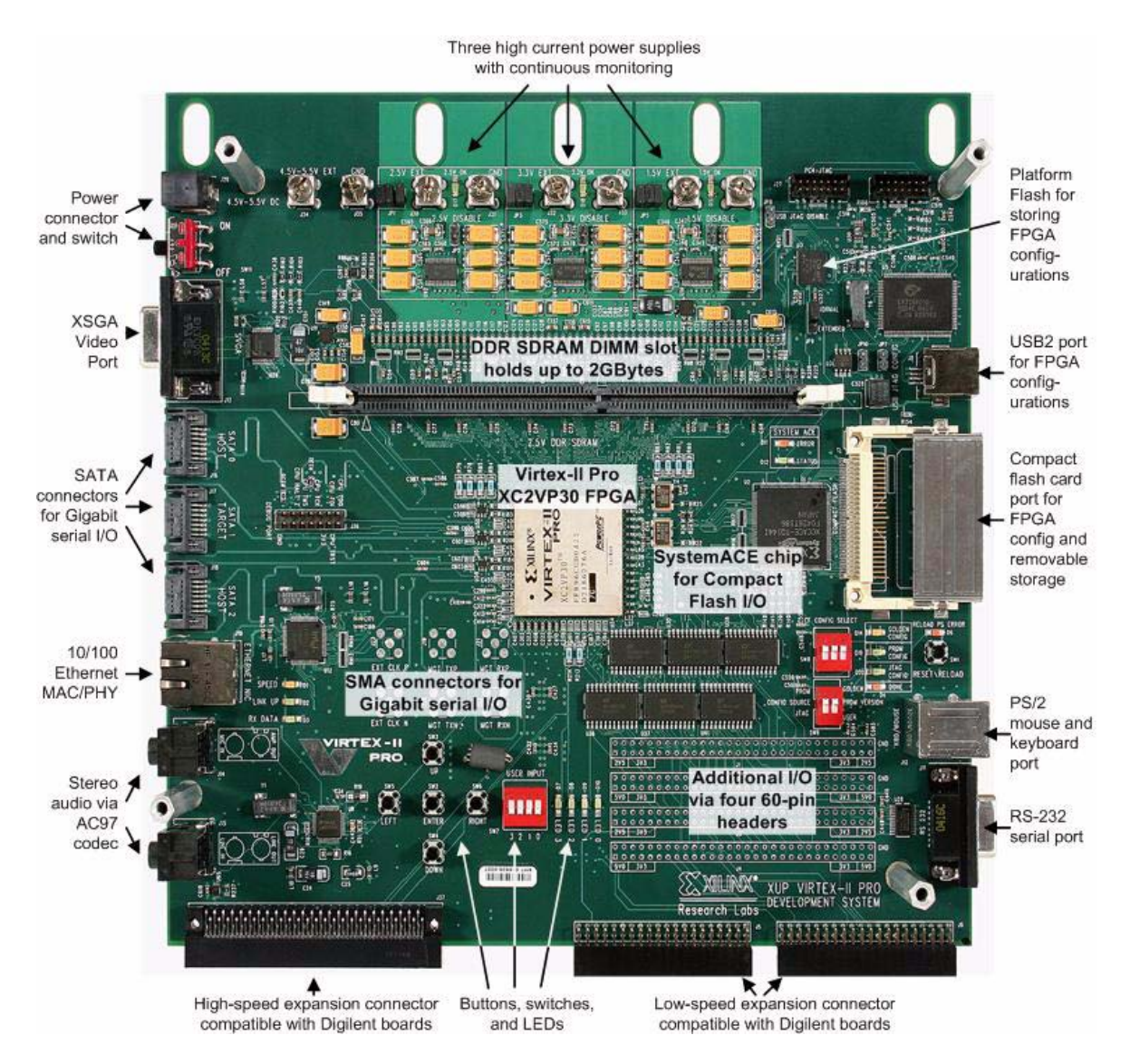

*Figure 1-2:* **XUP Virtex-II Pro Development System Board Photo**

## <span id="page-14-1"></span><span id="page-14-0"></span>Virtex-II Pro FPGA

U1 is a Virtex-II Pro FPGA device packaged in a flip-chip-fine-pitch FF896 BGA package. Two different capacity FPGAs can be used on the XUP Virtex-II Pro Development System with no change in functionality. [Table 1-1](#page-14-2) lists the Virtex-II Pro device features.

| <b>Features</b>          | XC <sub>2</sub> VP <sub>20</sub> | XC2VP30        |
|--------------------------|----------------------------------|----------------|
| <b>Slices</b>            | 9280                             | 13969          |
| Array Size               | $56 \times 46$                   | $80 \times 46$ |
| Distributed RAM          | 290 Kb                           | 428 Kb         |
| <b>Multiplier Blocks</b> | 88                               | 136            |

<span id="page-14-2"></span>*Table 1-1:* **XC2VP20 and XC2VP30 Device Features**

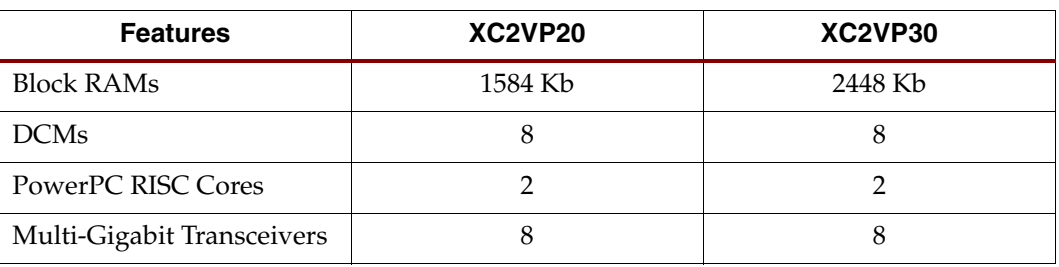

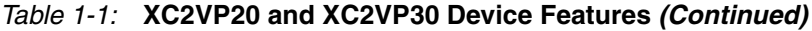

[Figure 1-3](#page-15-1) identifies the I/O banks that are used to connect the various peripheral devices to the FPGA.

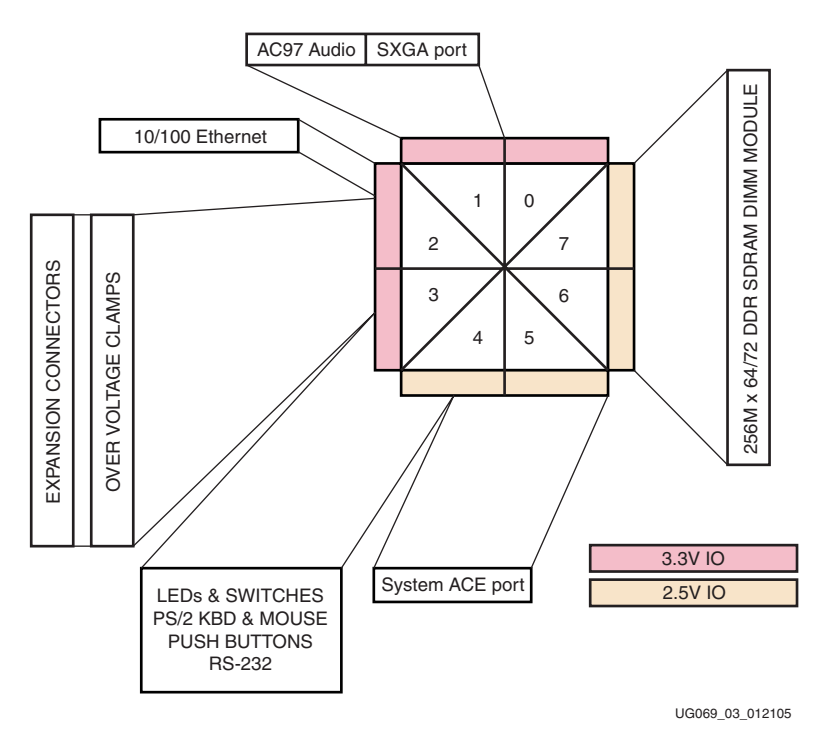

*Figure 1-3:* **I/O Bank Connections to Peripheral Devices**

#### <span id="page-15-0"></span>Power Supplies and FPGA Configuration

<span id="page-15-1"></span>The XUP Virtex-II Pro Development System is powered from a 5V regulated power supply. On-board switching power supplies generate 3.3V, 2.5V, and 1.5V for the FPGA, and peripheral components and linear regulators power the MGTs.

The board has provisioning for current measurement for all of the FPGA digital power supplies, as well as application of external power if the capacity of the on-board switching power supplies is exceeded.

The XUP Virtex-II Pro Development System provides several methods for the configuration of the Virtex-II Pro FPGA. The configuration data can originate from the internal Platform Flash PROM (two potential configurations), the internal CompactFlash storage media (eight potential configurations), and external configurations delivered from the embedded Platform Cable USB or parallel port interface.

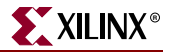

#### <span id="page-16-0"></span>Multi-Gigabit Transceivers

Four of the eight Multi-Gigabit Transceivers (MGTs) that are present in the Virtex-II Pro FPGA are brought out to connectors and can be utilized by the user. Three of the bidirectional MGT channels are terminated at Serial Advanced Technology Attachment (SATA) connectors and the fourth channel terminates at user-supplied Sub-Miniature A (SMA) connectors. The MGT transceivers are equipped with a 75 MHz clock source that is independent for the system clock to support standard SATA communication. An additional MGT clock source is available through a differential user-supplied *(*SMA) connector pair. Two of the ports with SATA connectors are configured as Host ports and the third SATA port is configured as a Target port to allow for simple board-to-board networking.

#### <span id="page-16-1"></span>System RAM

The XUP Virtex-II Pro Development System has provision for the installation of usersupplied JEDEC-standard 184-pin dual in-line Double Data Rate Synchronous Dynamic RAM memory module. The board supports buffered and unbuffered memory modules with a capacity of 2 GB or less in either 64-bit or 72-bit organizations. The 72-bit organization should be used if ECC error detection and correction is required.

#### <span id="page-16-2"></span>System ACE Compact Flash Controller

The System Advanced Configuration Environment (System ACE™) Controller manages FPGA configuration data. The controller provides an intelligent interface between an FPGA target chain and various supported configuration sources. The controller has several ports: the Compact Flash port, the Configuration JTAG port, the Microprocessor (MPU) port and the Test JTAG port. The XUP Virtex-II Pro Development System supports a single System ACE Controller. The Configuration JTAG ports connect to the FPGA and front expansion connectors. The Test JTAG port connects to the JTAG port header and USB2 interface CPLD, and the MPU ports connect directly to the FPGA.

#### <span id="page-16-3"></span>Fast Ethernet Interface

The XUP Virtex-II Pro Development System provides an IEEE-compliant Fast Ethernet transceiver that supports both 100BASE-TX and 10BASE-T applications. It supports full duplex operation at 10 Mb/s and 100 Mb/s, with auto-negotiation and parallel detection. The PHY provides a Media Independent Interface (MII) for attachment to the 10/100 Media Access Controller (MAC) implemented in the FPGA. Each board is equipped with a Silicon Serial Number that uniquely identifies each board with a 48-bit serial number. This serial number is retrieved using "1-Wire" protocol. This serial number can be used as the system MAC address.

#### <span id="page-16-4"></span>Serial Ports

The XUP Virtex-II Pro Development System provides three serial ports: a single RS-232 port and two PS/2 ports. The RS-232 port is configured as a DCE with hardware handshake using a standard DB-9 serial connector. This connector is typically used for communications with a host computer using a standard 9-pin serial cable connected to a COM port. The two PS/2 ports could be used to attach a keyboard and mouse to the XUP Virtex-II Pro Development System. All of the serial ports are equipped with level-shifting circuits, because the Virtex-II Pro FPGAs cannot interface directly to the voltage levels required by RS-232 or PS/2.

#### <span id="page-17-0"></span>User LEDs, Switches, and Push Buttons

A total of four LEDs are provided for user-defined purposes. When the FPGA drives a logic 0, the corresponding LED turns on. A single four-position DIP switch and five push buttons are provided for user input. If the DIP switch is *up*, *closed,* or *on,* or the push button is pressed, a logic 0 is seen by the FPGA, otherwise a logic 1 is indicated.

#### <span id="page-17-1"></span>Expansion Connectors

A total of 80 Virtex-II Pro I/O pins are brought out to four user-supplied 60-pin headers and two 40-pin right angle connectors for user-defined use. The 60-pin headers are designed to accept ribbon-cable connectors, with every second signal a ground for signal integrity. Some of these signals are shared with the front-mounted right-angle connectors. The front-mounted connectors support Digilent expansion modules. In addition, a highspeed connector is provided to support Digilent high-speed expansion modules. This connector provides 40 single-ended or differential I/O signals in addition to three clocks. Consult the Digilent website at <www.diglentinc.com> for a list of expansion boards that are compatible with the XUP Virtex-II Pro Development System.

#### <span id="page-17-2"></span>XSGA Output

The XUP Virtex-II Pro Development System includes a video DAC and 15-pin highdensity D-sub connector to support XSGA output. The video DAC can operate with a pixel clock of up to 180 MHz. This allows for a VESA-compatible output of 1280 x 1024 at 75 Hz refresh and a maximum resolution of 1600 x 1200 at 70 Hz refresh.

#### <span id="page-17-3"></span>AC97 Audio CODEC

An audio CODEC and stereo power amplifier are included on the XUP Virtex-II Pro Development System to provide a high-quality audio path and provide all of the analog functionality in a PC audio system. It features a full-duplex stereo ADC and DAC, with an analog mixer, combining the line-level inputs, microphone input, and PCM data.

#### <span id="page-17-4"></span>CPU Trace and Debug Port

The FPGA is equipped with a CPU debugging interface and a 16-pin header. This connector can be used in conjunction with third party tools, the Xilinx Parallel Cable IV, or the Xilinx Platform Cable USB to debug software as it runs on either PowerPC 405 processor core.

ChipScope  $Pro^{\text{TM}}$  can also be used to perform real-time debug and verification of the FPGA design. ChipScope Pro inserts logic analyzer, bus analyzer, and Virtual I/O low-profile software cores into the FPGA design. These cores allow the designer to view all the internal signals and nodes within the FPGA including the Processor Local Bus (PLB) or On-Chip Peripheral Bus (OPB) supporting the PowerPC 405 cores. Signals are captured and brought out through the embedded Platform Cable USB programming interface for analysis using the ChipScope Pro Logic Analyzer tool.

#### <span id="page-17-5"></span>USB 2 Programming Interface

The XUP Virtex-II Pro Development System includes an embedded USB 2.0 microcontroller capable of communications with either high-speed (480 Mb/s) or fullspeed (12 Mb/s) USB hosts. This interface is used for programming or configuring the Virtex-II Pro FPGA in Boundary-Scan (IEEE 1149.1/IEEE 1532) mode. Target clock speeds are selectable from 750 kHz to 24 MHz. The USB 2.0 microcontroller attaches to a desktop or laptop PC with an off-the-shelf high-speed A-B USB cable.

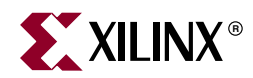

## *Chapter 2*

## <span id="page-18-0"></span>*Using the System*

## <span id="page-18-1"></span>**Configuring the Power Supplies**

The XUP Virtex-II Pro Development System supports the independent creation of the power supplies for the core voltage of 1.5V (FPGA\_VINT), 2.5V general-purpose power, I/O and/or VCCAUX supplies (VCC2V5), and 3.3V I/O and general-purpose power (VCC3V3). These voltages are created by synchronous buck-switching regulators derived from the 4.5V-5.5V power input provided at the center-positive barrel-jack power input (J26) or the terminal block pair (J34-J35). Each of these supplies can be disabled through the insertion of jumpers (JP2, JP4, and JP6), and the external application of power from the terminal blocks (J28-J33). If external power is supplied, the associated internal power supply *must* be disabled (through the insertion of JP6, JP2, or JP4) and the associated onboard power delivery jumpers (JP5, JP1, or JP3) must be removed. The power consumption from each of the on-board power supplies can be monitored through the removal of JP5, JP1, or JP3 and the insertion of a current monitor. If any of the power supplies are outside the recommended tolerance, internally or externally provided, the system enters a RESET state indicated by the illumination of the RESET\_PS\_ERROR LED (D6) and the assertion of the RESET\_Z signal. A typical switching power supply is shown in [Figure 2-1.](#page-18-2)

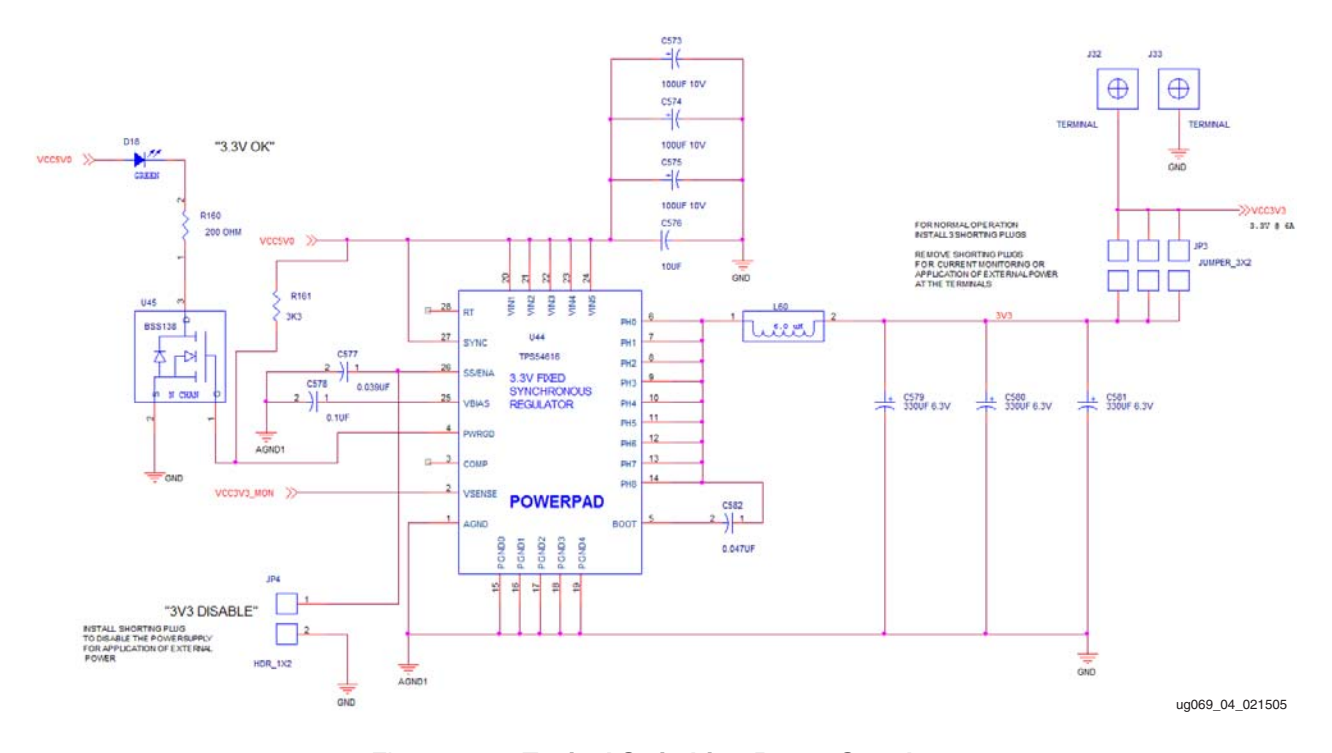

<span id="page-18-2"></span>*Figure 2-1:* **Typical Switching Power Supply**

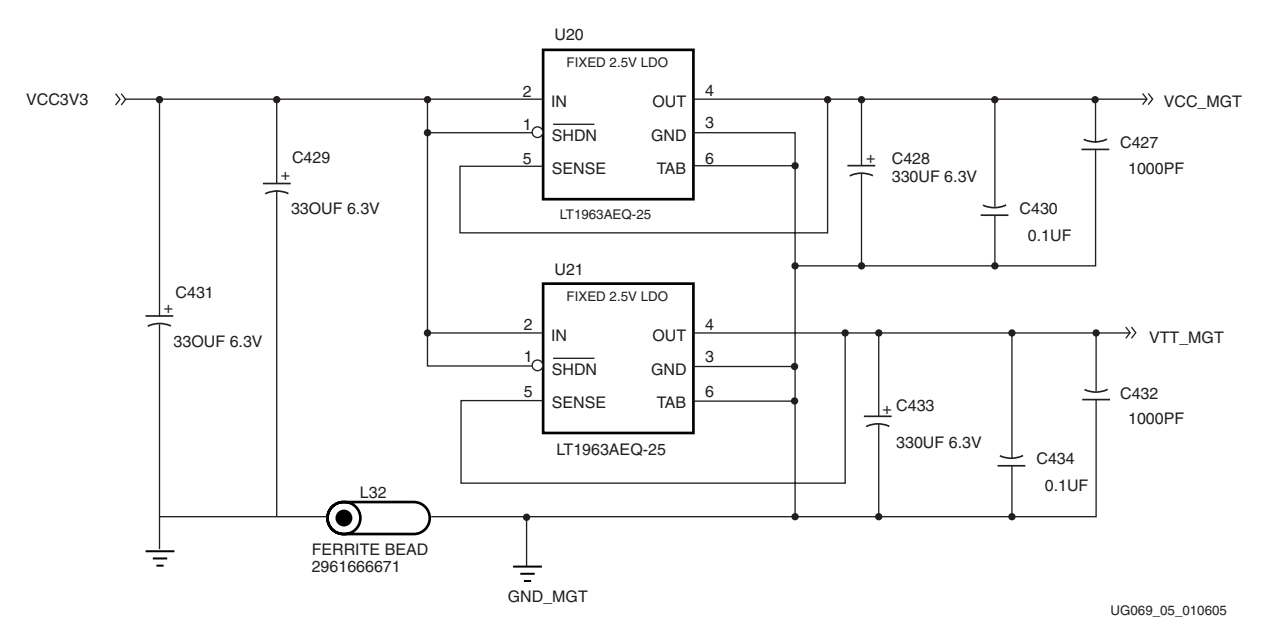

Because of the analog nature of the MGTs, the power for those elements are created by low noise, low dropout linear regulators. [Figure 2-2](#page-19-1) shows the power supply for the MGTs.

*Figure 2-2:* **MGT Power**

## <span id="page-19-1"></span><span id="page-19-0"></span>**Configuring the FPGA**

At power up, or when the RESET\_RELOAD push button (SW1) is pressed for longer than 2 seconds, the FPGA begins to configure. The two configuration methods supported, JTAG and master SelectMAP, are determined by the CONFIG SOURCE switch, the most significant switch (left side) of SW9.

If the CONFIG SOURCE switch is *closed*, *on*, or *up,* a high-speed SelectMap byte-wide configuration from the on-board Platform Flash configuration PROM (U3) is selected as the configuration source. This is identified to the user through the illumination of the PROM CONFIG LED (D19).

The Platform Flash configuration PROM supports two different FPGA configurations (versions) selected by the position of the PROM VERSION switch, the least significant switch (right side) of SW9.

If the PROM VERSION switch is *closed*, *on*, or *up,* the GOLDEN configuration from the onboard Platform Flash configuration PROM is selected as the configuration data. This is identified to the user through the illumination of the GOLDEN CONFIG LED (D14). This configuration can be a board test utility provided by Xilinx, or another safe default configuration. It is important to note that the PROM VERSION switch is only sampled on board powerup and after a complete system reset. This means that if this switch is changed after board powerup, the RESET\_RELOAD pushbutton (SW1) must be pressed for more than 2 seconds for the new state of the switch to be recognized.

If the PROM VERSION switch is *open*, *off*, or *down,* a User configuration from the on-board Platform Flash configuration PROM is selected as the configuration data. This configuration **must** be programmed into the Platform Flash PROM from the JTAG Platform Cable USB interface or the USB interface following the instructions in [Appendix](#page-76-2)  [B, "Programming the Platform FLASH PROM User Area."](#page-76-2)

The Platform Flash is normally disabled after the FPGA is finished configuring and has asserted the DONE signal. If additional data is made available to the FPGA after the completion of configuration, jumper JP9 must be moved from the NORMAL to the EXTENDED position to permanently enable the PROM and allow the FPGA to clock out the additional data using the FPGA\_PROM\_CLOCK signal. The process of loading additional non-configuration data into the FPGA is outlined in application note: [XAPP694:](http://www.xilinx.com/bvdocs/appnotes/xapp694.pdf) *Reading User Data from Configuration PROMs.*

If the CONFIG SOURCE switch is *open*, *off*, or *down,* a lower speed JTAG-based configuration from Compact Flash or external JTAG source is selected as the configuration source. This is identified to the user through the illumination of the JTAG CONFIG LED (D20).

The JTAG-based configuration can originate from several sources: the Compact Flash card, a PC4 cable connection through J27, and a USB to PC connection through J8 the embedded Platform Cable USB interface.

If a JTAG-based configuration is selected, the default source is from the Compact Flash port (J7). The System ACE controller checks the associated Compact Flash socket and storage device for the existence of configuration data. If configuration data exists on the storage device, the storage device becomes the source for the configuration data. The file structure on the Compact Flash storage device supports up to eight different configuration data files, selected by the triple CF CONFIG SELECT DIP switch (SW8). During JTAG configuration, the SYSTEMACE STATUS LED (D12) flashes until the configuration process is completed, and the FPGA asserts the FPGA\_DONE signal and illuminates the DONE LED (D4). At any time, the RESET\_RELOAD pushbutton (SW1) can be used to load any of the eight different configuration data files by pressing the switch for more than 2 seconds.

If a JTAG-based configuration is selected and a valid configuration file is *not* found on the Compact Flash card by the System ACE controller (U2), the SYSTEMACE ERROR LED (D11) flashes, and the System ACE controller connects to an external JTAG port for FPGA configuration.

The default external source for FPGA configuration is the high-speed embedded Platform Cable USB configuration port (J8) and is enabled when the System ACE controller does not find configuration data on the storage device. Detailed instructions on using the highspeed Platform Cable USB interface can be found in [Appendix A, "Configuring the FPGA](#page-70-1)  [from the Embedded USB Configuration Port."](#page-70-1)

If a USB-equipped host PC is not available as a configuration source, then a Parallel Cable 4 (PC4) interface can be used instead by connecting a PC4 cable to J27.

It should be noted that if SelectMap byte-wide configuration from the on-board Platform Flash configuration PROM is enabled, the FPGA Start-Up Clock should be set to CCLK in the Startup Options section of the Process Options for the generation of the programming file, otherwise JTAG Clock should be selected.

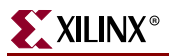

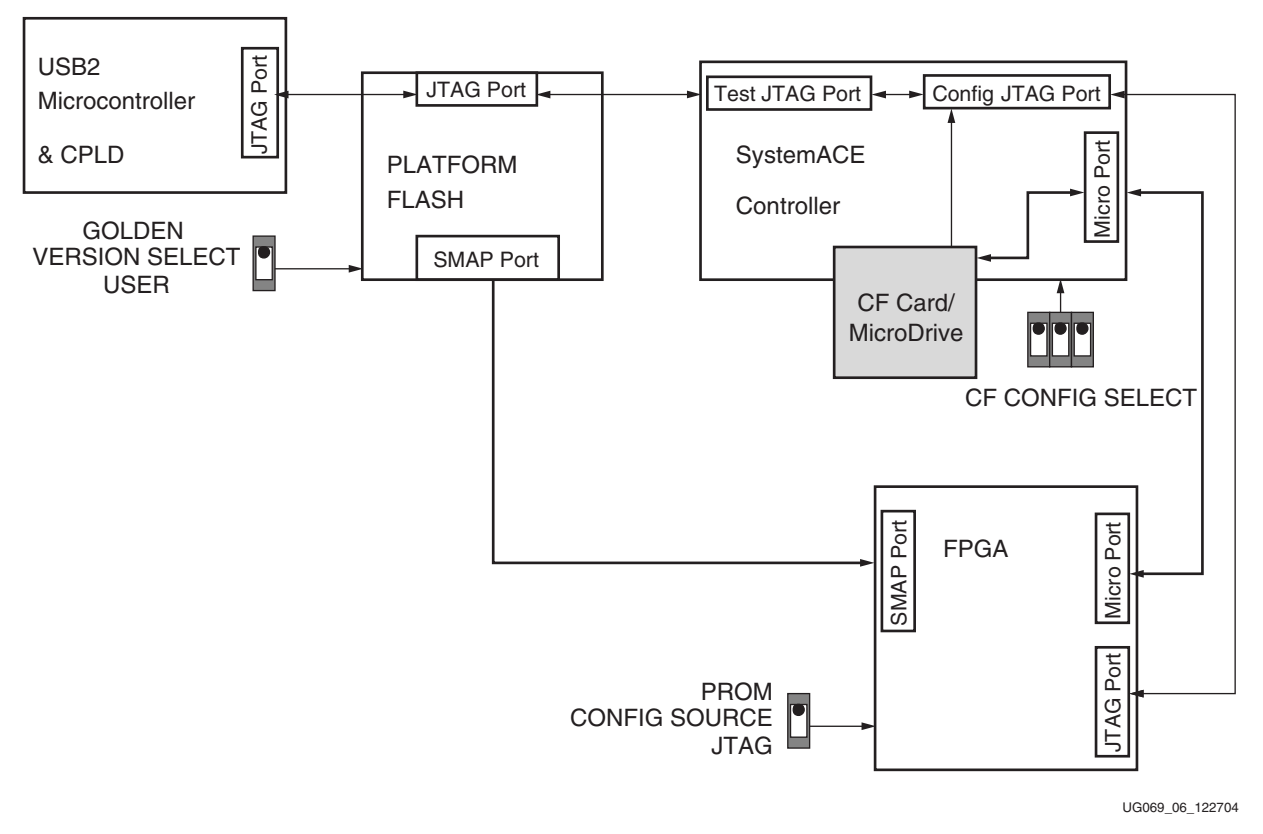

[Figure 2-3](#page-21-0) illustrates the configuration data path.

*Figure 2-3:* **Configuration Data Path**

Four status LEDs show the configuration state of the XUP Virtex-II Pro Development System at all times. The user can see the configuration source, configuration version, and tell when the configuration has completed from the status LEDs shown in [Table 2-1](#page-21-1).

<span id="page-21-1"></span><span id="page-21-0"></span>*Table 2-1:* **System Configuration Status LEDs**

|                                               | <b>LED Status</b>                 |                                 |                                     |                  |  |
|-----------------------------------------------|-----------------------------------|---------------------------------|-------------------------------------|------------------|--|
| <b>System Status</b>                          | D19 (Green)<br><b>PROM Config</b> | D20 (Green)<br><b>CF Config</b> | D14 (Amber)<br><b>GOLDEN Config</b> | D4 (Red)<br>Done |  |
| SelectMAP USER LOADING                        | ON                                | <b>OFF</b>                      | <b>OFF</b>                          | <b>OFF</b>       |  |
| SelectMAP USER COMPLETED                      | ON                                | <b>OFF</b>                      | <b>OFF</b>                          | ON               |  |
| SelectMAP GOLDEN LOADING                      | ON                                | <b>OFF</b>                      | ON                                  | <b>OFF</b>       |  |
| SelectMAP GOLDEN<br><b>COMPLETED</b>          | ON                                | <b>OFF</b>                      | ON                                  | ON               |  |
| <b>ITAG COMPACT FLASH</b><br><b>LOADING</b>   | OFF                               | ON                              | <b>OFF</b>                          | <b>OFF</b>       |  |
| <b>ITAG COMPACT FLASH</b><br><b>COMPLETED</b> | <b>OFF</b>                        | ON                              | <b>OFF</b>                          | ON               |  |

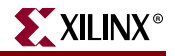

#### *Table 2-1:* **System Configuration Status LEDs** *(Continued)*

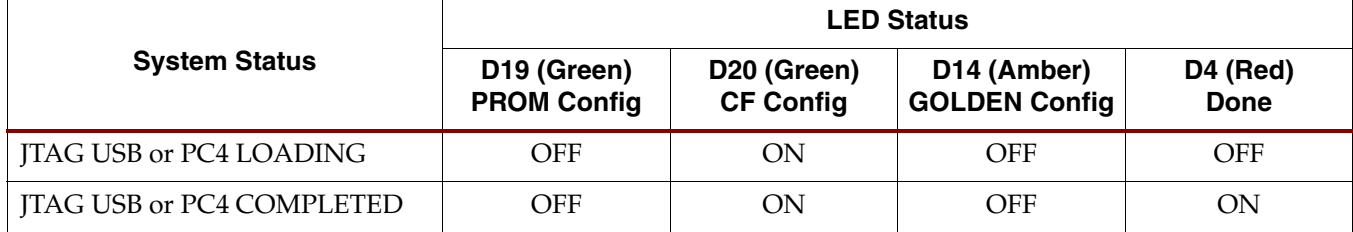

### <span id="page-22-0"></span>**Clock Generation and Distribution**

The XUP Virtex-II Pro Development System supports six clock sources:

- A 100 MHz system clock (Y2),
- A 75 MHz clock (U10) for the MGTs operating the Serial Advanced Technology Attachment (SATA) ports,
- A dual footprint through-hole user-supplied alternate clock (Y3),
- An external clock for the MGTs (J23-J24),
- A 32 MHz clock (Y4) for the System ACE interfaces, and
- A clock from the Digilent high-speed expansion module.

The 75 MHz SATA clock is obtained from a high stability (20 ppm) 3.3V LVDSL differential output oscillator, and the external MGT clock is obtained from two user-supplied SMA connectors. The remaining three oscillators are all 3.3V single-ended LVTTL sources. Each of the oscillators is equipped with a power supply filter to reduce the noise on the clock outputs.

[Table 2-2](#page-22-1) identifies the various clock connections for the FPGA.

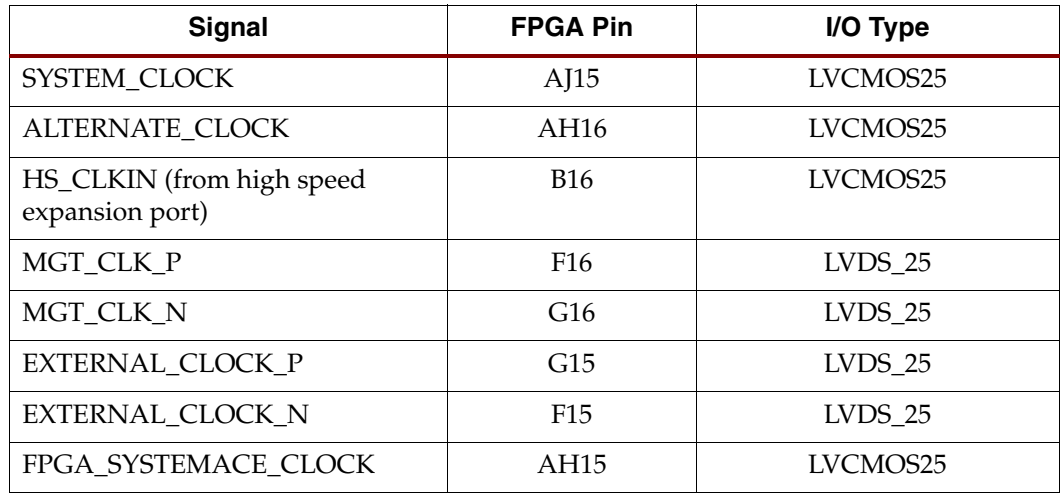

#### <span id="page-22-1"></span>*Table 2-2:* **Clock Connections**

For the user to take advantage of the external differential clock inputs, two SMA connectors must be installed at J23 and J24. These SMA connectors can be purchased from Digi-Key® under the part number A24691-ND. [Figure 2-4](#page-23-1) identifies the location of the external differential clock inputs.

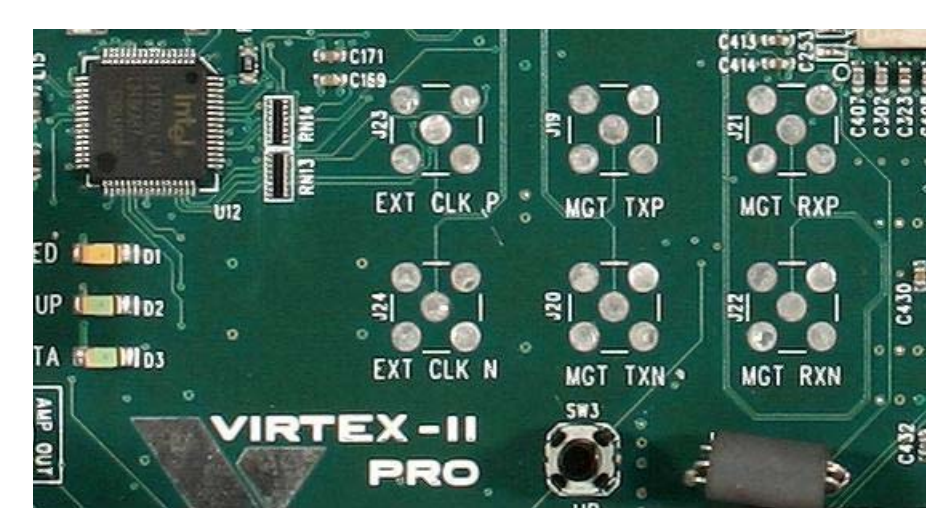

*Figure 2-4:* **External Differential Clock Inputs**

<span id="page-23-1"></span>The alternate clock input is obtained from a user-supplied 3.3V oscillator. The footprint on the printed circuit board supports either a full size  $(21mm \times 13mm)$  or half size  $(13mm \times 13mm)$ 13mm) through-hole oscillator. [Figure 2-5](#page-23-2) identifies the location of the alternate clock input oscillator.

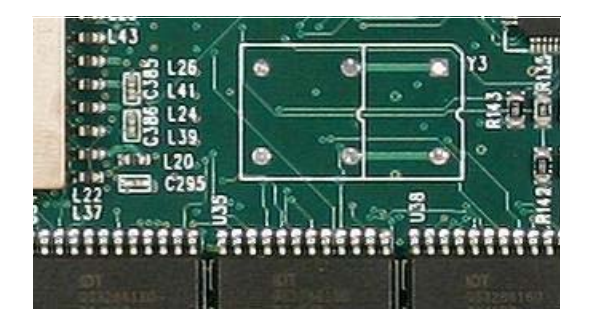

*Figure 2-5:* **Alternate Clock Input Oscillator**

## <span id="page-23-0"></span>**Using the DIMM Module DDR SDRAM**

<span id="page-23-2"></span>The XUP Virtex-II Pro Development System is equipped with a 184-pin Dual In-line Memory Module (DIMM) socket that provides access up to 2 GB of Double Data Rate SDRAM. The DDR SDRAM is an enhancement to the traditional Synchronous DRAM. It supports data transfer on both edges of each clock cycle, effectively doubling the data throughput of the memory device.

The DDR SDRAM operates with a differential clock: CLK and CLK\_Z (the transition of CLK going high and CLK\_Z going low is considered the positive edge of the CLK) commands (address and control signals) are registered at every positive edge of the CLK. Input data is registered on both edges of the data strobe (DQS), and output data is referenced to both edges of DQS, as well as both edges of CLK.

A bidirectional data strobe is transmitted by the DDR SDRAM during Reads and by the FPGA DDR SDRAM memory controller during Writes. DQS is edge-aligned with the data for Reads and center-aligned with the data for Writes.

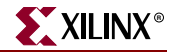

Read and Write accesses to the DDR SDRAM are burst oriented: accesses start at a selected location and continue for a programmed number of locations in a programmed sequence. Accesses begin with the registration of an Active command, which is followed by a Read or Write command. The address bits registered coincident with the Read or Write command are used to select the bank and starting column location for the burst address.

DDR SDRAM provides for 2, 4, 8, or full-page programmable Read or Write burst lengths. The allowable burst lengths depend on the specific DDR SDRAM used on the DIMM module. This information can be obtained from the serial presence detect (SPD) EEPROM. An auto-precharge function can be enabled to provide a self-timed precharge that is initiated at the end of the burst sequence. As with standard SDRAMs, the pipelined multibank architecture of DDR SDRAMs allows for concurrent operation, thereby, providing high effective bandwidth by hiding row precharge and activation time.

The modules incorporate a serial presence detect (SPD) function implemented using a 2048-bit EEPROM. The first 128 bytes of the EEPROM are programmed by the module manufacturer to identify the module type and various SDRAM timing parameters. The remaining 128 bytes of EEPROM are available for use as non-volatile memory. The EEPROM is accessed using a standard I2C bus protocol using the SDRAM\_SCL (serial clock) and SDRAM\_SDA (serial data) signals.

Data on the SDRAM\_SDA signal can change only when the clock signal SDRAM\_SCL is low. Changes in the SDRAM\_SDA data signal when SDRAM\_SCL is high; this indicates a start or stop bit condition as shown in [Figure 2-6.](#page-24-0) A high-to-low transition of SDRAM\_SDA when SDRAM\_SCL is high indicates a start bit condition, the start of all commands. A low-to-high transition of SDRAM\_SDA when SDRAM\_ SCL is high indicates a stop bit condition, terminating the command placing the SPD device into a low power mode.

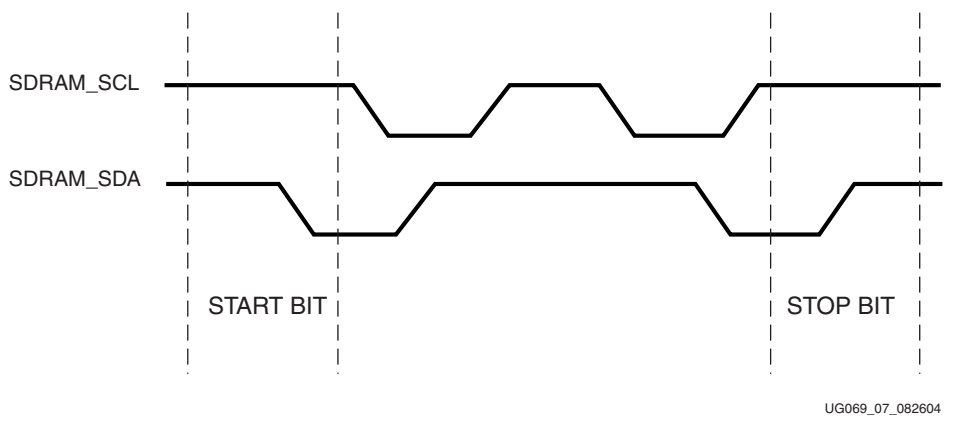

*Figure 2-6:* **Definition of Start and Stop Conditions**

<span id="page-24-0"></span>All commands commence with a start bit, followed by eight data bits. The transmitting device, either the bus master or slave, releases the bus after transmitting eight bits. During the ninth clock cycle, the receiver pulses the SDA data signal low to acknowledge that it received the eight bits of data as shown in [Figure 2-7](#page-25-0).

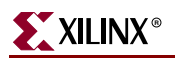

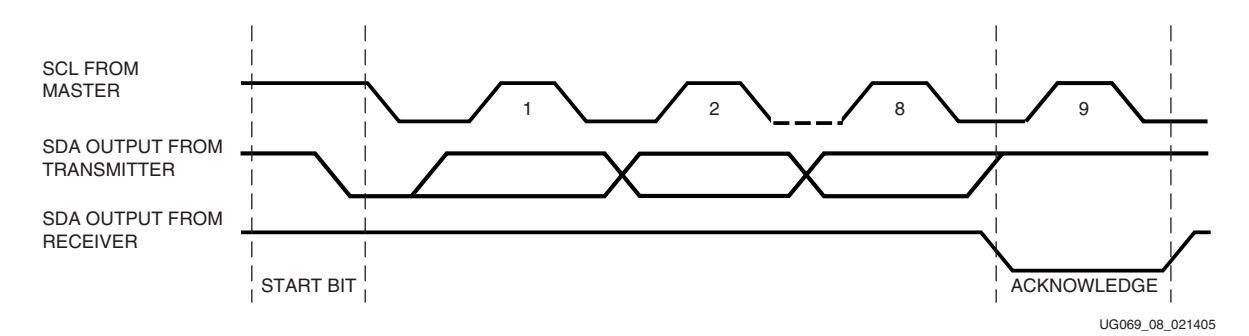

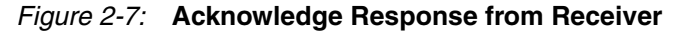

<span id="page-25-0"></span>The SPD device always responds with an acknowledge after recognition of a start condition and its slave address (100). If a read command was issued, the SPD device transmits eight bits of data, releases the SDRAM\_SDA data line, and monitors the SDRAM\_SDA data line for an acknowledge. If an *acknowledge* is detected and no stop bit is generated by the master, the SPD device continues to transmit data. If no *acknowledge* is detected, the SPD device terminates further data transmission and waits for the stop bit condition to return to low power mode.

SPD device read and write operations are shown in [Figure 2-8](#page-25-1) and [Figure 2-9.](#page-25-2)

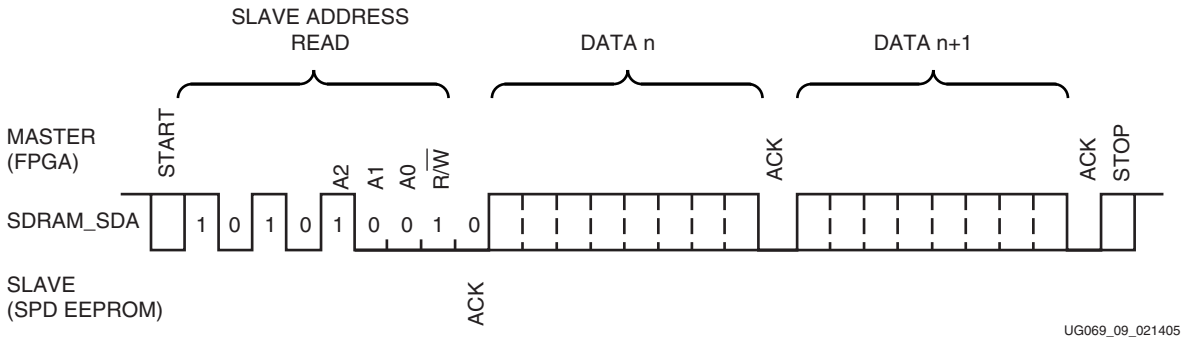

*Figure 2-8:* **EEPROM Sequential Read**

<span id="page-25-2"></span><span id="page-25-1"></span>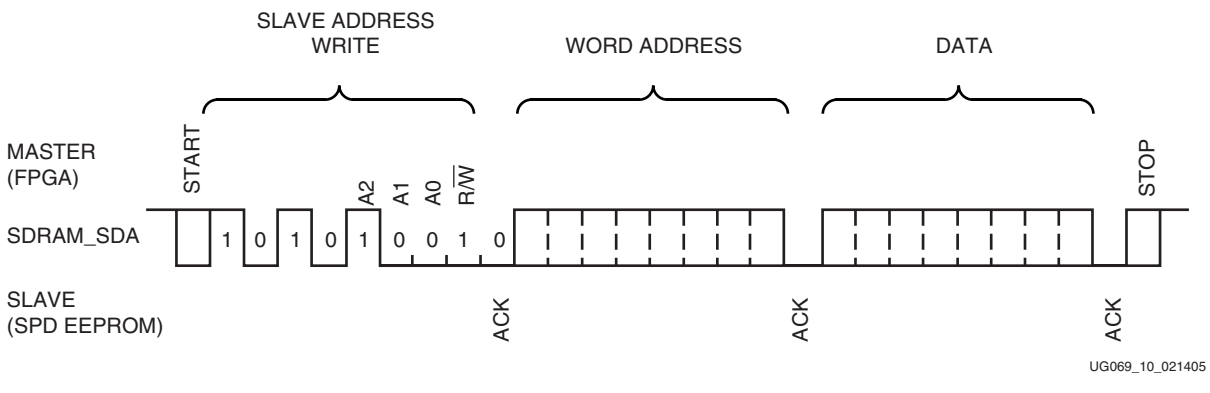

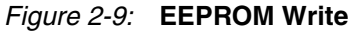

The ability to read the SPD EEPROM is important because the module specific timing parameters are included in the EEPROM data and are required by the DDR SDRAM controller to provide the highest memory throughput. The definitions of the SPD data bytes are outlined in [Table 2-3](#page-26-0).

| <b>Byte</b>  | <b>Description</b>                            |
|--------------|-----------------------------------------------|
| 0            | Number of used bytes in SPD EEPROM            |
| $\mathbf{1}$ | Total number of bytes on SPD EEPROM           |
| 2            | Memory type (DDR SDRAM $= 07h$ )              |
| 3            | Number of row addresses                       |
| 4            | Number of column addresses                    |
| 5            | Number of ranks (01h)                         |
| $6 - 7$      | Module data width                             |
| 8            | Module interface voltage (SSTL $2.5V = 04h$ ) |
| 9            | SDRAM cycle time (tck) $(CAS LATENCY = 2.5)$  |
| 10           | SDRAM access time (tac) (CAS LATENCY = 2.5)   |
| 11           | Module configuration type                     |
| 12           | Refresh rate                                  |
| 13           | Primary SDRAM component width                 |
| 14           | Error checking SDRAM component width          |
| 15           | Minimum clock delay from                      |
|              | <b>Back-to-Back Random Column Addresses</b>   |
| 16           | Supported burst lengths                       |
| 17           | Number of banks on SDRAM component            |
| 18           | CAS latencies supported                       |
| 19           | CS latency                                    |
| 20           | WE latency                                    |
| 21           | SDRAM module attributes                       |
| 22           | SDRAM attributes                              |
| 23           | SDRAM cycle time (tck) (CAS LATENCY = 2)      |
| 24           | SDRAM access time (tac) (CAS LATENCY = 2)     |
| 25           | SDRAM cycle time (tck) (CAS LATENCY =1)       |
| 26           | SDRAM access time (tac) (CAS LATENCY =1)      |
| 27           | Minimum ROW PRECHARGE time (trp)              |
| 28           | Minimum ROW ACTIVE to ROW ACTIVE (trrd)       |

<span id="page-26-0"></span>*Table 2-3:* **SPD EEPROM Contents**

| <b>Byte</b> | <b>Description</b>                                            |
|-------------|---------------------------------------------------------------|
| 29          | Minimum RAS# to CAS# delay (trcd)                             |
| 30          | Minimum RAS# pulse width (tras)                               |
| 31          | Module rank density                                           |
| 32          | Command and address setup time (tas, tcms)                    |
| 33          | Command and address hold time (tah, tcmh)                     |
| 34          | Data setup time (tds)                                         |
| 35          | Data hold time (tdh)                                          |
| 36-40       | Reserved                                                      |
| 41          | Minimum ACTIVE/AUTO REFRESH time                              |
| 42          | Minimum AUTO REFRESH to ACTIVE/AUTO REFRESH<br>command period |
| 43          | Max cycle time                                                |
| 44          | Max DQS-DQ skew                                               |
| 45          | Max READ HOLD time                                            |
| 46          | Reserved                                                      |
| 47          | DIMM height                                                   |
| 48-61       | Reserved                                                      |
| 62          | SPD revision                                                  |
| 63          | CHECKSUM for bytes 0-62                                       |
| 64-71       | Manufacturer's JEDEC ID code                                  |
| 72          | Manufacturing location                                        |
| 73-90       | Module part number (ASCII)                                    |
| 91-92       | Module revision code                                          |
| 93          | Year of manufacture (BCD)                                     |
| 94          | Week of manufacturer (BCD)                                    |
| 95-98       | Module serial number                                          |
| 99-127      | Reserved                                                      |
| 128-255     | User defined contents                                         |

*Table 2-3:* **SPD EEPROM Contents** *(Continued)*

The DIMM module is supplied with three differential clocks. These three clock signals are matched in length to each other and the DDR SDRAM feedback signals to allow for fully synchronous operation across all banks of memory. The DDR SDRAM clocks are driven by Double Data Rate (DDR) output registers, connected to a Digital Clock Manager (DCM) with an optional external feedback connection. The DDR SDRAM controller logic is described i[n DS425](http://www.xilinx.com/bvdocs/datasheets/ds425/pdf), *PLB Double Data Rate (DDR) Synchronous DRAM (SDRAM) Controller*.

The Xilinx PLB DDR SDRAM controller is a soft IP core designed for Xilinx FPGAs that support different CAS latencies and memory data widths set by design parameters.

The DDR SDRAM controller logic instantiates DDR input and output registers on the address, data, and control signals, so the clock to output delays match the clock output delay. The DDR SDRAM clocking structure as shown in [Figure 2-10](#page-28-0) is a simplified version of the clocking structure mentioned in [DS425.](http://www.xilinx.com/bvdocs/datasheets/ds425/pdf)

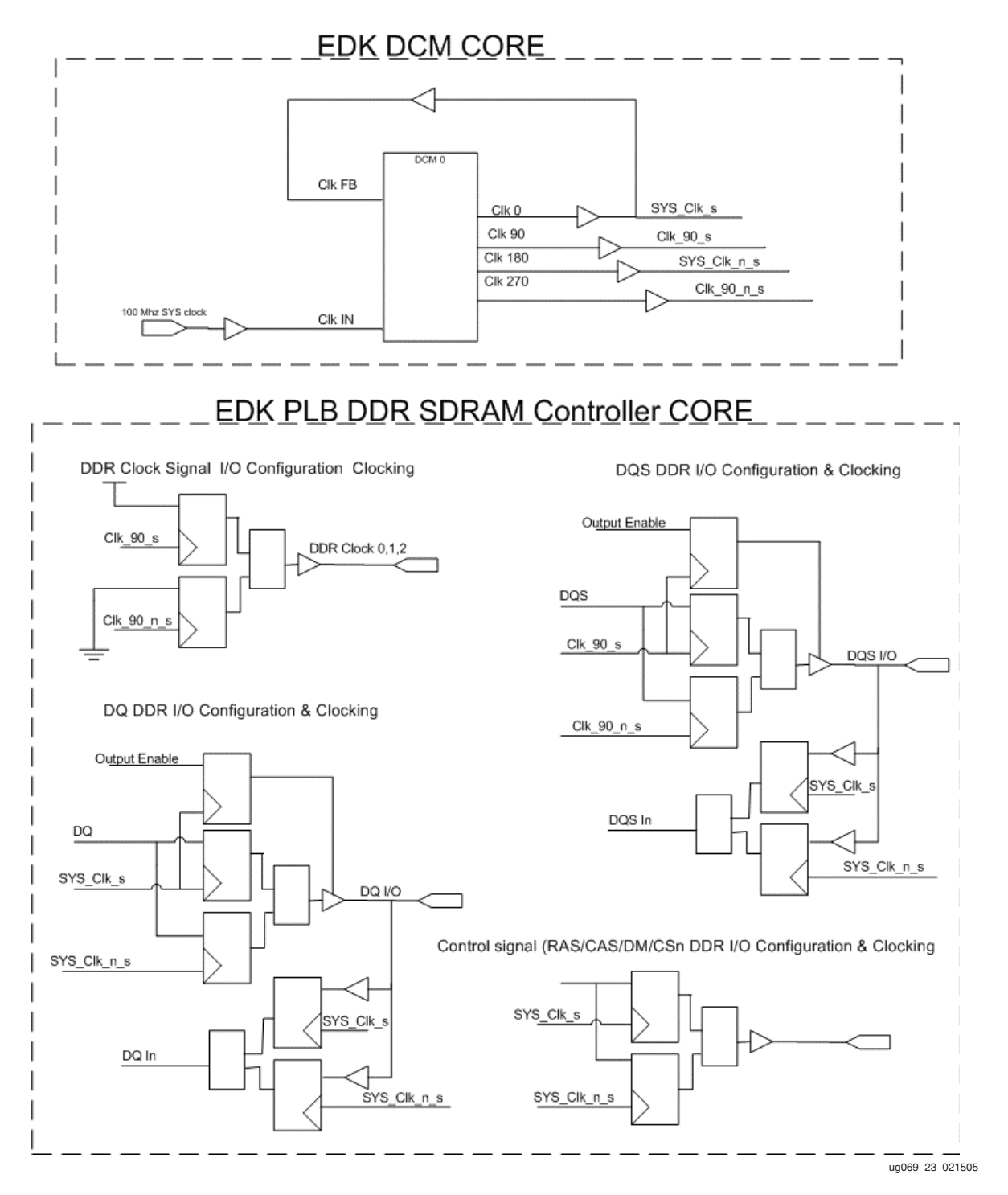

<span id="page-28-0"></span>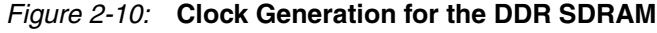

Xilinx has qualified several different types of PC2100 memory modules for use in the XUP Virtex-II Pro Development System. These modules cover various densities, organizations, and features. The qualified memory modules are identified in [Table 2-4.](#page-29-0) For an updated list of supported modules, consult the XUP Virtex-II Pro Development System support Web site at: [h](http://www.xilinx.com/univ/xupv2p.html)ttp://www.xilinx.com/univ/xupv2p.html

The data bus width, number of ranks, address range, clock latency, and output type are all parameters that are used by the DDR memory controller design to create the correct memory controller for the user application.

| <b>Crucial® Technology</b><br><b>Part Number</b> | <b>Memory</b><br>Organization | Number of<br><b>Ranks</b> | Unbuffered or<br><b>Registered</b> | <b>CAS</b><br>Latency |
|--------------------------------------------------|-------------------------------|---------------------------|------------------------------------|-----------------------|
| CT6472Z265.18T*                                  | 512 MB 64M X 72               | Dual                      | Unbuffered                         | 2.5                   |
| CT6464Z265.16T*                                  | 512 MB 64M X 64               | Dual                      | Unbuffered                         | 2.5                   |
| CT6472Z265.9T*                                   | 512 MB 64M X 72               | Single                    | Unbuffered                         | 2.5                   |
| CT6464Z265.8T*                                   | 512 MB 64M X 64               | Single                    | Unbuffered                         | 2.5                   |
| CT1664Z265.4T*                                   | 128 MB 16M X 64               | Single                    | Unbuffered                         | 2.5                   |

<span id="page-29-0"></span>*Table 2-4:* **Qualified SDRAM Memory Modules**

#### **Notes:**

The \* in the Crucial part number represents the revision number of the module, which is not required to order the module.

These memory modules are designed for a maximum clock frequency of at least 133 MHz and have a CAS latency of 2.5 (18.8 ns). The PLB Double Data Rate Synchronous DRAM Controller supports CAS latencies of two or three clock cycles.

If the memory system is to operate at 100 MHz, then set the CAS latency parameter in the controller design to 2 (20 ns). If full speed (133MHz) memory operation is required, then set the CAS latency parameter in the controller design to 3 (22.6 ns).

[Table 2-5](#page-29-1) provides the details on the FPGA to DDR SDRAM DIMM module connections.

<span id="page-29-1"></span>*Table 2-5:* **DDR SDRAM Connections**

| <b>Signal</b> | <b>Direction</b> | <b>DIMM</b><br><b>Module Pin</b> | <b>FPGA</b><br>Pin | I/O Type |
|---------------|------------------|----------------------------------|--------------------|----------|
| SDRAM_DQ[0]   | I/O              | $\overline{2}$                   | C27                | SSTL2-II |
| SDRAM_DQ[1]   | I/O              | $\overline{4}$                   | D <sub>28</sub>    | SSTL2-II |
| SDRAM_DQ[2]   | I/O              | 6                                | D <sub>29</sub>    | SSTL2-II |
| SDRAM_DQ[3]   | I/O              | 8                                | D <sub>30</sub>    | SSTL2-II |
| SDRAM_DQ[4]   | I/O              | 94                               | H <sub>25</sub>    | SSTL2-II |
| SDRAM_DQ[5]   | I/O              | 95                               | H <sub>26</sub>    | SSTL2-II |
| SDRAM_DQ[6]   | I/O              | 98                               | E <sub>27</sub>    | SSTL2-II |
| SDRAM_DQ[7]   | I/O              | 99                               | E <sub>28</sub>    | SSTL2-II |
| SDRAM_DQS[0]  | I/O              | 5                                | E30                | SSTL2-II |
| SDRAM_DM[0]   | $\Omega$         | 97                               | U26                | SSTL2-II |

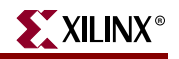

| <b>Signal</b> | <b>Direction</b> | <b>DIMM</b><br><b>Module Pin</b> | <b>FPGA</b><br>Pin | I/O Type |
|---------------|------------------|----------------------------------|--------------------|----------|
| SDRAM_DQ[8]   | I/O              | 12                               | J26                | SSTL2-II |
| SDRAM_DQ[9]   | I/O              | 13                               | G27                | SSTL2-II |
| SDRAM_DQ[10]  | I/O              | 19                               | G28                | SSTL2-II |
| SDRAM_DQ[11]  | I/O              | 20                               | G30                | SSTL2-II |
| SDRAM_DQ[12]  | I/O              | 105                              | L23                | SSTL2-II |
| SDRAM_DQ[13]  | I/O              | 106                              | L24                | SSTL2-II |
| SDRAM_DQ[14]  | I/O              | 109                              | H <sub>27</sub>    | SSTL2-II |
| SDRAM_DQ[15]  | I/O              | 110                              | H <sub>28</sub>    | SSTL2-II |
| SDRAM_DQS[1]  | I/O              | 14                               | J29                | SSTL2-II |
| SDRAM_DM[1]   | $\boldsymbol{0}$ | 107                              | V29                | SSTL2-II |
| SDRAM_DQ[16]  | I/O              | 23                               | J27                | SSTL2-II |
| SDRAM_DQ[17]  | I/O              | 24                               | J28                | SSTL2-II |
| SDRAM_DQ[18]  | I/O              | 28                               | K29                | SSTL2-II |
| SDRAM_DQ[19]  | I/O              | 31                               | L29                | SSTL2-II |
| SDRAM_DQ[20]  | I/O              | 114                              | N23                | SSTL2-II |
| SDRAM_DQ[21]  | I/O              | 117                              | N24                | SSTL2-II |
| SDRAM_DQ[22]  | I/O              | 121                              | K27                | SSTL2-II |
| SDRAM_DQ[23]  | I/O              | 123                              | K28                | SSTL2-II |
| SDRAM_DQS[2]  | I/O              | 25                               | M30                | SSTL2-II |
| SDRAM_DM[2]   | $\boldsymbol{0}$ | 119                              | W29                | SSTL2-II |
| SDRAM_DQ[24]  | I/O              | 33                               | R <sub>22</sub>    | SSTL2-II |
| SDRAM_DQ[25]  | I/O              | 35                               | M27                | SSTL2-II |
| SDRAM_DQ[26]  | I/O              | 39                               | M28                | SSTL2-II |
| SDRAM_DQ[27]  | I/O              | 40                               | P30                | SSTL2-II |
| SDRAM_DQ[28]  | I/O              | 126                              | P <sub>23</sub>    | SSTL2-II |
| SDRAM_DQ[29]  | I/O              | 127                              | P24                | SSTL2-II |
| SDRAM_DQ[30]  | I/O              | 131                              | N27                | SSTL2-II |
| SDRAM_DQ[31]  | I/O              | 133                              | N28                | SSTL2-II |
| SDRAM_DQS[3]  | I/O              | 36                               | P <sub>29</sub>    | SSTL2-II |
| SDRAM_DM[3]   | $\boldsymbol{0}$ | 129                              | T <sub>22</sub>    | SSTL2-II |
| SDRAM_DQ[32]  | I/O              | 53                               | V27                | SSTL2-II |

*Table 2-5:* **DDR SDRAM Connections** *(Continued)*

| <b>Signal</b> | <b>Direction</b> | <b>DIMM</b><br><b>Module Pin</b> | <b>FPGA</b><br>Pin | I/O Type |
|---------------|------------------|----------------------------------|--------------------|----------|
| SDRAM_DQ[33]  | I/O              | 55                               | Y30                | SSTL2-II |
| SDRAM_DQ[34]  | I/O              | 57                               | U24                | SSTL2-II |
| SDRAM_DQ[35]  | I/O              | 60                               | U23                | SSTL2-II |
| SDRAM_DQ[36]  | I/O              | 146                              | V26                | SSTL2-II |
| SDRAM_DQ[37]  | I/O              | 147                              | V25                | SSTL2-II |
| SDRAM_DQ[38]  | I/O              | 150                              | Y29                | SSTL2-II |
| SDRAM_DQ[39]  | I/O              | 151                              | AA29               | SSTL2-II |
| SDRAM_DQS[4]  | I/O              | 56                               | V23                | SSTL2-II |
| SDRAM_DM[4]   | $\boldsymbol{0}$ | 149                              | W28                | SSTL2-II |
| SDRAM_DQ[40]  | I/O              | 61                               | Y26                | SSTL2-II |
| SDRAM_DQ[41]  | I/O              | 64                               | <b>AA28</b>        | SSTL2-II |
| SDRAM_DQ[42]  | I/O              | 68                               | AA27               | SSTL2-II |
| SDRAM_DQ[43]  | I/O              | 69                               | W24                | SSTL2-II |
| SDRAM_DQ[44]  | I/O              | 153                              | W23                | SSTL2-II |
| SDRAM_DQ[45]  | I/O              | 155                              | AB28               | SSTL2-II |
| SDRAM_DQ[46]  | I/O              | 161                              | AB27               | SSTL2-II |
| SDRAM_DQ[47]  | I/O              | 162                              | AC29               | SSTL2-II |
| SDRAM_DQS[5]  | I/O              | 67                               | AA25               | SSTL2-II |
| SDRAM_DM[5]   | $\boldsymbol{0}$ | 159                              | W27                | SSTL2-II |
| SDRAM_DQ[48]  | I/O              | 72                               | AB25               | SSTL2-II |
| SDRAM_DQ[49]  | I/O              | 73                               | <b>AE29</b>        | SSTL2-II |
| SDRAM_DQ[50]  | I/O              | 79                               | AA24               | SSTL2-II |
| SDRAM_DQ[51]  | I/O              | 80                               | AA <sub>23</sub>   | SSTL2-II |
| SDRAM_DQ[52]  | I/O              | 165                              | AD28               | SSTL2-II |
| SDRAM_DQ[53]  | I/O              | 166                              | AD27               | SSTL2-II |
| SDRAM_DQ[54]  | I/O              | 170                              | AF30               | SSTL2-II |
| SDRAM_DQ[55]  | I/O              | 171                              | AF <sub>29</sub>   | SSTL2-II |
| SDRAM_DQS[6]  | I/O              | 78                               | AC25               | SSTL2-II |
| SDRAM_DM[6]   | $\theta$         | 169                              | W26                | SSTL2-II |
| SDRAM_DQ[56]  | I/O              | 83                               | AF <sub>25</sub>   | SSTL2-II |
| SDRAM_DQ[57]  | I/O              | 84                               | AG30               | SSTL2-II |

*Table 2-5:* **DDR SDRAM Connections** *(Continued)*

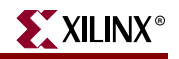

| <b>Signal</b> | <b>Direction</b> | <b>DIMM</b><br><b>Module Pin</b> | <b>FPGA</b><br>Pin | I/O Type |
|---------------|------------------|----------------------------------|--------------------|----------|
| SDRAM_DQ[58]  | I/O              | 87                               | AG29               | SSTL2-II |
| SDRAM_DQ[59]  | I/O              | 88                               | AD <sub>26</sub>   | SSTL2-II |
| SDRAM_DQ[60]  | I/O              | 174                              | AD25               | SSTL2-II |
| SDRAM_DQ[61]  | I/O              | 175                              | AG28               | SSTL2-II |
| SDRAM_DQ[62]  | I/O              | 178                              | AH <sub>27</sub>   | SSTL2-II |
| SDRAM_DQ[63]  | I/O              | 179                              | AH29               | SSTL2-II |
| SDRAM_DQS[7]  | I/O              | 86                               | AH <sub>26</sub>   | SSTL2-II |
| SDRAM_DM[7]   | $\boldsymbol{0}$ | 177                              | W <sub>25</sub>    | SSTL2-II |
| SDRAM_CB[0]   | I/O              | 44                               | <b>R28</b>         | SSTL2-II |
| SDRAM_CB[1]   | I/O              | 45                               | U30                | SSTL2-II |
| SDRAM_CB[2]   | I/O              | 49                               | V30                | SSTL2-II |
| SDRAM_CB[3]   | I/O              | 51                               | T <sub>26</sub>    | SSTL2-II |
| SDRAM_CB[4]   | I/O              | 134                              | T <sub>25</sub>    | SSTL2-II |
| SDRAM_CB[5]   | I/O              | 135                              | <b>T28</b>         | SSTL2-II |
| SDRAM_CB[6]   | I/O              | 142                              | T27                | SSTL2-II |
| SDRAM_CB[7]   | I/O              | 144                              | U28                | SSTL2-II |
| SDRAM_DQS[8]  | I/O              | 47                               | <b>T23</b>         | SSTL2-II |
| SDRAM_DM[8]   | $\theta$         | 140                              | U22                | SSTL2-II |
| SDRAM_A[0]    | $\mathcal{O}$    | 48                               | M25                | SSTL2-II |
| SDRAM_A[1]    | $\mathcal{O}$    | 43                               | N25                | SSTL2-II |
| SDRAM_A[2]    | $\mathcal{O}$    | 41                               | L26                | SSTL2-II |
| SDRAM_A[3]    | $\mathcal{O}$    | 130                              | M29                | SSTL2-II |
| SDRAM_A[4]    | $\mathcal{O}$    | 37                               | K30                | SSTL2-II |
| SDRAM_A[5]    | $\mathcal{O}$    | 32                               | G25                | SSTL2-II |
| SDRAM_A[6]    | $\overline{O}$   | 125                              | G26                | SSTL2-II |
| SDRAM_A[7]    | $\mathcal{O}$    | 29                               | D <sub>26</sub>    | SSTL2-II |
| SDRAM_A[8]    | $\mathcal{O}$    | 122                              | J24                | SSTL2-II |
| SDRAM_A[9]    | $\mathcal{O}$    | 27                               | K24                | SSTL2-II |
| SDRAM_A[10]   | O                | 141                              | F <sub>28</sub>    | SSTL2-II |
| SDRAM_A[11]   | $\mathcal{O}$    | 118                              | F30                | SSTL2-II |
| SDRAM_A[12]   | $\mathcal{O}$    | 115                              | M24                | SSTL2-II |

*Table 2-5:* **DDR SDRAM Connections** *(Continued)*

| <b>Signal</b>       | <b>Direction</b> | <b>DIMM</b><br><b>Module Pin</b> | <b>FPGA</b><br>Pin | I/O Type |
|---------------------|------------------|----------------------------------|--------------------|----------|
| SDRAM_A[13]         | $\overline{O}$   | 167                              | M23                | SSTL2-II |
| <b>SDRAM CK0</b>    | $\overline{O}$   | 137                              | AC27               | SSTL2-II |
| SDRAM_CK0_Z         | $\overline{O}$   | 138                              | AC28               | SSTL2-II |
| SDRAM CK1           | $\overline{O}$   | 16                               | AD29               | SSTL2-II |
| SDRAM_CK1_Z         | $\mathcal{O}$    | 17                               | AD <sub>30</sub>   | SSTL2-II |
| SDRAM_CK2           | $\mathcal{O}$    | 76                               | AB <sub>23</sub>   | SSTL2-II |
| SDRAM_CK2_Z         | $\mathcal{O}$    | 75                               | AB <sub>24</sub>   | SSTL2-II |
| <b>CLK FEEDBACK</b> | $\overline{O}$   | $\overline{\phantom{0}}$         | G23                | LVCMOS25 |
| <b>CLK FEEDBACK</b> | $\bf I$          |                                  | C16                | LVCMOS25 |
| <b>SDRAM CKE0</b>   | $\overline{O}$   | 21                               | R <sub>26</sub>    | SSTL2-II |
| SDRAM_CKE1          | $\overline{O}$   | 111                              | R25                | SSTL2-II |
| SDRAM_RAS_Z         | $\mathcal{O}$    | 154                              | N29                | SSTL2-II |
| SDRAM_CAS_Z         | $\mathcal{O}$    | 65                               | L27                | SSTL2-II |
| SDRAM_WE_Z          | $\mathcal{O}$    | 63                               | N <sub>26</sub>    | SSTL2-II |
| SDRAM_S0_Z          | $\overline{O}$   | 157                              | R24                | SSTL2-II |
| SDRAM S1 Z          | $\overline{O}$   | 158                              | <b>R23</b>         | SSTL2-II |
| SDRAM_BA0           | $\overline{O}$   | 59                               | M26                | SSTL2-II |
| SDRAM BA1           | $\overline{O}$   | 52                               | K <sub>26</sub>    | SSTL2-II |
| SDRAM_SDA           | I/O              | 91                               | AF <sub>23</sub>   | LVCMOS25 |
| SDRAM_SCL           | $\overline{O}$   | 92                               | AF <sub>22</sub>   | LVCMOS25 |
| SDRAM_SA0           | NA               | 181                              |                    | NA       |
| SDRAM_SA1           | NA               | 182                              |                    | NA       |
| <b>SDRAM SA2</b>    | NA               | 183                              |                    | NA       |

*Table 2-5:* **DDR SDRAM Connections** *(Continued)*

## <span id="page-33-0"></span>**Using the XSGA Output**

The XSGA output on the XUP Virtex-II Pro Development System is made up from a triple 8-bit DAC (U29), a high density 15-pin D-Sub connector (J13), and IP placed in the FPGA fabric. The FMS3818 video DAC is a low-cost DAC tailored to fit graphics and video applications, with a maximum pixel clock of 180 MHz. The TTL data inputs and control signals are converted into analog current outputs that can drive  $25Ω$  to  $37.5Ω$  loads, corresponding to a doubly-terminated 50Ω to 75Ω load. The VGA\_OUT\_BLANK\_Z input overrides the RGB inputs and blanks the display output. This signal is equipped with a pull-down resistor (R120) to keep the display blanked when the FPGA is not programmed or XSGA output is not required by the user application. The XSGA output circuit is shown in [Figure 2-11](#page-35-0).

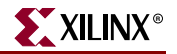

Design files supplied by Xilinx generate the required timing signals VGA\_OUT\_BLANK\_Z, VGA\_HSYNCH, VGA\_VSYNCH, and VGA\_COMP\_SYNCH, as well as memory addressing for bit- and character-mapped display RAM. Charactermapped mode allows for the display of extended ASCII characters in an 8 x 8 pixel block without having to draw the character pixel by pixel. Compile time parameters are passed to the Verilog code that defines the XSGA controller operation. The 100 MHz clock is used as a source for one of the DCMs to create the video clock. By setting appropriate M and D values for the DCM, various VGA\_OUT\_PIXEL\_CLOCK rates can be created.

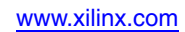

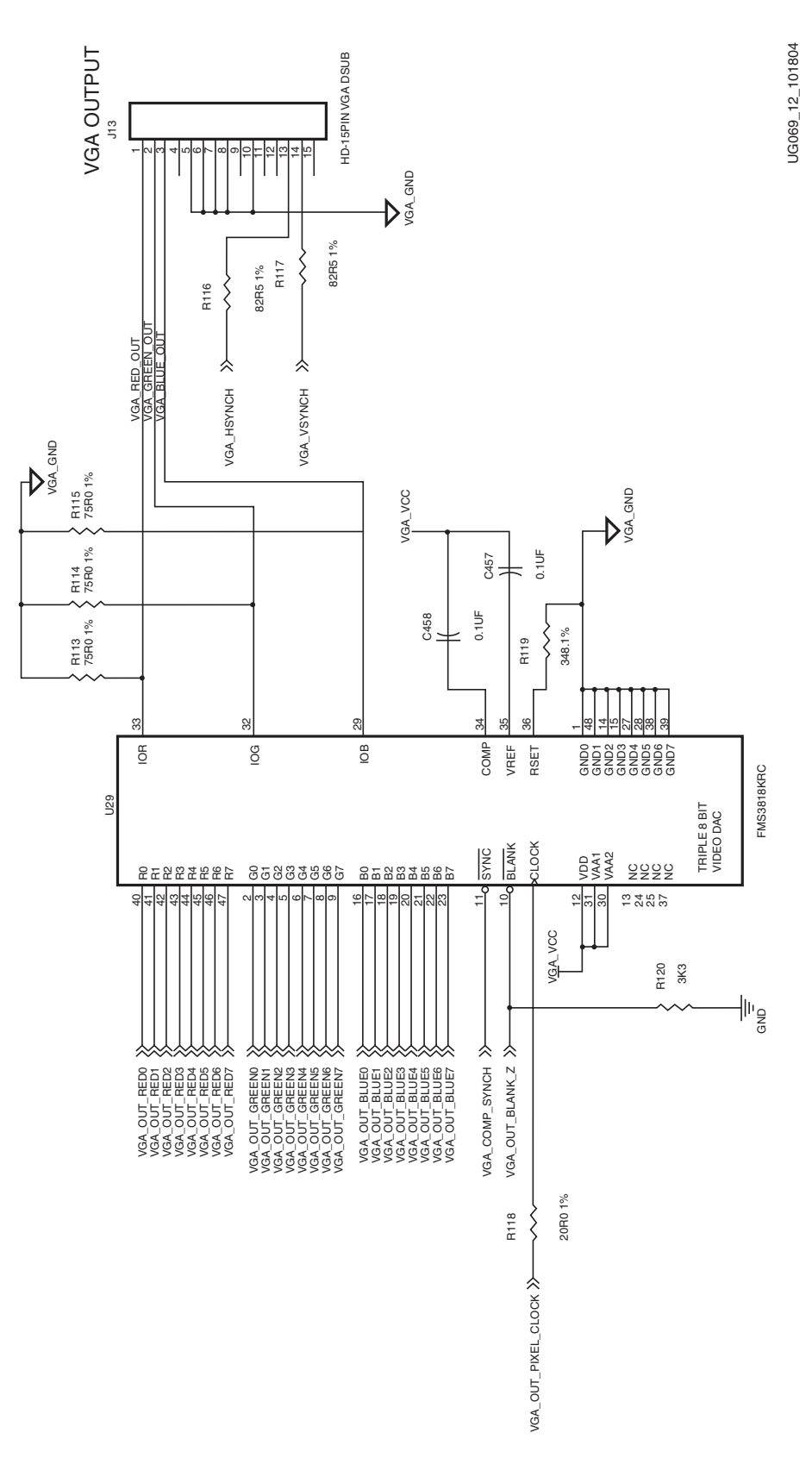

<span id="page-35-0"></span>*Figure 2-11:* **XSGA Output**
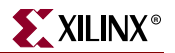

[Table 2-6](#page-36-0) lists the Verilog parameter values and the DCM settings for various XSGA output formats.

*Note:* The highlighted settings are exact VESA settings; the others are approximations.

<span id="page-36-0"></span>*Table 2-6:* **DCM and XSGA Controller Settings for Various XSGA Formats**

|                                           | <b>Verilog Horizontal Timing Parameters</b><br><b>Pixel</b><br><b>DCM</b> |                |                 |                 |                 |                                           |                 |                |
|-------------------------------------------|---------------------------------------------------------------------------|----------------|-----------------|-----------------|-----------------|-------------------------------------------|-----------------|----------------|
| <b>Output</b><br>Format                   | <b>Clock</b>                                                              |                | <b>Settings</b> | <b>H</b> Active | H <sub>FP</sub> | H Synch                                   | H <sub>BP</sub> | <b>H</b> Total |
|                                           | <b>MHz</b>                                                                | M              | D               | <b>Pixels</b>   | <b>Pixels</b>   | <b>Pixels</b>                             | <b>Pixels</b>   | <b>Pixels</b>  |
| 640 x 480 @ 60 Hz                         | 25.00                                                                     | $\mathbf{1}$   | $\overline{4}$  | 640             | 16              | 96                                        | 48              | 800            |
| 640 x 480 @ 72 Hz                         | 31.25                                                                     | $\overline{5}$ | 16              | 640             | 24              | 40                                        | 128             | 832            |
| 640 x 480 @ 75 Hz                         | 31.25                                                                     | $\sqrt{5}$     | 16              | 640             | 18              | 96                                        | 42              | 796            |
| 640 x 480 @ 85 Hz                         | 35.71                                                                     | 5              | 14              | 640             | 32              | 48                                        | 108             | 828            |
| 800 x 600 @ 60 Hz                         | 40.00                                                                     | $\overline{4}$ | 10              | 800             | 40              | 128                                       | 88              | 1056           |
| $800 \times 600 \ @ 72 \text{ Hz}$        | 50.00                                                                     | $\mathbf{1}$   | $\overline{2}$  | 800             | 56              | 120                                       | 64              | 1040           |
| 800 x 600 @ 75 Hz                         | 50.00                                                                     | $\mathbf{1}$   | $\overline{2}$  | 800             | 16              | 80                                        | 168             | 1064           |
| 800 x 600 @ 85 Hz                         | 55.00                                                                     | 11             | 20              | 800             | 32              | 64                                        | 144             | 1040           |
| 1024 x 768 @ 60 Hz                        | 65.00                                                                     | 13             | 20              | 1024            | 24              | 136                                       | 160             | 1344           |
| 1024 x 768 @ 72 Hz                        | 75.00                                                                     | 15             | 20              | 1024            | 16              | 96                                        | 172             | 1308           |
| 1024 x 768 @ 75 Hz                        | 80.00                                                                     | $\,8\,$        | 10              | 1024            | 24              | 96                                        | 184             | 1328           |
| 1024 x 768 @ 85 Hz                        | 95.00                                                                     | 19             | 20              | 1024            | 48              | 96                                        | 208             | 1376           |
| 1280 x 1024 @ 60 Hz                       | 110.00                                                                    | 11             | 10              | 1280            | 52              | 120                                       | 256             | 1708           |
| 1280 x 1024 @ 72 Hz                       | 130.00                                                                    | 13             | 10              | 1280            | 16              | 144                                       | 248             | 1688           |
| 1280 x 1024 @ 75 Hz                       | 135.00                                                                    | 27             | 20              | 1280            | 16              | 144                                       | 248             | 1688           |
| 1280 x 1024 @ 85 Hz                       | 150.00                                                                    | 3              | $\overline{2}$  | 1280            | 40              | 144                                       | 224             | 1688           |
| 1200 x 1600 @ 60 Hz                       | 160.00                                                                    | 16             | 10              | 1600            | 56              | 192                                       | 296             | 2144           |
| 1200 x 1600 @ 70 Hz                       | 180.00                                                                    | 18             | 10              | 1600            | 40              | 184                                       | 256             | 2080           |
|                                           | <b>Pixel</b>                                                              |                | <b>DCM</b>      |                 |                 | <b>Verilog Vertical Timing Parameters</b> |                 |                |
| Output<br>Format                          | <b>Clock</b>                                                              |                | <b>Settings</b> | <b>V</b> Active | <b>VFP</b>      | V Synch                                   | <b>VBP</b>      | V Total        |
|                                           | <b>MHz</b>                                                                | M              | D               | <b>Pixels</b>   | <b>Pixels</b>   | <b>Pixels</b>                             | <b>Pixels</b>   | <b>Pixels</b>  |
| $640 \times 480 \text{ } @ 60 \text{ Hz}$ | 25.00                                                                     | $\mathbf{1}$   | $\overline{4}$  | 480             | 9               | $\overline{2}$                            | 29              | 520            |
| 640 x 480 @ 72 Hz                         | 31.25                                                                     | 5              | 16              | 480             | 10              | 3                                         | 29              | 522            |
| 640 x 480 @ 75 Hz                         | 31.25                                                                     | 5              | 16              | 480             | 11              | $\overline{2}$                            | 31              | 524            |
| 640 x 480 @ 85 Hz                         | 35.71                                                                     | 5              | 14              | 480             | $\mathbf{1}$    | 3                                         | 23              | 507            |
| 800 x 600 @ 60 Hz                         | 40.00                                                                     | $\overline{4}$ | 10              | 600             | $1\,$           | $\overline{4}$                            | 23              | 628            |
| 800 x 600 @ 72 Hz                         | 50.00                                                                     | $\mathbf{1}$   | $\overline{2}$  | 600             | 37              | 6                                         | 23              | 666            |

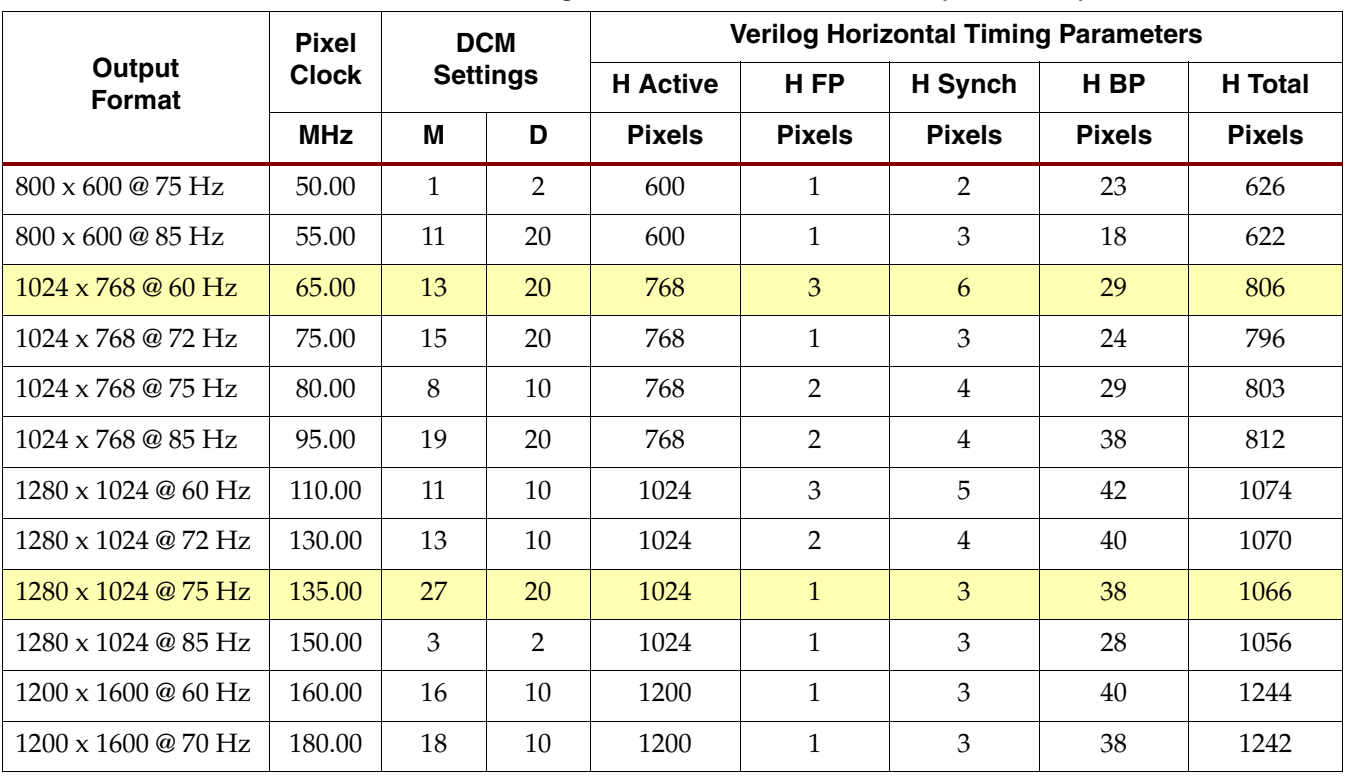

#### *Table 2-6:* **DCM and XSGA Controller Settings for Various XSGA Formats** *(Continued)*

The connections between the FPGA and the XSGA output DAC and connector are listed in [Table 2-7](#page-37-0) along with the required I/O characteristics.

#### <span id="page-37-0"></span>*Table 2-7:* **XSGA Output Connections**

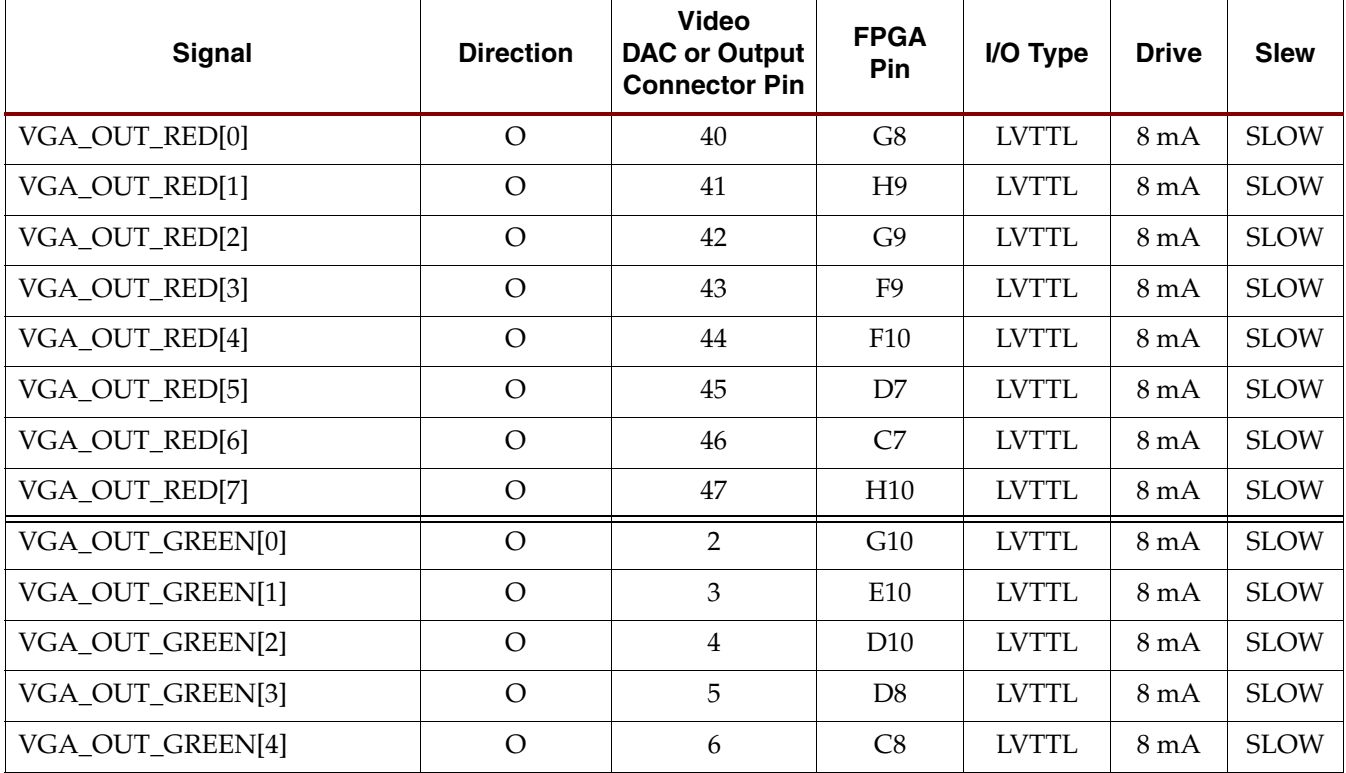

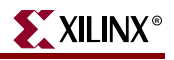

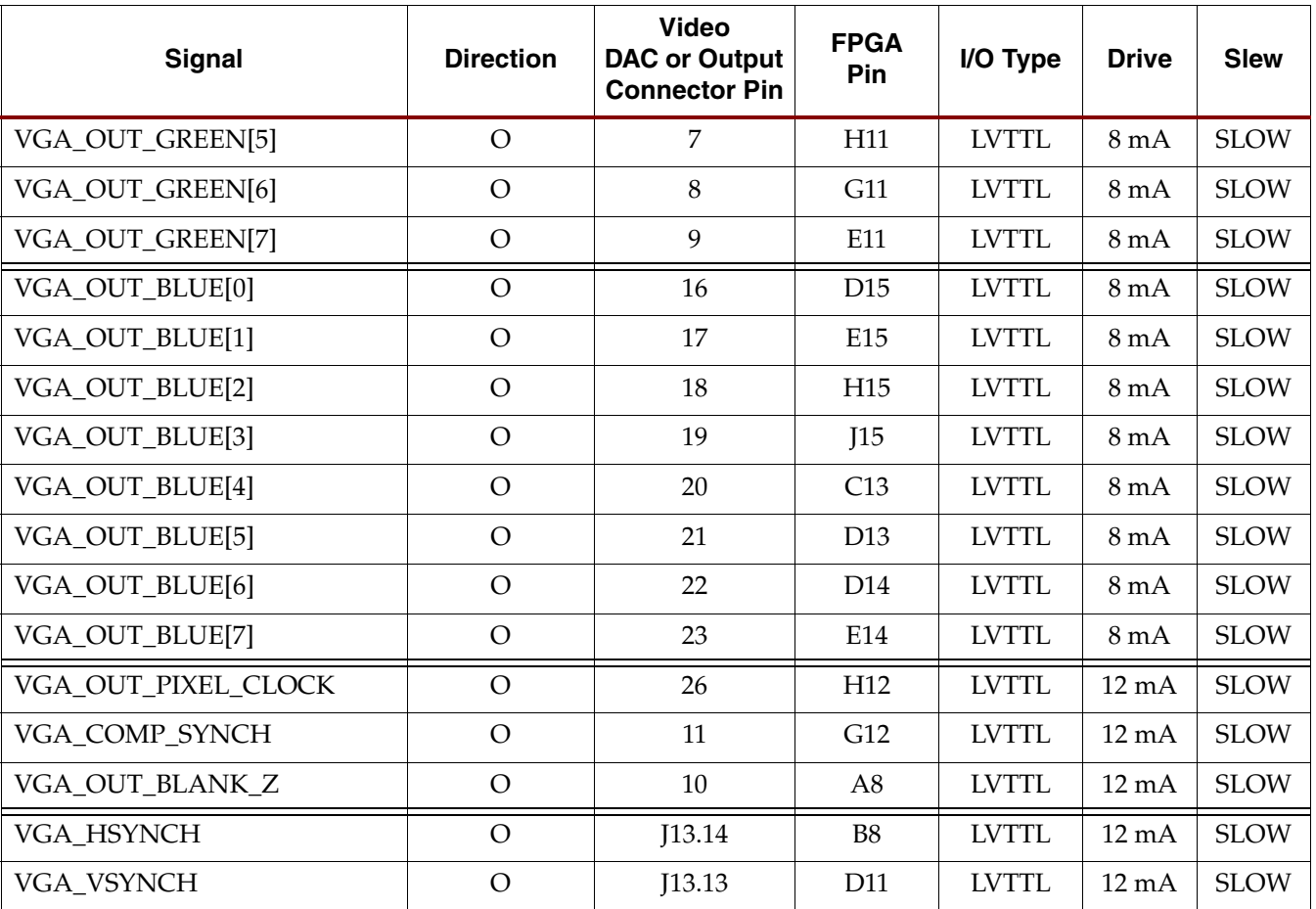

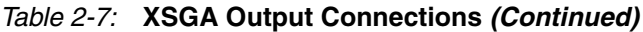

## **Using the AC97 Audio CODEC and Power Amp**

The audio system on the XUP Virtex-II Pro Development System consists of a National Semiconductor® LM4550 AC97 audio CODEC paired with a stereo power amplifier (TPA6111A) made by Texas Instruments. The AC97-compliant audio CODEC is widely used as the audio system in PCs and MACs, ensuring availability of drivers for these devices.

The LM4550 audio CODEC supports the following features:

- Greater than 90 dB dynamic range
- 18-bit Σ∆ converter architecture
- 18-bit full-duplex, stereo CODEC
- Four analog line-level stereo inputs (one is used on the XUP Virtex-II Pro Development System)
- Two analog line-level stereo outputs
- Mono MIC input with built-in 20 dB preamp, selectable for two sources (one used)
- VREF\_OUT, reference voltage provides bias current for Electret microphones
- Power management support
- Full-duplex variable sample rates from 4 kHz to 48 kHz in 1 Hz increments
- Independently adjustable input volume controls with mute and a maximum gain of 12 dB and attenuation of 34.5 dB in 1.5 dB steps
- 3D stereo enhancement
- PC Beep tone input passthrough to Line Out

The TPA6111A audio power amplifier supports the following features:

- **Fixed Gain**
- Stereo Power Amplifier delivers 150 mW per channel into 16Ω
- *Click* and *Pop* suppression

The National Semiconductor LM4550 uses 18-bit Sigma-Delta A/Ds and D/As, providing 90 dB of dynamic range. The implementation on this board, shown in [Figure 2-12](#page-40-0), allows for full-duplex stereo  $A/D$  and  $D/A$  with one stereo input and two mono inputs, each of which has separate gain, attenuation, and mute control. The mono inputs are a microphone input with 2.2V bias and a beep tone input from the FPGA. The BEEP\_TONE\_IN (TTL level) is applied to both outputs, even if the CODEC is held in reset to allow test tones to be heard. The CODEC has two stereo line-level outputs with independent volume controls. One of the line-level outputs drives the audio output connector and the second line-level output drives the on-board power amplifier shown in [Figure 2-13](#page-41-0).

The power amplifier is capable of producing 150 mW of continuous power per channel into 16Ω loads, such as headphones. The assertion of the AUDIO\_AMP\_SHUTDOWN signal by the CODEC causes the audio power amplifier to turn off.

The TPA6111A audio power amplifier contains circuitry to minimize turn-on transients, that is, *click* or *pops*. *Turn-on* refers to either power supply turn-on or the device coming out of CODEC controlled shutdown. When the device is turning on, the amplifiers are internally muted until the bypass pin has reached half the supply voltage. The turn-on time is controlled by C9.

The power amplifier was included to support two output modes, line out mode and power amp output mode. The line level output attenuation is controlled by the CODEC volume control register 04h, and the power amp output attenuation is controlled by CODEC volume control register 02h.

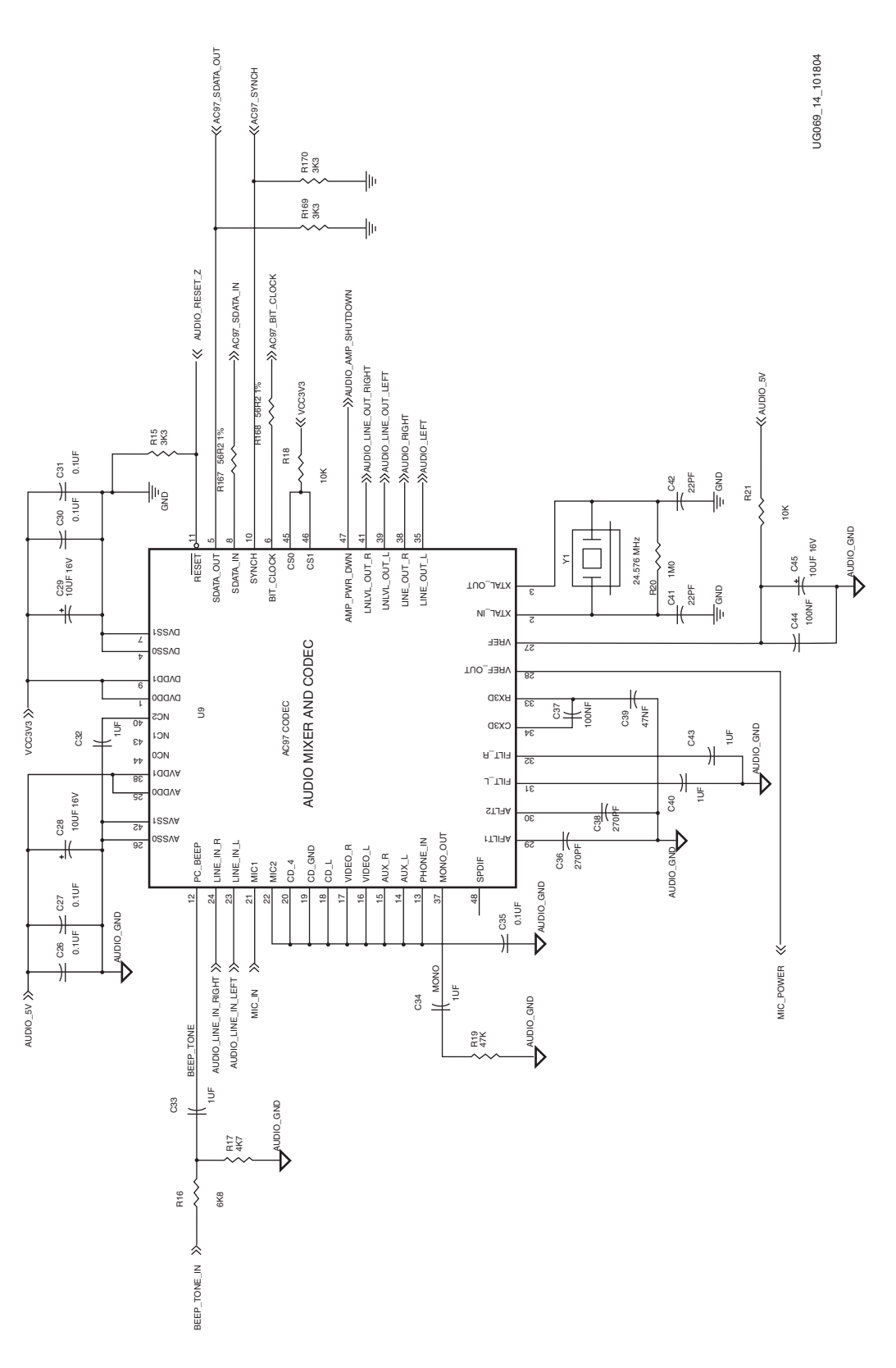

<span id="page-40-0"></span>

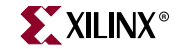

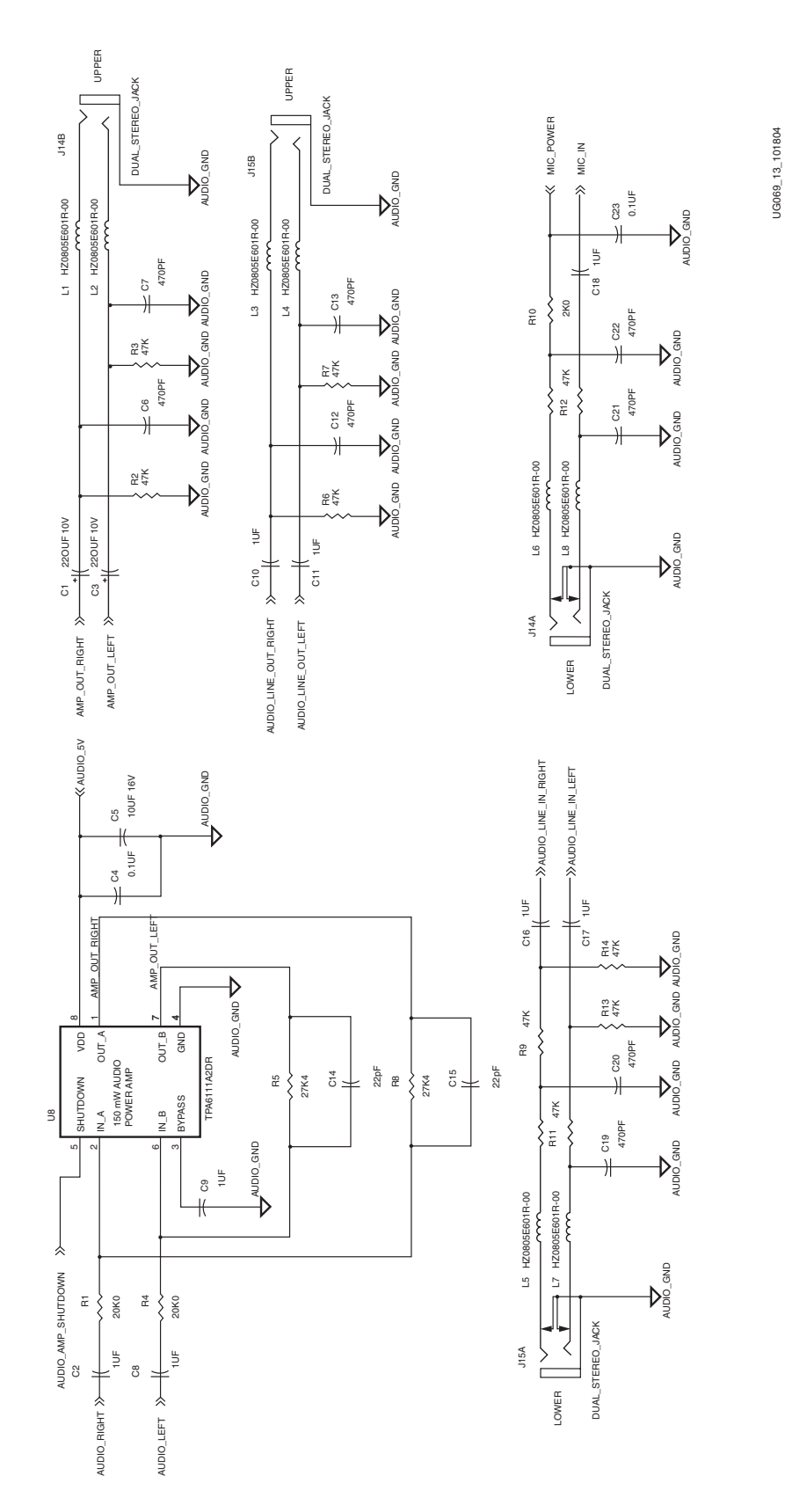

<span id="page-41-0"></span>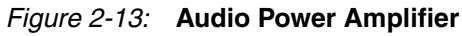

The FPGA contains the AC97 controller that provides control information and PCM data on the outbound link and receives status information and PCM data in the inbound link. The complete AC97 interface consists of four signals, the clock AC97\_BIT\_CLOCK, a synchronization pulse AC97\_SYNCH, and the two serial data links AC97\_SDATA\_IN and AC97\_SDATA\_OUT listed in [Table 2-8](#page-42-0).

The CODEC is held in a reset state until the AUDIO\_RESET\_Z signal is driven high by the FPGA overriding a pull-down resistor (R15).

| Signal               | <b>Direction</b> | <b>FPGA Pin</b> | I/O Type     | <b>Drive</b>   | <b>Slew</b> |
|----------------------|------------------|-----------------|--------------|----------------|-------------|
| AC97 SDATA OUT       | O                | E8              | <b>LVTTL</b> | $8 \text{ mA}$ | <b>SLOW</b> |
| AC97 SDATA IN        |                  | E9              | LVTTL        |                |             |
| AC97 SYNCH           | O                | F7              | <b>LVTTL</b> | $8 \text{ mA}$ | <b>SLOW</b> |
| AC97 BIT CLOCK       |                  | F <sub>8</sub>  | LVTTL        |                |             |
| <b>AUDIO RESET Z</b> | $\Omega$         | E6              | <b>LVTTL</b> | $8 \text{ mA}$ | <b>SLOW</b> |
| <b>BEEP TONE IN</b>  | O                | F7              | LVTTL        | $8 \text{ mA}$ | <b>SLOW</b> |

<span id="page-42-0"></span>*Table 2-8:* **AC97 Audio CODEC Connections**

### **Using the LEDs and Switches**

The XUP Virtex-II Pro Development System includes four LEDs as visual indicators for the user to define, as well as four DIP switches and five pushbuttons for user-defined use. The pushbuttons are arranged in a diamond shape with the ENTER pushbutton in the center of the diamond. This placement can be used for object movement in a game. None of the DIP switches or pushbuttons have external de-bouncing circuitry, because this should be provided in the FPGA application. [Table 2-9](#page-42-1) identifies the connections between the user switches, user LEDs, and the FPGA.

| <b>Signal</b>    | <b>Direction</b> | <b>FPGA Pin</b> | I/O Type     | <b>Drive</b>    | <b>Slew</b> |
|------------------|------------------|-----------------|--------------|-----------------|-------------|
| $LED_0$          | $\circ$          | AC4             | <b>LVTTL</b> | $12 \text{ mA}$ | <b>SLOW</b> |
| $LED_1$          | O                | AC <sub>3</sub> | <b>LVTTL</b> | $12 \text{ mA}$ | <b>SLOW</b> |
| $LED_2$          | O                | AA6             | <b>LVTTL</b> | $12 \text{ mA}$ | <b>SLOW</b> |
| LED <sub>3</sub> | $\Omega$         | AA5             | <b>LVTTL</b> | 12 mA           | <b>SLOW</b> |
| $SW_0$           | I                | AC11            | LVCMOS25     |                 |             |
| SW <sub>1</sub>  | T                | AD11            | LVCMOS25     |                 |             |
| SW <sub>2</sub>  | I                | AF8             | LVCMOS25     |                 |             |
| SW <sub>3</sub>  | I                | AF9             | LVCMOS25     |                 |             |
| PB ENTER         | T                | AG5             | <b>LVTTL</b> |                 |             |
| PB UP            | I                | AH4             | <b>LVTTL</b> |                 |             |
| PB DOWN          | I                | AG3             | LVTTL        |                 |             |

<span id="page-42-1"></span>*Table 2-9:* **User LED and Switch Connections**

| <b>Signal</b> | <b>Direction</b> | <b>FPGA Pin</b> | I/O Type     | <b>Drive</b> | <b>Slew</b> |
|---------------|------------------|-----------------|--------------|--------------|-------------|
| PB LEFT       |                  | AH1             | <b>LVTTL</b> |              |             |
| PB RIGHT      |                  | AH2             | <b>LVTTL</b> |              |             |

*Table 2-9:* **User LED and Switch Connections** *(Continued)*

## **Using the Expansion Headers and Digilent Expansion Connectors**

The XUP Virtex-II Pro Development System allows for four user-supplied expansion headers that are tailored to accept ribbon cables, and two front mounted connectors that are designed to accept Digilent peripheral devices and a single Digilent high-speed port. A total of 80 low-speed signals are provided, with most of the signals shared between the headers (J1-4) and the front-mounted connectors (J5-6). All of these signals are equipped with over-voltage protection devices (J34-41) to protect the Virtex-II Pro FPGA. The IDT™ QuickSwitch devices (IDTQS32861) provide protection from signal sources up to 7V. [Table 2-10](#page-44-0) through [Table 2-16](#page-55-0) provide the FPGA connection information and outline the signals that are shared between the two expansion connector types.

Various power supply voltages are available on the expansion connectors, 2.5V, 3.3V, and 5.0V, depending on the connector type. The expansion headers are positioned to prevent the installation of a ribbon cable connector across two of the expansion headers. Every second signal in the ribbon cable is a ground signal to provide the best signal integrity at the user's target. The output of the over-voltage protection device follows the input voltage up to a diode drop below the  $V_{CC}$  rail; at which time, the voltage is clamped. So with a  $V_{CC}$  of 3.3V, the output clamps at -2.5V. This gives 500 mV of input switching margin for both LVTTL and LVCMOS3.3, which have a  $V<sub>IH</sub>$  of 2.0V minimum.

The expansion headers (J1-J4) are user installed items. These headers can be purchased from Digikey under the part number S2012-30-ND. [Figure 2-14](#page-43-0) identifies the location of the expansion headers.

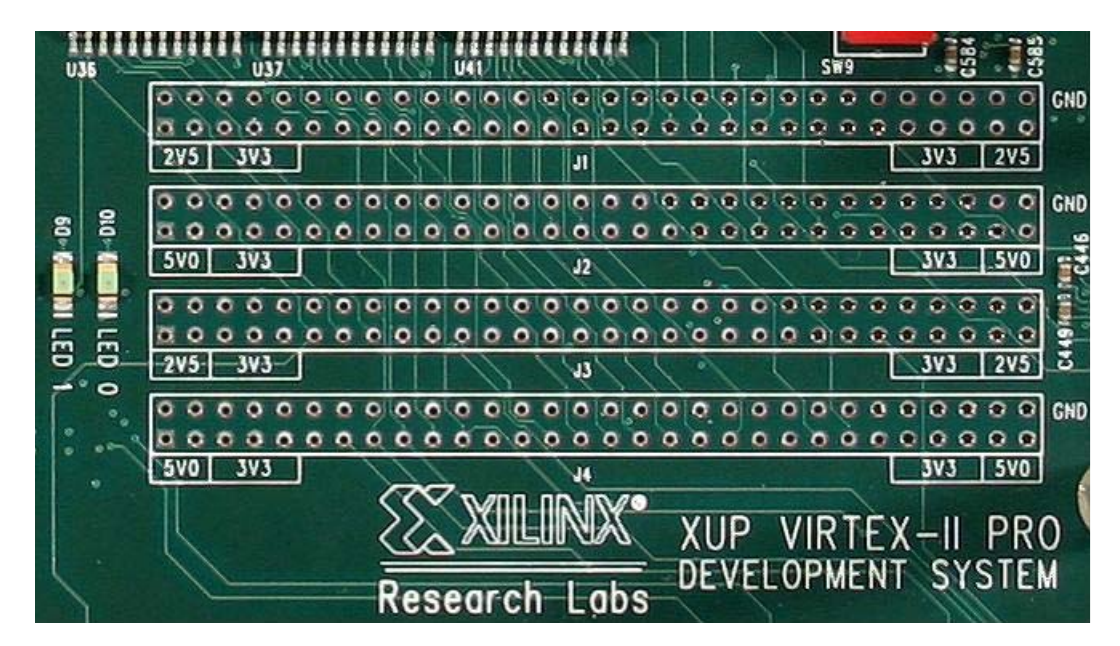

<span id="page-43-0"></span>*Figure 2-14:* **Expansion Headers**

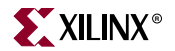

In addition to the two low-speed expansion connectors, a single 100-pin high-speed connector is also provided. This connector provides 40 single-ended user I/Os or 34 differential pairs with additional clock resources. These signals are not shared with any other connector. [Table 2-17](#page-58-0) provides the pinout information.

The front-mounted Digilent expansion connectors, low speed and high speed, provide the capability of extending the JTAG-based configuration bitstream to the attached peripheral cards if required.

For pinout information on the Digilent peripheral boards that are compatible with the XUP Virtex-II Pro Development System, consult the Digilent Web site at: [http://www.digilentinc.com](http://www.digilentinc..com)

**Note:** In [Table 2-10](#page-44-0) through [Table 2-16](#page-55-0), the power rails available on the expansion headers and connectors are color coded, so they can be easily located in the pinout tables.

| J1<br>Pin      | <b>Signal</b>      | <b>FPGA</b><br>Pin       | <b>Digilent</b><br><b>EXP Pin</b> | I/O Type                      |
|----------------|--------------------|--------------------------|-----------------------------------|-------------------------------|
| $\mathbf{1}$   | VCC2V5             | $\overline{\phantom{0}}$ |                                   |                               |
| 3              | VCC <sub>2V5</sub> |                          |                                   |                               |
| 5              | VCC3V3             |                          | J5.3 J6.3                         |                               |
| $\overline{7}$ | VCC3V3             | —                        | J5.3 J6.3                         |                               |
| 9              | VCC3V3             |                          | J5.3 J6.3                         |                               |
| 11             | $EXP_IO_0$         | K2                       |                                   | <b>LVTTL</b>                  |
| 13             | $EXP_IO_1$         | L2                       |                                   | <b>LVTTL</b>                  |
| 15             | $EXP_IO_2$         | ${\rm N}8$               |                                   | <b>LVTTL</b>                  |
| 17             | $EXP_IO_3$         | ${\rm N}7$               |                                   | <b>LVTTL</b>                  |
| 19             | $EXP_IO_4$         | K4                       |                                   | <b>LVTTL</b>                  |
| 21             | $EXP_IO_5$         | K <sub>3</sub>           |                                   | <b>LVTTL</b>                  |
| 23             | $EXP_IO_6$         | L1                       |                                   | <b>LVTTL</b>                  |
| 25             | $EXP_IO_7$         | M1                       |                                   | <b>LVTTL</b>                  |
| 27             | $EXP_IO_8$         | N6                       | J5.4                              | $\ensuremath{\mathrm{LVTTL}}$ |
| 29             | $EXP_IO_9$         | N <sub>5</sub>           | J5.5                              | <b>LVTTL</b>                  |
| 31             | $EXP_IO_10$        | L5                       | J5.6                              | <b>LVTTL</b>                  |
| 33             | EXP_IO_11          | L4                       | J5.7                              | <b>LVTTL</b>                  |
| 35             | $EXP_IO_12$        | M2                       | J5.8                              | <b>LVTTL</b>                  |
| 37             | EXP_IO_13          | N2                       | J5.9                              | <b>LVTTL</b>                  |
| 39             | $EXP_IO_14$        | P <sub>9</sub>           | J5.10                             | <b>LVTTL</b>                  |
| 41             | $EXP_IO_15$        | R9                       | J5.11                             | <b>LVTTL</b>                  |
| 43             | $EXP_IO_16$        | M4                       | J5.12                             | <b>LVTTL</b>                  |

<span id="page-44-0"></span>*Table 2-10:* **Top Expansion Header Pinout**

| $10010 - 101$<br>J1<br>Pin | $19P$ $M$<br><b>Signal</b>  | ,<br><b>FPGA</b><br>Pin | <b>Digilent</b><br><b>EXP Pin</b> | I/O Type     |
|----------------------------|-----------------------------|-------------------------|-----------------------------------|--------------|
| 45                         | $EXP_IO_17$                 | M3                      | J5.13                             | <b>LVTTL</b> |
| 47                         | $EXP_IO_18$                 | N1                      | J5.14                             | <b>LVTTL</b> |
| 49                         | $EXP_IO_19$                 | P1                      | J5.15                             | <b>LVTTL</b> |
| 51                         | VCC3V3                      |                         | J5.3 J6.3                         |              |
| 53                         | VCC3V3                      |                         | J5.3 J6.3                         |              |
| 55                         | VCC3V3                      |                         | J5.3 J6.3                         |              |
| 57                         | VCC2V5                      |                         |                                   |              |
| 59                         | VCC <sub>2V5</sub>          |                         |                                   |              |
| $\overline{2}$             | $\mathop{\rm GND}\nolimits$ |                         | J5.1 J6.1                         |              |
| $\overline{4}$             | $\mathop{\rm GND}\nolimits$ |                         | J5.1 J6.1                         |              |
| $\boldsymbol{6}$           | <b>GND</b>                  |                         | J5.1 J6.1                         |              |
| $\,8\,$                    | $\mathop{\rm GND}\nolimits$ |                         | J5.1 J6.1                         |              |
| $10\,$                     | <b>GND</b>                  |                         | J5.1 J6.1                         |              |
| 12                         | <b>GND</b>                  |                         | J5.1 J6.1                         |              |
| $14\,$                     | $\mathop{\rm GND}\nolimits$ | —                       | J5.1 J6.1                         | —            |
| 16                         | <b>GND</b>                  |                         | J5.1 J6.1                         |              |
| $18\,$                     | <b>GND</b>                  |                         | J5.1 J6.1                         |              |
| $20\,$                     | $\mathop{\rm GND}\nolimits$ |                         | J5.1 J6.1                         |              |
| 22                         | <b>GND</b>                  |                         | J5.1 J6.1                         |              |
| 24                         | $\operatorname{GND}$        |                         | J5.1 J6.1                         |              |
| $26\,$                     | <b>GND</b>                  |                         | J5.1 J6.1                         |              |
| 28                         | <b>GND</b>                  |                         | J5.1 J6.1                         |              |
| 30                         | <b>GND</b>                  |                         | J5.1 J6.1                         |              |
| 32                         | <b>GND</b>                  |                         | J5.1 J6.1                         |              |
| $34\,$                     | <b>GND</b>                  |                         | J5.1 J6.1                         |              |
| 36                         | $\mathop{\rm GND}\nolimits$ |                         | J5.1 J6.1                         |              |
| 38                         | <b>GND</b>                  |                         | J5.1 J6.1                         |              |
| $40\,$                     | <b>GND</b>                  |                         | J5.1 J6.1                         |              |
| 42                         | <b>GND</b>                  |                         | J5.1 J6.1                         |              |
| $\rm 44$                   | <b>GND</b>                  |                         | J5.1 J6.1                         |              |
| $\sqrt{46}$                | <b>GND</b>                  |                         | J5.1 J6.1                         |              |

*Table 2-10:* **Top Expansion Header Pinout** *(Continued)*

| J1<br>Pin | <b>Signal</b> | <b>FPGA</b><br>Pin | <b>Digilent</b><br><b>EXP Pin</b> | I/O Type |
|-----------|---------------|--------------------|-----------------------------------|----------|
| 48        | <b>GND</b>    |                    | J5.1 J6.1                         |          |
| 50        | <b>GND</b>    |                    | J5.1 J6.1                         |          |
| 52        | <b>GND</b>    |                    | J5.1 J6.1                         |          |
| 54        | <b>GND</b>    |                    | J5.1 J6.1                         |          |
| 56        | <b>GND</b>    |                    | J5.1 J6.1                         |          |
| 58        | <b>GND</b>    |                    | J5.1 J6.1                         |          |
| 60        | <b>GND</b>    |                    | J5.1 J6.1                         |          |

*Table 2-10:* **Top Expansion Header Pinout** *(Continued)*

*Table 2-11:* **Upper Middle Expansion Header Pinout**

| J2I<br>Pin     | <b>Signal</b> | <b>FPGA</b><br>Pin | <b>Digilent</b><br><b>EXP Pin</b> | <b>IO Type</b> |
|----------------|---------------|--------------------|-----------------------------------|----------------|
| $\mathbf{1}$   | VCC5V0        |                    | J5.2 J6.2                         |                |
| 3              | VCC5V0        |                    | <b>J5.2</b> J6.2                  |                |
| 5              | VCC3V3        |                    | J5.3 J6.3                         |                |
| $\overline{7}$ | VCC3V3        |                    | J5.3 J6.3                         |                |
| 9              | VCC3V3        |                    | J5.3 J6.3                         |                |
| 11             | EXP_IO_20     | P <sub>8</sub>     | J5.16                             | <b>LVTTL</b>   |
| 13             | $EXP_IO_21$   | P7                 | J5.17                             | <b>LVTTL</b>   |
| 15             | EXP_IO_22     | N <sub>4</sub>     | J5.18                             | <b>LVTTL</b>   |
| 17             | EXP_IO_23     | N <sub>3</sub>     | J5.19                             | <b>LVTTL</b>   |
| 19             | EXP_IO_24     | P <sub>3</sub>     | J5.20                             | <b>LVTTL</b>   |
| 21             | EXP_IO_25     | P2                 | J5.21                             | <b>LVTTL</b>   |
| 23             | EXP_IO_26     | R8                 | J5.22                             | <b>LVTTL</b>   |
| 25             | $EXP_IO_27$   | R7                 | J5.23                             | <b>LVTTL</b>   |
| 27             | EXP_IO_28     | P5                 | J5.24                             | <b>LVTTL</b>   |
| 29             | EXP_IO_29     | P4                 | J5.25                             | <b>LVTTL</b>   |
| 31             | EXP IO 30     | R2                 | J5.26                             | <b>LVTTL</b>   |
| 33             | $EXP_IO_31$   | T <sub>2</sub>     | J5.27                             | <b>LVTTL</b>   |
| 35             | $EXP_IO_32$   | R <sub>6</sub>     | J5.28                             | <b>LVTTL</b>   |
| 37             | EXP_IO_33     | R5                 | J5.29                             | <b>LVTTL</b>   |
| 39             | EXP_IO_34     | R4                 | J5.30                             | <b>LVTTL</b>   |
| 41             | EXP_IO_35     | R3                 | J5.31                             | <b>LVTTL</b>   |

| $i$ abie $2 - i$ i.<br>J2I | <b>Opper mildule Expansion Header Pillout (Commuted)</b> | <b>FPGA</b>    | <b>Digilent</b> |                               |
|----------------------------|----------------------------------------------------------|----------------|-----------------|-------------------------------|
| Pin                        | Signal                                                   | Pin            | <b>EXP Pin</b>  | <b>IO Type</b>                |
| 43                         | $EXP_IO_36$                                              | U1             | J5.32           | <b>LVTTL</b>                  |
| 45                         | EXP_IO_37                                                | V1             | J5.33           | <b>LVTTL</b>                  |
| 47                         | $EXP_IO_38$                                              | T <sub>5</sub> | J5.34           | <b>LVTTL</b>                  |
| 49                         | EXP_IO_39                                                | T <sub>6</sub> | J5.35           | $\ensuremath{\mathrm{LVTTL}}$ |
| 51                         | VCC3V3                                                   |                | J5.3 J6.3       |                               |
| 53                         | VCC3V3                                                   |                | J5.3 J6.3       |                               |
| 55                         | VCC3V3                                                   |                | J5.3 J6.3       |                               |
| 57                         | VCC5V0                                                   |                | J5.2 J6.2       |                               |
| 59                         | VCC5V0                                                   |                | J5.2 J6.2       |                               |
| $\mathbf{2}$               | <b>GND</b>                                               |                | J5.1 J6.1       |                               |
| $\overline{4}$             | <b>GND</b>                                               |                | J5.1 J6.1       |                               |
| $6\,$                      | <b>GND</b>                                               |                | J5.1 J6.1       |                               |
| $8\,$                      | <b>GND</b>                                               | —              | J5.1 J6.1       |                               |
| $10\,$                     | <b>GND</b>                                               |                | J5.1 J6.1       |                               |
| 12                         | <b>GND</b>                                               |                | J5.1 J6.1       |                               |
| $14\,$                     | $\operatorname{GND}$                                     |                | J5.1 J6.1       |                               |
| 16                         | <b>GND</b>                                               |                | J5.1 J6.1       |                               |
| 18                         | <b>GND</b>                                               |                | J5.1 J6.1       |                               |
| 20                         | $\operatorname{GND}$                                     |                | J5.1 J6.1       |                               |
| 22                         | <b>GND</b>                                               |                | J5.1 J6.1       |                               |
| 24                         | <b>GND</b>                                               |                | J5.1 J6.1       |                               |
| 26                         | <b>GND</b>                                               |                | J5.1 J6.1       |                               |
| 28                         | <b>GND</b>                                               |                | J5.1 J6.1       |                               |
| 30                         | <b>GND</b>                                               |                | J5.1 J6.1       |                               |
| 32                         | <b>GND</b>                                               |                | J5.1 J6.1       |                               |
| 34                         | <b>GND</b>                                               |                | J5.1 J6.1       |                               |
| 36                         | <b>GND</b>                                               |                | J5.1 J6.1       |                               |
| 38                         | <b>GND</b>                                               |                | J5.1 J6.1       |                               |
| $40\,$                     | <b>GND</b>                                               |                | J5.1 J6.1       |                               |
| 42                         | <b>GND</b>                                               |                | J5.1 J6.1       |                               |
| $\bf 44$                   | $\operatorname{GND}$                                     |                | J5.1 J6.1       |                               |

*Table 2-11:* **Upper Middle Expansion Header Pinout** *(Continued)*

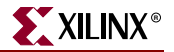

| J2<br>Pin | <b>Signal</b> | <b>FPGA</b><br>Pin | <b>Digilent</b><br><b>EXP Pin</b> | <b>IO Type</b> |
|-----------|---------------|--------------------|-----------------------------------|----------------|
| 46        | <b>GND</b>    |                    | J5.1 J6.1                         |                |
| 48        | <b>GND</b>    |                    | J5.1 J6.1                         |                |
| 50        | <b>GND</b>    |                    | J5.1 J6.1                         |                |
| 52        | <b>GND</b>    |                    | J5.1 J6.1                         |                |
| 54        | <b>GND</b>    |                    | J5.1 J6.1                         |                |
| 56        | <b>GND</b>    |                    | J5.1 J6.1                         |                |
| 58        | <b>GND</b>    |                    | J5.1 J6.1                         |                |
| 60        | <b>GND</b>    |                    | J5.1 J6.1                         |                |

*Table 2-11:* **Upper Middle Expansion Header Pinout** *(Continued)*

*Table 2-12:* **Lower Middle Expansion Header Pinout**

| <b>Signal</b>      | <b>FPGA</b><br>Pin  | <b>Digilent</b><br><b>EXP Pin</b> | <b>IO Type</b> |
|--------------------|---------------------|-----------------------------------|----------------|
| VCC <sub>2V5</sub> |                     |                                   |                |
| VCC <sub>2V5</sub> |                     |                                   |                |
| VCC3V3             |                     | J5.3 J6.3                         |                |
| VCC3V3             |                     | J5.3 J6.3                         |                |
| VCC3V3             |                     | J5.3 J6.3                         |                |
| $EXP_IO_40$        | T <sub>3</sub>      | J5.36                             | <b>LVTTL</b>   |
| EXP_IO_41          | $\operatorname{T4}$ | J5.37                             | <b>LVTTL</b>   |
| EXP_IO_42          | U <sub>2</sub>      | <b>J5.38</b>                      | <b>LVTTL</b>   |
| EXP_IO_43          | U <sub>3</sub>      | <b>J5.39</b>                      | <b>LVTTL</b>   |
| EXP_IO_44          | T7                  | J5.40                             | <b>LVTTL</b>   |
| EXP_IO_45          | T <sub>8</sub>      | J6.5                              | <b>LVTTL</b>   |
| EXP_IO_46          | U <sub>4</sub>      | J6.4                              | <b>LVTTL</b>   |
| EXP_IO_47          | U5                  | J6.7                              | <b>LVTTL</b>   |
| EXP_IO_48          | V <sub>2</sub>      | J6.6                              | <b>LVTTL</b>   |
| EXP_IO_49          | W <sub>2</sub>      | J6.9                              | <b>LVTTL</b>   |
| EXP_IO_50          | T <sub>9</sub>      | J6.8                              | <b>LVTTL</b>   |
| EXP_IO_51          | U <sub>9</sub>      | J6.11                             | <b>LVTTL</b>   |
| EXP_IO_52          | V <sub>3</sub>      | J6.10                             | <b>LVTTL</b>   |
| $EXP_IO_53$        | V <sub>4</sub>      | J6.13                             | <b>LVTTL</b>   |
| EXP_IO_54          | W1                  | J6.12                             | <b>LVTTL</b>   |
|                    |                     |                                   |                |

|                | $i$ a $j$ $j$ $k$ $k$ . Lower miquit Lypansion rituate r mout (Committed) |                    |                                   |                |
|----------------|---------------------------------------------------------------------------|--------------------|-----------------------------------|----------------|
| J3<br>Pin      | <b>Signal</b>                                                             | <b>FPGA</b><br>Pin | <b>Digilent</b><br><b>EXP Pin</b> | <b>IO Type</b> |
| 41             | EXP_IO_55                                                                 | Y1                 | J6.15                             | <b>LVTTL</b>   |
| 43             | $EXP_IO_56$                                                               | ${\rm U}7$         | J6.14                             | <b>LVTTL</b>   |
| 45             | $EXP_IO_57$                                                               | ${\rm U}8$         | J6.17                             | <b>LVTTL</b>   |
| $47\,$         | $EXP_IO_58$                                                               | V <sub>5</sub>     | J6.16                             | <b>LVTTL</b>   |
| 49             | $EXP_IO_59$                                                               | V <sub>6</sub>     | J6.19                             | <b>LVTTL</b>   |
| 51             | VCC3V3                                                                    |                    | J5.3 J6.3                         |                |
| 53             | VCC3V3                                                                    |                    | J5.3 J6.3                         |                |
| 55             | VCC3V3                                                                    |                    | J5.3 J6.3                         |                |
| 57             | VCC2V5                                                                    |                    |                                   |                |
| 59             | VCC2V5                                                                    |                    |                                   |                |
| $\overline{2}$ | <b>GND</b>                                                                |                    | J5.1 J6.1                         |                |
| $\overline{4}$ | <b>GND</b>                                                                |                    | J5.1 J6.1                         |                |
| 6              | <b>GND</b>                                                                |                    | J5.1 J6.1                         |                |
| $8\,$          | <b>GND</b>                                                                |                    | J5.1 J6.1                         |                |
| $10\,$         | <b>GND</b>                                                                |                    | J5.1 J6.1                         |                |
| 12             | <b>GND</b>                                                                |                    | J5.1 J6.1                         |                |
| $14\,$         | <b>GND</b>                                                                |                    | J5.1 J6.1                         |                |
| $16\,$         | <b>GND</b>                                                                |                    | J5.1 J6.1                         |                |
| $18\,$         | <b>GND</b>                                                                |                    | J5.1 J6.1                         |                |
| 20             | <b>GND</b>                                                                |                    | J5.1 J6.1                         |                |
| 22             | <b>GND</b>                                                                |                    | J5.1 J6.1                         |                |
| 24             | <b>GND</b>                                                                |                    | J5.1 J6.1                         |                |
| 26             | <b>GND</b>                                                                |                    | J5.1 J6.1                         |                |
| 28             | <b>GND</b>                                                                |                    | J5.1 J6.1                         |                |
| $30\,$         | <b>GND</b>                                                                |                    | J5.1 J6.1                         |                |
| 32             | <b>GND</b>                                                                |                    | J5.1 J6.1                         |                |
| $34\,$         | <b>GND</b>                                                                |                    | J5.1 J6.1                         |                |
| 36             | <b>GND</b>                                                                |                    | J5.1 J6.1                         |                |
| 38             | <b>GND</b>                                                                |                    | J5.1 J6.1                         |                |
| $40\,$         | <b>GND</b>                                                                |                    | J5.1 J6.1                         |                |
| 42             | <b>GND</b>                                                                |                    | J5.1 J6.1                         |                |

*Table 2-12:* **Lower Middle Expansion Header Pinout** *(Continued)*

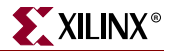

| J3<br>Pin | <b>Signal</b> | <b>FPGA</b><br>Pin | <b>Digilent</b><br><b>EXP Pin</b> | IO Type |  |
|-----------|---------------|--------------------|-----------------------------------|---------|--|
| 44        | <b>GND</b>    |                    | J5.1 J6.1                         |         |  |
| 46        | <b>GND</b>    |                    | J5.1 J6.1                         |         |  |
| 48        | <b>GND</b>    |                    | J5.1 J6.1                         |         |  |
| 50        | <b>GND</b>    |                    | J5.1 J6.1                         |         |  |
| 52        | <b>GND</b>    |                    | J5.1 J6.1                         |         |  |
| 54        | <b>GND</b>    |                    | J5.1 J6.1                         |         |  |
| 56        | <b>GND</b>    |                    | J5.1 J6.1                         |         |  |
| 58        | <b>GND</b>    |                    | J5.1 J6.1                         |         |  |
| 60        | <b>GND</b>    |                    | J5.1 J6.1                         |         |  |

*Table 2-12:* **Lower Middle Expansion Header Pinout** *(Continued)*

*Table 2-13:* **Bottom Expansion Header Pinout**

| J4<br>Pin      | <b>Signal</b> | <b>FPGA</b><br>Pin | <b>Digilent</b><br><b>EXP Pin</b> | <b>IO Type</b> |
|----------------|---------------|--------------------|-----------------------------------|----------------|
| $\mathbf{1}$   | VCC5V0        |                    | J5.2 J6.2                         |                |
| $\mathfrak{Z}$ | VCC5V0        |                    | J5.2 J6.2                         |                |
| 5              | VCC3V3        |                    | J5.3 J6.3                         |                |
| $\overline{7}$ | VCC3V3        |                    | J5.3 J6.3                         |                |
| 9              | VCC3V3        |                    | J5.3 J6.3                         |                |
| 11             | $EXP_IO_60$   | Y <sub>2</sub>     | J6.18                             | <b>LVTTL</b>   |
| 13             | EXP_IO_61     | AA2                | J6.21                             | <b>LVTTL</b>   |
| 15             | $EXP_IO_62$   | V7                 | J6.20                             | <b>LVTTL</b>   |
| 17             | $EXP_IO_63$   | V8                 | J6.23                             | <b>LVTTL</b>   |
| 19             | EXP_IO_64     | W <sub>3</sub>     | J6.22                             | <b>LVTTL</b>   |
| 21             | $EXP_IO_65$   | W4                 | J6.25                             | <b>LVTTL</b>   |
| 23             | EXP_IO_66     | AA1                | J6.24                             | <b>LVTTL</b>   |
| 25             | EXP_IO_67     | AB1                | J6.27                             | <b>LVTTL</b>   |
| 27             | $EXP_IO_68$   | W <sub>5</sub>     | J6.26                             | <b>LVTTL</b>   |
| 29             | EXP_IO_69     | W <sub>6</sub>     | J6.29                             | <b>LVTTL</b>   |
| 31             | EXP_IO_70     | Y4                 | J6.28                             | <b>LVTTL</b>   |
| 33             | EXP_IO_71     | Y5                 | J6.31                             | <b>LVTTL</b>   |
| 35             | EXP_IO_72     | AA3                | J6.30                             | <b>LVTTL</b>   |
| 37             | EXP_IO_73     | AA4                | J6.33                             | <b>LVTTL</b>   |

| J <sub>4</sub><br>Pin   | <b>Signal</b>               | <b>FPGA</b><br>Pin       | <b>Digilent</b><br><b>EXP Pin</b> | IO Type                       |  |
|-------------------------|-----------------------------|--------------------------|-----------------------------------|-------------------------------|--|
| 39                      | EXP_IO_74                   | W7                       | J6.32                             | $\ensuremath{\mathrm{LVTTL}}$ |  |
| 41                      | EXP_IO_75                   | W8                       | J6.35                             | <b>LVTTL</b>                  |  |
| 43                      | EXP_IO_76                   | AB3                      | J6.34                             | $-V$                          |  |
| 45                      | EXP_IO_77                   | AB4                      |                                   |                               |  |
| 47                      | EXP_IO_78                   | AB2                      |                                   |                               |  |
| 49                      | EXP_IO_79                   | AC2                      |                                   |                               |  |
| 51                      | VCC3V3                      |                          | J5.3 J6.3                         |                               |  |
| 53                      | VCC3V3                      |                          | J5.3 J6.3                         |                               |  |
| 55                      | VCC3V3                      |                          | J5.3 J6.3                         |                               |  |
| 57                      | VCC5V0                      |                          | J5.2 J6.2                         |                               |  |
| 59                      | VCC5V0                      |                          | J5.2 J6.2                         |                               |  |
| $\overline{2}$          | $\mathop{\rm GND}\nolimits$ | $\overline{\phantom{0}}$ | J5.1 J6.1                         |                               |  |
| $\overline{\mathbf{4}}$ | <b>GND</b>                  |                          | J5.1 J6.1                         |                               |  |
| 6                       | <b>GND</b>                  |                          | J5.1 J6.1                         |                               |  |
| $\,8\,$                 | $\operatorname{GND}$        | $\overline{\phantom{0}}$ | J5.1 J6.1                         |                               |  |
| $10\,$                  | <b>GND</b>                  |                          | J5.1 J6.1                         |                               |  |
| 12                      | <b>GND</b>                  |                          | J5.1 J6.1                         |                               |  |
| $14\,$                  | <b>GND</b>                  |                          | J5.1 J6.1                         |                               |  |
| 16                      | <b>GND</b>                  |                          | J5.1 J6.1                         |                               |  |
| 18                      | $\operatorname{GND}$        |                          | J5.1 J6.1                         |                               |  |
| $20\,$                  | <b>GND</b>                  |                          | J5.1 J6.1                         |                               |  |
| 22                      | <b>GND</b>                  |                          | J5.1 J6.1                         |                               |  |
| 24                      | <b>GND</b>                  |                          | J5.1 J6.1                         |                               |  |
| 26                      | <b>GND</b>                  |                          | J5.1 J6.1                         |                               |  |
| 28                      | <b>GND</b>                  |                          | J5.1 J6.1                         |                               |  |
| 30                      | <b>GND</b>                  |                          | J5.1 J6.1                         |                               |  |
| 32                      | <b>GND</b>                  |                          | J5.1 J6.1                         |                               |  |
| 34                      | <b>GND</b>                  |                          | J5.1 J6.1                         |                               |  |
| 36                      | <b>GND</b>                  |                          | J5.1 J6.1                         |                               |  |
| 38                      | <b>GND</b>                  |                          | J5.1 J6.1                         |                               |  |
| $40\,$                  | <b>GND</b>                  |                          | J5.1 J6.1                         |                               |  |

*Table 2-13:* **Bottom Expansion Header Pinout** *(Continued)*

| J <sub>4</sub><br>Pin | <b>Signal</b> | <b>FPGA</b><br>Pin | <b>Digilent</b><br><b>EXP Pin</b> | <b>IO Type</b> |
|-----------------------|---------------|--------------------|-----------------------------------|----------------|
| 42                    | <b>GND</b>    |                    | J5.1 J6.1                         |                |
| 44                    | <b>GND</b>    |                    | J5.1 J6.1                         |                |
| 46                    | <b>GND</b>    |                    | J5.1 J6.1                         |                |
| 48                    | <b>GND</b>    |                    | J5.1 J6.1                         |                |
| 50                    | <b>GND</b>    |                    | J5.1 J6.1                         |                |
| 52                    | <b>GND</b>    |                    | J5.1 J6.1                         |                |
| 54                    | <b>GND</b>    |                    | J5.1 J6.1                         |                |
| 56                    | <b>GND</b>    |                    | J5.1 J6.1                         |                |
| 58                    | <b>GND</b>    |                    | J5.1 J6.1                         |                |
| 60                    | <b>GND</b>    |                    | J5.1 J6.1                         |                |

*Table 2-13:* **Bottom Expansion Header Pinout** *(Continued)*

*Table 2-14:* **Left Digilent Expansion Connector Pinout**

| J <sub>5</sub><br><b>PIN</b> | <b>Signal</b> | <b>FPGA</b><br>Pin | <b>Expansion</b><br><b>Header Pin</b> | <b>IO Type</b> |
|------------------------------|---------------|--------------------|---------------------------------------|----------------|
| $\mathbf{1}$                 | <b>GND</b>    |                    | <b>J1-4 EVEN PINS</b>                 |                |
| 3                            | VCC3V3        |                    |                                       |                |
| 5                            | EXP_IO_9      | N <sub>5</sub>     | J1.29                                 | <b>LVTTL</b>   |
| 7                            | EXP_IO_11     | L4                 | J1.33                                 | <b>LVTTL</b>   |
| 9                            | $EXP_IO_13$   | N <sub>2</sub>     | J1.37                                 | <b>LVTTL</b>   |
| 11                           | $EXP_IO_15$   | R <sub>9</sub>     | J1.41                                 | <b>LVTTL</b>   |
| 13                           | $EXP_IO_17$   | M <sub>3</sub>     | J1.45                                 | <b>LVTTL</b>   |
| 15                           | $EXP_IO_19$   | P1                 | J1.49                                 | <b>LVTTL</b>   |
| 17                           | EXP_IO_21     | P7                 | J2.13                                 | <b>LVTTL</b>   |
| 19                           | EXP IO 23     | N <sub>3</sub>     | J2.17                                 | <b>LVTTL</b>   |
| 21                           | EXP IO 25     | P <sub>2</sub>     | J2.21                                 | <b>LVTTL</b>   |
| 23                           | EXP_IO_27     | R7                 | J2.25                                 | <b>LVTTL</b>   |
| 25                           | EXP_IO_29     | P <sub>4</sub>     | J2.29                                 | <b>LVTTL</b>   |
| 27                           | $EXP_IO_31$   | T <sub>2</sub>     | J2.33                                 | <b>LVTTL</b>   |
| 29                           | EXP_IO_33     | R5                 | J2.37                                 | <b>LVTTL</b>   |
| 31                           | EXP_IO_35     | R <sub>3</sub>     | J2.41                                 | <b>LVTTL</b>   |
| 33                           | $EXP_IO_37$   | V1                 | J2.45                                 | <b>LVTTL</b>   |
| 35                           | EXP_IO_39     | T <sub>6</sub>     | J2.49                                 | <b>LVTTL</b>   |

| J <sub>5</sub><br><b>PIN</b> | <b>Signal</b>        | <b>FPGA</b><br>Pin  | <b>Expansion</b><br><b>Header Pin</b> | IO Type      |
|------------------------------|----------------------|---------------------|---------------------------------------|--------------|
| 31                           | EXP IO 35            | R3                  | J2.41                                 | <b>LVTTL</b> |
| 33                           | EXP_IO_37            | V1                  | J2.45                                 | <b>LVTTL</b> |
| 35                           | EXP_IO_39            | T <sub>6</sub>      | I2.49                                 | <b>LVTTL</b> |
| 37                           | EXP_IO_41            | $\operatorname{T4}$ | J3.13                                 | <b>LVTTL</b> |
| 39                           | $EXP_IO_43$          | U <sub>3</sub>      | J3.17                                 | <b>LVTTL</b> |
| $\overline{2}$               | VCC5VO               | $\qquad \qquad -$   |                                       |              |
| $\overline{4}$               | $EXP_IO_8$           | N <sub>6</sub>      | J1.27                                 | <b>LVTTL</b> |
| 6                            | $EXP_IO_10$          | L <sub>5</sub>      | J1.31                                 | <b>LVTTL</b> |
| 8                            | $EXP_IO_12$          | M2                  | J1.35                                 | <b>LVTTL</b> |
| 10                           | EXP IO 14            | P <sub>9</sub>      | J1.39                                 | <b>LVTTL</b> |
| 12                           | $EXP_IO_16$          | M4                  | J1.43                                 | <b>LVTTL</b> |
| 14                           | $\text{EXP\_IO\_18}$ | N1                  | J1.47                                 | <b>LVTTL</b> |
| 16                           | $EXP_IO_20$          | P <sub>8</sub>      | J2.11                                 | <b>LVTTL</b> |
| 18                           | EXP_IO_22            | N <sub>4</sub>      | J2.15                                 | <b>LVTTL</b> |
| 20                           | EXP IO 24            | P <sub>3</sub>      | J2.19                                 | <b>LVTTL</b> |
| 22                           | EXP_IO_26            | R8                  | J2.23                                 | <b>LVTTL</b> |
| 24                           | $EXP_IO_28$          | P <sub>5</sub>      | J2.27                                 | <b>LVTTL</b> |
| 26                           | EXP_IO_30            | R2                  | J2.31                                 | <b>LVTTL</b> |
| 28                           | EXP_IO_32            | R <sub>6</sub>      | J2.35                                 | <b>LVTTL</b> |
| 30                           | EXP_IO_34            | R4                  | J2.39                                 | <b>LVTTL</b> |
| 32                           | EXP_IO_36            | U1                  | J2.43                                 | <b>LVTTL</b> |
| 34                           | EXP_IO_38            | T <sub>5</sub>      | J2.47                                 | <b>LVTTL</b> |
| 36                           | $EXP_IO_40$          | T <sub>3</sub>      | J3.11                                 | <b>LVTTL</b> |
| 38                           | EXP_IO_42            | U <sub>2</sub>      | J3.13                                 | <b>LVTTL</b> |
| 40                           | EXP_IO_44            | U7                  | J3.19                                 | <b>LVTTL</b> |

*Table 2-14:* **Left Digilent Expansion Connector Pinout** *(Continued)*

#### *Table 2-15:* **Right Digilent Expansion Connector Pinout**

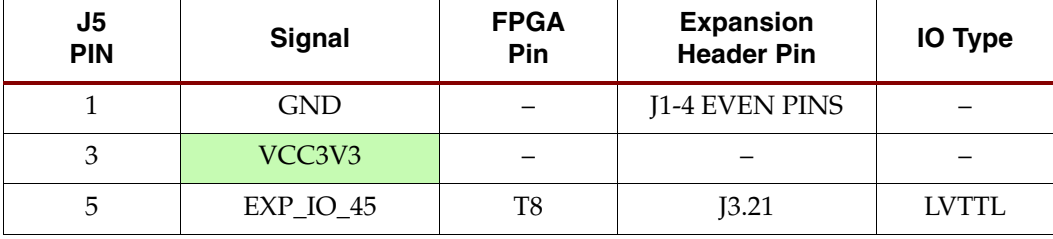

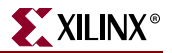

| J <sub>5</sub><br><b>PIN</b> | <b>Signal</b> | <b>FPGA</b><br>Pin | <b>Expansion</b><br><b>Header Pin</b> | IO Type                       |
|------------------------------|---------------|--------------------|---------------------------------------|-------------------------------|
| 7                            | $EXP_IO_47$   | U <sub>5</sub>     | J3.25                                 | <b>LVTTL</b>                  |
| 9                            | $EXP_IO_49$   | W <sub>2</sub>     | J3.29                                 | <b>LVTTL</b>                  |
| 11                           | $EXP_IO_51$   | U <sub>9</sub>     | J3.33                                 | <b>LVTTL</b>                  |
| 13                           | $EXP_IO_53$   | V <sub>4</sub>     | J3.37                                 | <b>LVTTL</b>                  |
| 15                           | $EXP_IO_55$   | Y1                 | J3.41                                 | <b>LVTTL</b>                  |
| 17                           | $EXP_IO_57$   | U8                 | J3.45                                 | <b>LVTTL</b>                  |
| 19                           | $EXP_IO_59$   | V <sub>6</sub>     | J3.49                                 | <b>LVTTL</b>                  |
| 21                           | $EXP_IO_61$   | AA2                | J4.13                                 | <b>LVTTL</b>                  |
| 23                           | $EXP_IO_63$   | V8                 | J4.17                                 | <b>LVTTL</b>                  |
| 25                           | $EXP_IO_65$   | W4                 | J4.21                                 | <b>LVTTL</b>                  |
| 27                           | $EXP_IO_67$   | AB1                | J4.25                                 | <b>LVTTL</b>                  |
| 29                           | $EXP_IO_69$   | W <sub>6</sub>     | J4.29                                 | <b>LVTTL</b>                  |
| 31                           | $EXP_IO_71$   | Y5                 | J4.33                                 | <b>LVTTL</b>                  |
| 33                           | $EXP_IO_73$   | AA4                | J4.37                                 | <b>LVTTL</b>                  |
| 35                           | EXP_IO_75     | W8                 | J4.41                                 | <b>LVTTL</b>                  |
| 37                           | FPGA_TMS      | H8                 |                                       | <b>LVTTL</b>                  |
| 39                           | LS_EXP_TDO    |                    |                                       | <b>LVTTL</b>                  |
| $\overline{2}$               | VCC5V0        |                    |                                       |                               |
| $\overline{\mathbf{4}}$      | $EXP_IO_46$   | U4                 | J3.23                                 | <b>LVTTL</b>                  |
| 6                            | $EXP_IO_48$   | V <sub>2</sub>     | J3.27                                 | $\ensuremath{\mathrm{LVTTL}}$ |
| $8\,$                        | $EXP_IO_50$   | T <sub>9</sub>     | J3.31                                 | <b>LVTTL</b>                  |
| 10                           | $EXP_IO_52$   | V <sub>3</sub>     | J3.35                                 | <b>LVTTL</b>                  |
| 12                           | $EXP_IO_54$   | W1                 | J3.39                                 | <b>LVTTL</b>                  |
| 14                           | $EXP_IO_56$   | U7                 | J3.43                                 | <b>LVTTL</b>                  |
| 16                           | $EXP_IO_58$   | V <sub>5</sub>     | J3.47                                 | <b>LVTTL</b>                  |
| $18\,$                       | $EXP_IO_60$   | $\rm Y2$           | J4.11                                 | <b>LVTTL</b>                  |
| 20                           | $EXP_IO_62$   | V7                 | J4.15                                 | <b>LVTTL</b>                  |
| 22                           | EXP_IO_64     | W <sub>3</sub>     | J4.19                                 | <b>LVTTL</b>                  |
| 24                           | EXP IO 66     | AA1                | J4.23                                 | <b>LVTTL</b>                  |
| 26                           | $EXP_IO_68$   | W <sub>5</sub>     | J4.27                                 | <b>LVTTL</b>                  |
| 28                           | $EXP_IO_70$   | Y4                 | J4.31                                 | <b>LVTTL</b>                  |

*Table 2-15:* **Right Digilent Expansion Connector Pinout** *(Continued)*

| J5<br><b>PIN</b> | <b>Signal</b>       | <b>FPGA</b><br><b>Pin</b> | <b>Expansion</b><br><b>Header Pin</b> | <b>IO Type</b> |
|------------------|---------------------|---------------------------|---------------------------------------|----------------|
| 30               | EXP IO 72           | AA3                       | J4.35                                 | <b>LVTTL</b>   |
| 32               | EXP IO 74           | W7                        | [4.39]                                | <b>LVTTL</b>   |
| 34               | EXP IO 74           | AB3                       | <b>I4.43</b>                          | <b>LVTTL</b>   |
| 36               | <b>JTAG_EXP_SEL</b> |                           |                                       | <b>LVTTL</b>   |
| 38               | FPGA TCK            | G7                        |                                       | <b>LVTTL</b>   |
| 40               | FPGA TDO            | F5                        |                                       | LVTTL          |

*Table 2-15:* **Right Digilent Expansion Connector Pinout** *(Continued)*

<span id="page-55-0"></span>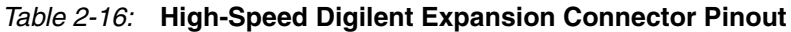

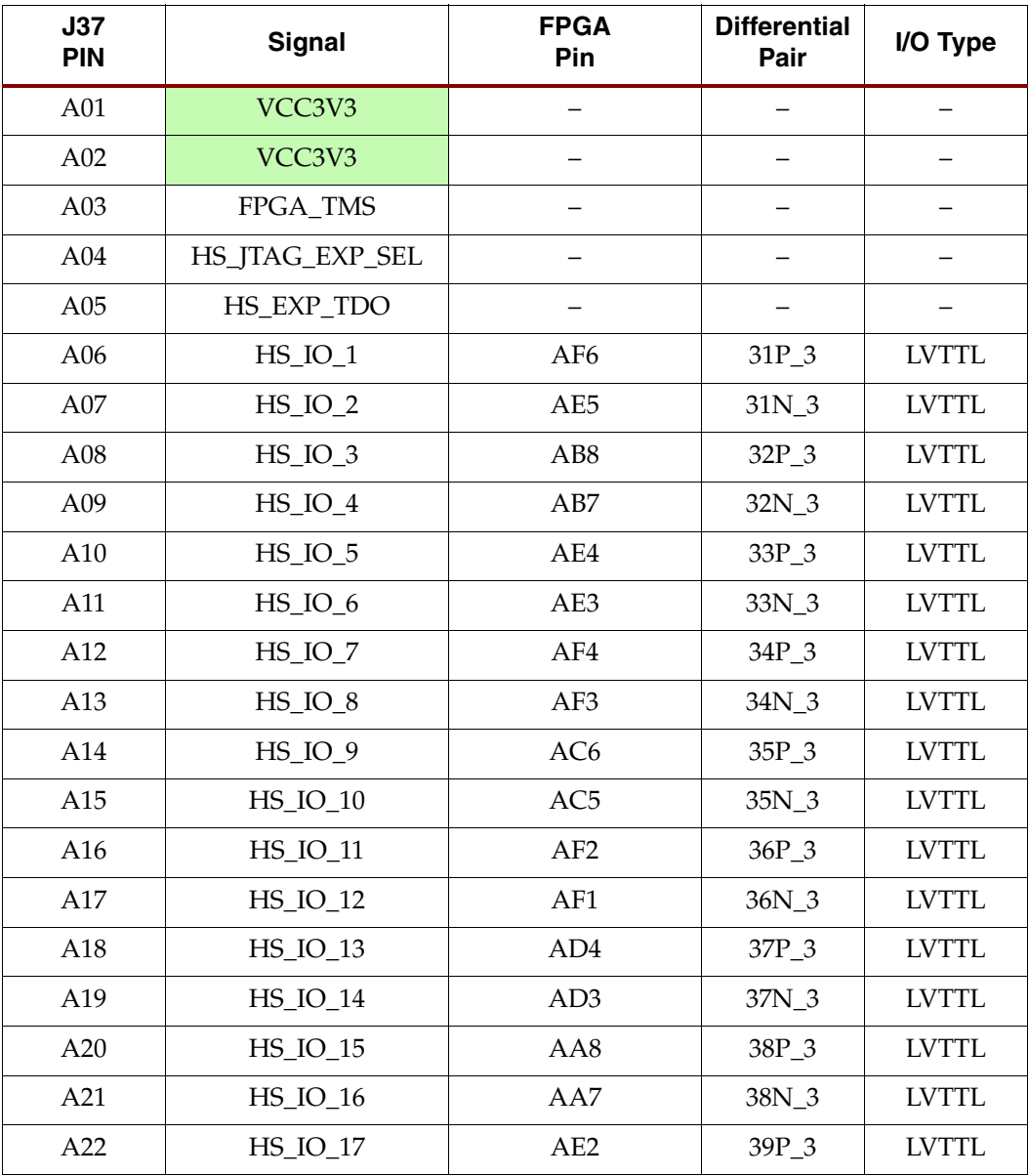

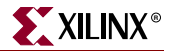

| J37<br><b>PIN</b> | <b>Signal</b>          | <b>FPGA</b><br>Pin | <b>Differential</b><br>Pair | I/O Type     |
|-------------------|------------------------|--------------------|-----------------------------|--------------|
| A23               | $HS\_IO_18$            | AE1                | $39N_3$                     | <b>LVTTL</b> |
| A24               | $HS\_IO_19$            | AB6                | $40P_3$                     | <b>LVTTL</b> |
| A25               | HS_IO_20               | AB5                | $40N_3$                     | <b>LVTTL</b> |
| A26               | $HS\_IO\_21$           | Y8                 | $41P_3$                     | <b>LVTTL</b> |
| A27               | $HS\_IO\_22$           | Y7                 | $41N_3$                     | <b>LVTTL</b> |
| A28               | $HS_IO_23$             | AD2                | $42P_3$                     | <b>LVTTL</b> |
| A29               | $HS_IO_24$             | AD1                | $42N_3$                     | <b>LVTTL</b> |
| A30               | $HS\_IO_25$            | L7                 | $41P_2$                     | <b>LVTTL</b> |
| A31               | <b>HS_IO_26</b>        | L8                 | $41N_2$                     | <b>LVTTL</b> |
| A32               | $HS_IO_27$             | G1                 | $40P_2$                     | <b>LVTTL</b> |
| A33               | $HS_IO_28$             | G2                 | $40N_2$                     | <b>LVTTL</b> |
| A34               | HS_IO_29               | G <sub>3</sub>     | $39P_2$                     | <b>LVTTL</b> |
| A35               | $HS\_IO\_30$           | G4                 | 39N_2                       | <b>LVTTL</b> |
| A36               | $HS_IO_31$             | J <sub>5</sub>     | $38P\_2$                    | <b>LVTTL</b> |
| A37               | HS_IO_32               | J6                 | $38P_2$                     | <b>LVTTL</b> |
| A38               | $HS_IO_33$             | F1                 | $37P_2$                     | <b>LVTTL</b> |
| A39               | $HS\_IO\_34$           | F2                 | 37P_2                       | <b>LVTTL</b> |
| A40               | $HS_IO_35$             | F <sub>3</sub>     | $36P_2$                     | <b>LVTTL</b> |
| A41               | $HS\_IO\_36$           | ${\rm F4}$         | $36N_2$                     | <b>LVTTL</b> |
| A42               | HS_IO_37               | K7                 | $35P_2$                     | <b>LVTTL</b> |
| A43               | $HS$ <sub>-IO_38</sub> | $\rm K8$           | $35N_2$                     | <b>LVTTL</b> |
| A44               | <b>HS IO 39</b>        | E1                 | $34P_2$                     | <b>LVTTL</b> |
| A45               | $HS$ <sub>-IO_40</sub> | E2                 | $34N_2$                     | <b>LVTTL</b> |
| A46               | <b>GND</b>             |                    |                             |              |
| A47               | HS_CLKOUT              | E4                 | $33N_2$                     | <b>LVTTL</b> |
| A48               | <b>GND</b>             |                    |                             |              |
| A49               | VCC5V0                 |                    |                             |              |
| A50               | VCC5V0                 |                    |                             |              |
| <b>B01</b>        | <b>SHIELD</b>          |                    |                             |              |
| <b>B02</b>        | <b>GND</b>             |                    |                             |              |
| <b>B03</b>        | LS_EXP_FPGA_TDO        |                    |                             |              |

*Table 2-16:* **High-Speed Digilent Expansion Connector Pinout** *(Continued)*

| J37<br><b>PIN</b> | <b>Signal</b>   | <b>FPGA</b><br><b>Pin</b> | <b>Differential</b><br>Pair | I/O Type     |
|-------------------|-----------------|---------------------------|-----------------------------|--------------|
| <b>B04</b>        | FPGA_TCK        |                           |                             |              |
| B05-B45           | <b>GND</b>      |                           |                             |              |
| <b>B46</b>        | <b>HS CLKIN</b> | B16 (GCLK6S)              | No_Pair                     | LVCMOS25     |
| <b>B47</b>        | <b>GND</b>      |                           |                             |              |
| <b>B48</b>        | HS CLKIO        | E3                        | 33P 2                       | <b>LVTTL</b> |
| <b>B49</b>        | VCC5V5          |                           |                             |              |
| <b>B50</b>        | <b>SHIELD</b>   |                           |                             |              |

*Table 2-16:* **High-Speed Digilent Expansion Connector Pinout** *(Continued)*

#### **Using the CPU Debug Port and CPU Reset**

The CPU Debug port (J36) is a right angle header that provides connections to the debugging resources of the PowerPC 405 CPU core.

The PowerPC 405 CPU cores include dedicated debug resources that support a variety of debug modes for debugging during hardware and software development. These debug resources include:

- Internal debug mode for use by ROM monitors and software debuggers
- External debug mode for use by JTAG debuggers
- Debug wait mode, which allows the servicing of interrupts while the processor appears to be stopped
- Real-time trace mode, which supports event triggering for real time tracing

Debug modes and events are controlled using debug registers in the processor. The debug registers are accessed either through software running on the processor or through the JTAG port. The debug modes, events, controls, and interfaces provide a powerful combination of debug resources for hardware and software development tools.

The JTAG port interface supports the attachment of external debug tools, such as the powerful ChipScope™ Integrated Logic Analyzer, a powerful tool providing logic analyzer capabilities for signals inside an FPGA, without the need for expensive external instrumentation. Using the JTAG test access port, a debug tool can single-step the processor and examine the internal processor state to facilitate software debugging. This capability complies with standard JTAG hardware for boundary scan system testing.

External debug mode can be used to alter normal program execution. It provides the ability to debug system hardware as well as software. The mode supports multiple functions: starting and stopping the processor, single-stepping instruction execution, setting breakpoints, as well as monitoring processor status. Access to processor resources is provided through the CPU Debug Port.

The PPC405 JTAG Debug Port supports the four required JTAG signals: CPU\_TCK, CPU\_TMS, CPU\_TDO, and CPU\_TDI. It also implements the optional CPU\_TRST signal. The frequency of the JTAG clock signal, CPU\_TCK, can range from 0 MHz up to one-half of the processor clock frequency. The JTAG debug port logic is reset at the same time the system is reset, using the CPU\_TRST signal. When CPU\_TRST is asserted, the JTAG TAP controller returns to the test-logic reset state.

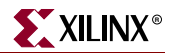

[Figure 2-15](#page-58-1) shows the pinout of the header used to debug the operation of software in the CPU. This is accomplished using debug tools, such as the Xilinx Parallel Cable IV or third party tools.

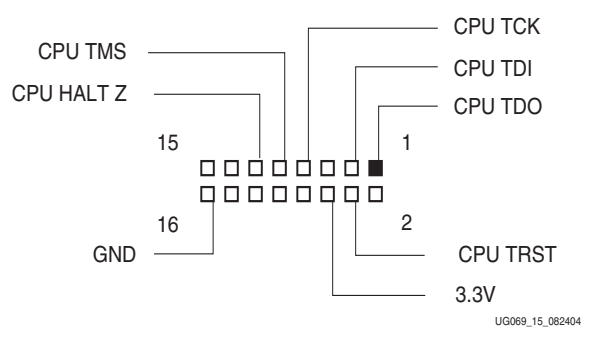

*Figure 2-15:* **CPU Debug Connector Pinouts**

<span id="page-58-1"></span>The JTAG debug resources are not hardwired to specific pins and are available for attachment in the FPGA fabric, making it possible to route these signals to whichever FPGA pins the user prefers to use. The signal-pin connections used on the XUP Virtex-II Pro Development System are identified in [Table 2-17](#page-58-0) along with the recommended I/O characteristics. Level shifting circuitry is provided for all signals to convert from the 3.3V levels at the connector to the 2.5V levels at the FPGA.

| Signal          | <b>Direction</b> | <b>FPGA Pin</b>  | I/O Type     | <b>DRIVE</b>    | <b>Slew</b> |
|-----------------|------------------|------------------|--------------|-----------------|-------------|
| PROC_RESET_Z    | T                | AH5              | <b>LVTTL</b> |                 |             |
| CPU TDO         | ∩                | AG <sub>16</sub> | LVCMOS25     | $12 \text{ mA}$ | <b>SLOW</b> |
| CPU TDI         |                  | AF15             | LVCMOS25     |                 |             |
| CPU_TMS         |                  | AI16             | LVCMOS25     |                 |             |
| CPU TCK         |                  | AG15             | LVCMOS25     |                 |             |
| <b>CPU TRST</b> |                  | AC21             | LVCMOS25     |                 |             |
| CPU HALT Z      |                  | AI23             | LVCMOS25     |                 |             |

<span id="page-58-0"></span>*Table 2-17:* **CPU Debug Port Connections and CPU Reset**

The RESET\_RELOAD pushbutton (SW1) provides two different functions depending on how long the switch is depressed. If the switch is activated for more than 2 seconds, the XUP Virtex-II Pro Development System undergoes a complete reset and reloads the selected configuration. If, however, the switch is activated for less than 2 seconds, a

R103<br>3K3  $\left\{\right._{\mathsf{R104}}$ **U23** R163 Vocavo vocala peg **154 OHM 1% SRST** voczys ROCESSOR\_RESET\_2 voca s voca **Be**y **RESET 7**  $\scriptstyle\sim$ 0438 × ᆠ 0.108 GND RST R100 1862 CAST. **Cash** LTC1326C58-2.5 0.108 0.108 **SW1** "RESET/RELOAD"

processor reset pulse of 100 microseconds is applied to the PROCESSOR\_RESET\_Z signal. The RESET\_RELOAD circuit is shown in [Figure 2-16.](#page-59-0)

ug069\_16\_021505

*Figure 2-16:* **RELOAD and CPU RESET Circuit**

### <span id="page-59-0"></span>**Using the Serial Ports**

Serial ports are useful as simple, low-speed interfaces. These ports can provide communication between a Host machine and a Peripheral machine, or Host-to-Host communications. The XUP Virtex-II Pro Development System provides two different types of serial ports, a single RS-232 port and two PS/2 ports.

The RS-232 standard specifies output voltage levels between -5V to -15V for a logical 1, and +5V to +15V for a logical 0. Inputs must be compatible with voltages in the range -3V to - 15V for a logical 1 and +3V to +15V for a logical 0. This ensures that data is correctly read even at the maximum cable length of 50 feet. These signaling levels are outside the range of voltages that can be supported by the Virtex-II Pro family of FPGAs, requiring the use of a transceiver. The connector is a DCE-style that allows the use of a straight-through 9-pin serial cable to connect to the DTE-style serial port connector available on most personal computers and workstations. A null-modem cable is **not** required. [Figure 2-17](#page-60-0) shows the implementation of the serial port used on the XUP Virtex-II Pro Development System.

The MAX3388E is a 2.5V powered device that operates as a transceiver to shift the signaling levels from the voltages supported by the FPGA to those required by the RS-232 specification. The MAX3388E has two receivers and three transmitters and is capable of running at data rates up to 460 kb/s while maintaining RS-232-compliant output levels.

There are five signals from the FPGA to the RS-232 serial port: RS232\_TX\_DATA, RS232\_DSR\_OUT, RS232\_CTS\_OUT, RS232\_RX\_DATA, and RS232\_RTS\_IN. The Transmit Data and Receive Data provide bidirectional data transmission, while Request To Send, Clear To Send, and Data Set Ready provide for hardware flow control across the serial link. [Table 2-17](#page-58-0) identifies the RS-232 signal connections to the FPGA.

IBM developed the PS/2 ports for peripherals as an alternative to serial ports and dedicated keyboard ports. These ports have become standard connectors on PCs for connecting both keyboards and mice. They use a 6-pin mini-DIN connector and a bidirectional synchronous serial interface, with a bidirectional data signal and a unidirectional clock. The XUP Virtex-II Pro Development System provides two PS/2 ports, for keyboard and mouse attachment. The PC mouse and keyboard use the two-wire RS/2 serial bus to communicate with the host FPGA. The PS/2 bus includes both clock and data with identical signal timings and both user 11-bit data words that include a start bit, stop

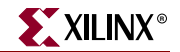

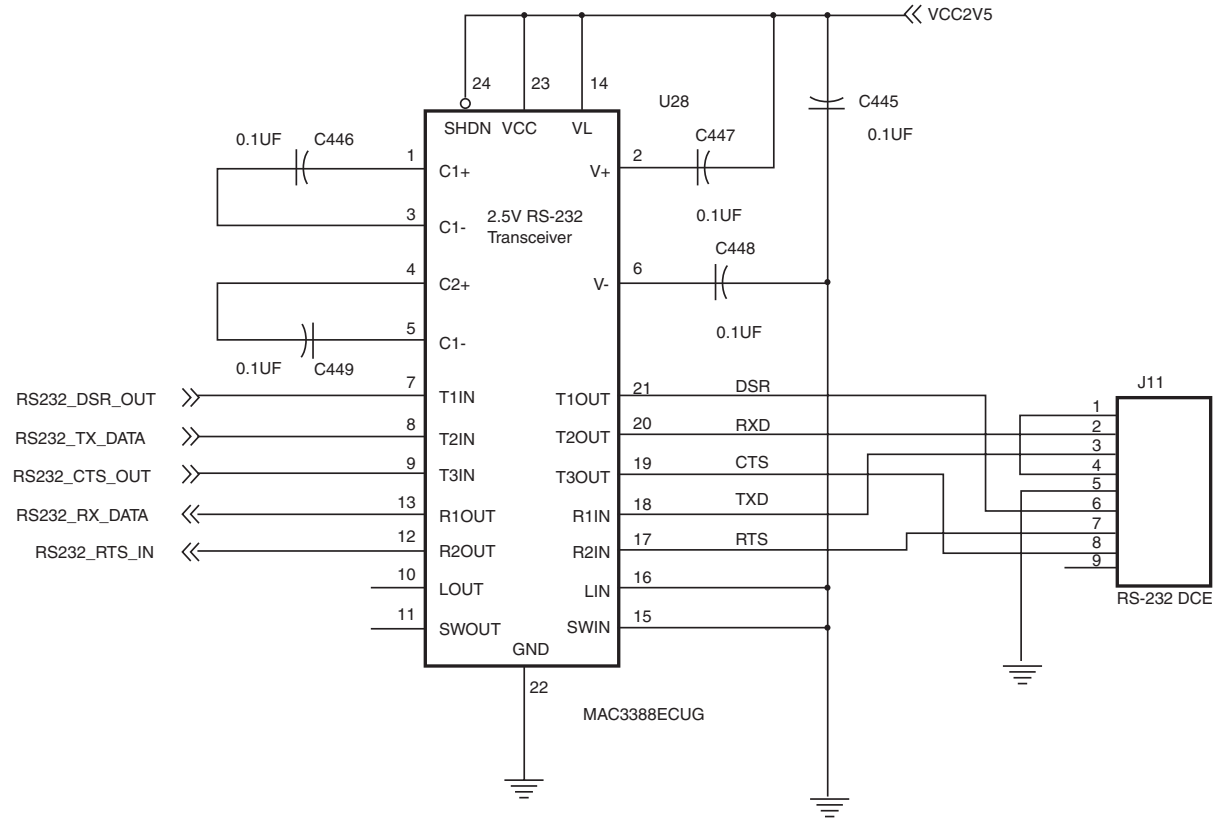

bit, and odd parity. The data packets are organized differently for mouse and keyboard data. In addition, the keyboard interface supports bidirectional data transfer so the host device can drive the status LEDs on the keyboard.

UG069\_17\_021405

*Figure 2-17:* **RS-232 Serial Port Implementation**

<span id="page-60-0"></span>The PS/2 port operates as a serial interface with a bidirectional data signal and a unidirectional clock signal. Both of these signals operate as open-drain signals, defaulting to a logical 1, at 5V through the use of a week pull-up resistor. To transmit a logical 0, the signal line is actively pulled to ground. In the case of the data line, both the host and the attached peripheral are able to drive the signal low. In the case of the clock signal, only the host is able to drive the signal low, giving the host control of the speed of the interface. [Figure 2-18](#page-61-0) shows the implementation of the PS/2 keyboard port used on the XUP Virtex-II Pro Development System. The implementation of the PS/2 mouse port is identical except for the signal names and the part reference designator.

The bidirectional level shifter shown in [Figure 2-18](#page-61-0) is used to interconnect two sections of the PS/2 port, each section with a different power supply voltage and different logic levels. The level shifter for each signal consists of one discrete N-channel enhancement MOS-FET. The gate of the transistor must be connected to the lowest supply voltage (VCC3V3); the source connects to the signal on the lower voltage side; and the drain connects to the signal on the higher voltage side.

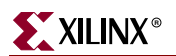

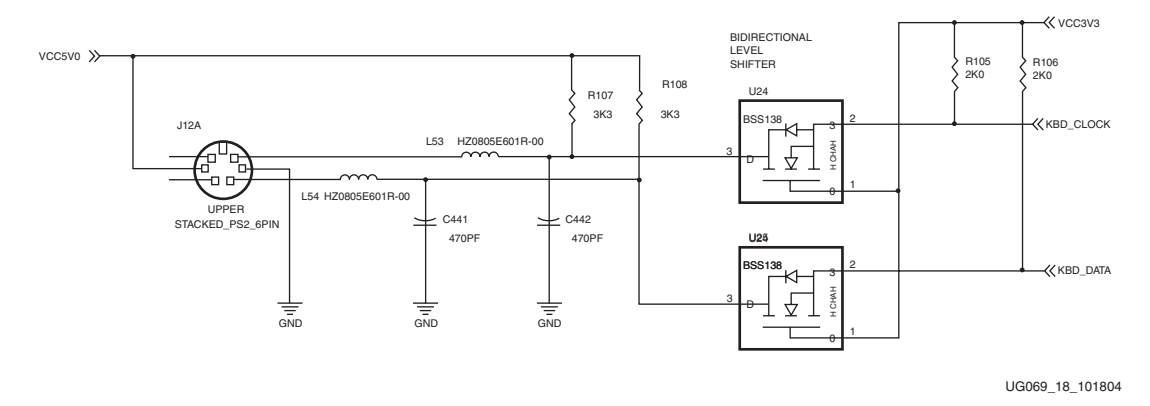

*Figure 2-18:* **PS/2 Serial Port Implementation**

<span id="page-61-0"></span>If no device is actively pulling the signal low, the pull-up resistor pulls up the signal on the FPGA side. The gate and source of the MOS-FET are both at the same potential and the MOS-FET is not conducting. This allows the signal on the peripheral side to be pulled up by the pull-up resistor. So both sections of the signal are high, but at different voltage levels.

If the FPGA actively pulls the signal low, the MOS-FET begins to conduct and pulls the peripheral side low as well.

If the peripheral side pulls the signal low, the FPGA side is initially pulled low via the drain-substrate diode of the MOS-FET. After the threshold is passed, the MOS-FET begins to conduct and the signal is further pulled down via the conducting MOS-FET.

[Table 2-18](#page-61-1) identifies the PS/2 signal connections to the FPGA.

| <b>Signal</b>   | <b>Direction</b> | <b>FPGA Pin</b> | I/O Type     | <b>Drive</b>   | <b>Slew</b> |
|-----------------|------------------|-----------------|--------------|----------------|-------------|
| KBD CLOCK       | I/O              | AG2             | <b>LVTTL</b> | $8 \text{ mA}$ | <b>SLOW</b> |
| <b>KBD_DATA</b> | I/O              | AG1             | <b>LVTTL</b> | $8 \text{ mA}$ | <b>SLOW</b> |
| MOUSE CLOCK     | I/O              | AD <sub>6</sub> | <b>LVTTL</b> | $8 \text{ mA}$ | <b>SLOW</b> |
| MOUSE_DATA      | I/O              | AD <sub>5</sub> | <b>LVTTL</b> | $8 \text{ mA}$ | <b>SLOW</b> |
| RS232_TX_DATA   | $\Omega$         | AE7             | LVCMOS25     | $8 \text{ mA}$ | <b>SLOW</b> |
| RS232_RX_DATA   | T                | AJ8             | LVCMOS25     |                |             |
| RS232 DSR OUT   | $\Omega$         | AD10            | LVCMOS25     | $8 \text{ mA}$ | <b>SLOW</b> |
| RS232 CTS OUT   | $\Omega$         | AE8             | LVCMOS25     | $8 \text{ mA}$ | <b>SLOW</b> |
| RS232 RTS IN    | T                | AK8             | LVCMOS25     |                |             |

<span id="page-61-1"></span>*Table 2-18:* **Keyboard, Mouse, and RS-232 Connections**

## **Using the Fast Ethernet Network Interface**

The 10/100 Ethernet is a network protocol, defined by the IEEE 802.3 standard, which includes a 10 Mb/s Ethernet and a 100 Mb/s Ethernet. The XUP Virtex-II Pro Development System has been designed to support Internet connectivity using an Ethernet connection.

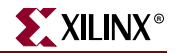

The Ethernet network interface is made up of three distinct components: the Media Access Controller (MAC) contained in the FPGA, a physical layer transceiver (PHY), and the Ethernet coupling magnetics.

The LXT972A (U12) is an IEEE 802.3-compliant Fast Ethernet physical layer (PHY) transceiver that supports both 100BASE-TX and 10BASE-T operation. It provides the standard Media Independent Interface (MII) for easy attachment to 10/100 (MACs). The LXT972A supports full-duplex operation at 10 Mb/s and 100 Mb/s. The operational mode can be set using auto-negotiation, parallel detection, or manual control.

The LXT972A performs all functions of the physical coding sublayer (PCS), the physical media attachment (PMA) sublayer, and the physical media dependent (PMD) sublayer for 100BASE-TX connections.

The LXT972A reads its three configuration pins on power up to check for forced operation settings. If it is not configured for forced operation at 10 Mb/s or 100 Mb/s, the device uses auto-negotiation/parallel detection to automatically determine line operating conditions. If the PHY on the other end of the link supports auto-negotiation, the LXT972A autonegotiates with it, using fast link pulse (FLP) bursts. If the other PHY does not support auto-negotiation, the LXT972A automatically detects the presence of either link pulses (10BASE-T) or idle symbols (100BASE-TX) and sets its operating mode accordingly.

The LXT972A configuration pins are set to allow for auto-negotiation, 10 Mb/s or 100 Mb/s, full-duplex or half-duplex operation. These settings can be overridden by setting control bits in the Media Independent Interface (MII) registers.

The slew rate of the transmitter outputs is controlled by the two slew control inputs. It is recommended that the slowest slew rate be set by driving both of the slew inputs with a logical 1.

Three LEDs are available to provide visual status information about the Ethernet link connection. If a link has been established, the LINK UP LED is turned on. If the link is a 100 Mb/s link, then the SPEED LED also turns on. The RX\_DATA LED blinks, indicating that packets are being received. Setting control bits in the MII registers can alter the function of the three LEDs.

The LX972A provides the interface to the physical media; the MAC resides in the FPGA and is available as an IP core.

The 10/100 Ethernet requires transformer coupling between the PHY and the RJ-45 connector to provide electrical protection to the system. The magnetics used on the XUP Virtex-II Pro Development System are integrated into the RJ45 connector (J10) from the FastJack™ series of connectors from Halo Electronics, Inc. The HFJ11-2450 provides a significant real estate reduction over non-integrated solutions. [Table 2-18](#page-61-1) identifies the connections between the FPGA and the PHY.

The type of network cable that is used with the XUP Virtex-II Pro Development System depends on how the system is connected to the network. If the XUP Virtex-II Pro Development System is connected directly to a host computer, then a cross-over Ethernet cable is required. However, if the system is connected to the network through a hub or router, then a normal straight-through Ethernet cable is required.

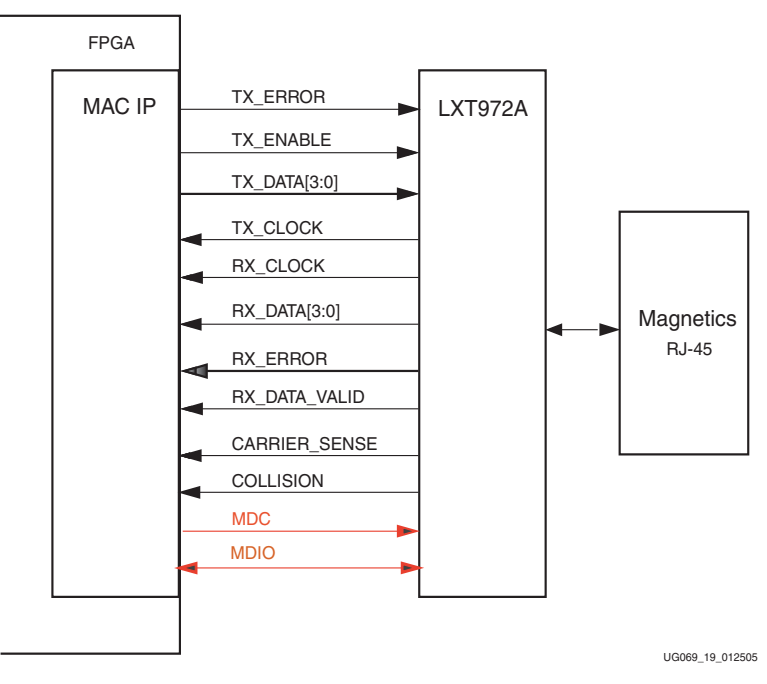

[Figure 2-19](#page-63-0) provides a block diagram of the Ethernet interface.

*Figure 2-19:* **10/100 Ethernet Interface Block Diagram** 

<span id="page-63-0"></span>The XUP Virtex-II Pro Development System includes a Dallas Semiconductor DS2401P Silicon Serial Number (U13). This device provides a unique identity for each circuit board which can be determined with a minimal electronic interface. The DS2401P consists of a factory laser programmed, 64-bit ROM that includes a unique 48-bit serial number, an 8-bit CRC, and an 8-bit family device code. Data is transferred serially via the 1-Wire protocol, which requires only a single data lead and a ground return. Power for reading the device is derived from the data line with no requirement for an additional power supply. The unique 48-bit serial number should not be used as the MAC address for the Ethernet interface, because this number has not been registered as a valid Ethernet MAC address. The XUP Virtex-II Pro Development System printed circuit board includes a label that contains the board serial number, obtained from the DS2401P Silicon Serial Number, as well as a valid Ethernet MAC address that has been registered with the IEEE. Xilinx maintains a cross reference list matching the board serial number with the assigned Ethernet MAC address on the XUP Virtex-II Pro Development System support Web page.

Xilinx provides the IP for the 1-Wire interface and application not[e XAPP198](http://www.xilinx.com/bvdocs/appnotes/xapp198.pdf) *Synthesizable FPGA Interface for Retrieving ROM Number from 1-Wire Devices* describes this interface.

| <b>Signal</b> | <b>Direction</b> | <b>FPGA Pin</b> | I/O Type     | <b>Drive</b> | <b>Slew</b> |
|---------------|------------------|-----------------|--------------|--------------|-------------|
| TX_DATA[0]    | O                | I7              | <b>LVTTL</b> | 8 mA         | <b>SLOW</b> |
| TX_DATA[1]    | O                | J8              | <b>LVTTL</b> | 8 mA         | <b>SLOW</b> |
| TX_DATA[2]    | O                | C <sub>1</sub>  | <b>LVTTL</b> | 8 mA         | <b>SLOW</b> |
| TX_DATA[3]    | O                | C2              | <b>LVTTL</b> | 8 mA         | <b>SLOW</b> |
| TX ERROR      | O                | H <sub>2</sub>  | <b>LVTTL</b> | 8 mA         | <b>SLOW</b> |

*Table 2-19:* **10/100 ETHERNET Connections**

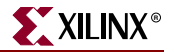

| <b>Signal</b>        | <b>Direction</b> | <b>FPGA Pin</b> | I/O Type     | <b>Drive</b>   | <b>Slew</b> |
|----------------------|------------------|-----------------|--------------|----------------|-------------|
| TX_CLOCK             | $\mathbf I$      | D3              | <b>LVTTL</b> |                |             |
| TX_ENABLE            | $\rm{O}$         | C <sub>4</sub>  | <b>LVTTL</b> | $8 \text{ mA}$ | <b>SLOW</b> |
| RX_DATA[0]           | I                | K <sub>6</sub>  | <b>LVTTL</b> |                |             |
| RX_DATA[1]           | I                | K <sub>5</sub>  | <b>LVTTL</b> |                |             |
| RX_DATA[2]           | I                | J1              | <b>LVTTL</b> |                |             |
| RX_DATA[3]           | I                | K1              | <b>LVTTL</b> |                |             |
| RX_DATA_VALID        | $\mathbf I$      | M <sub>7</sub>  | <b>LVTTL</b> |                |             |
| RX_ERROR             | $\bf I$          | J2              | <b>LVTTL</b> |                |             |
| RX_CLOCK             | I                | M8              | <b>LVTTL</b> |                |             |
| ENET_RESET_Z         | $\mathcal{O}$    | G <sub>6</sub>  | <b>LVTTL</b> | $8 \text{ mA}$ | <b>SLOW</b> |
| <b>CARRIER_SENSE</b> | I                | C <sub>5</sub>  | <b>LVTTL</b> |                |             |
| <b>COL_DETECT</b>    | I                | D <sub>5</sub>  | <b>LVTTL</b> |                |             |
| <b>ENET SLEW0</b>    | $\overline{O}$   | B <sub>3</sub>  | <b>LVTTL</b> | $8 \text{ mA}$ | <b>SLOW</b> |
| <b>ENET SLEW1</b>    | $\overline{O}$   | A <sub>3</sub>  | <b>LVTTL</b> | $8 \text{ mA}$ | <b>SLOW</b> |
| <b>MDIO</b>          | I/O              | M <sub>5</sub>  | <b>LVTTL</b> | $8 \text{ mA}$ | <b>SLOW</b> |
| <b>MDC</b>           | $\Omega$         | M <sub>6</sub>  | <b>LVTTL</b> | $8 \text{ mA}$ | <b>SLOW</b> |
| MDINIT_Z             | I                | G <sub>5</sub>  | <b>LVTTL</b> |                |             |
| <b>PAUSE</b>         | $\rm{O}$         | J <sub>4</sub>  | <b>LVTTL</b> | $8 \text{ mA}$ | <b>SLOW</b> |
| <b>SSN_DATA</b>      | I                | J3              | <b>LVTTL</b> | $8 \text{ mA}$ | <b>SLOW</b> |

*Table 2-19:* **10/100 ETHERNET Connections** *(Continued)*

# **Using System ACE Controllers for Non-Volatile Storage**

In addition to programming the FPGA and storing bitstreams, the System ACE controller can be used for general-purpose non-volatile storage. Each System ACE controller provides an MPU interface to allow a microprocessor to access the attached CompactFlash or IBM Microdrive, allowing this storage media to be used as a file system.

The MPU interface provides a useful means of monitoring the status of and controlling the System ACE controller, as well as CompactFlash card READ/WRITE data. The MPU is not required for normal operation, but when it is used, it provides numerous capabilities. This interface enables communication between an MPU device, a CompactFlash card, and the FPGA target system.

The MPU interface is composed of a set of registers that provide a means for communicating with CompactFlash control logic, configuration control logic, and other resources in the System ACE controller. This interface can be used to read the identity of a CompactFlash device and read/write sectors from or to a CompactFlash device.

The MPU interface can also be used to control configuration flow. It enables monitoring of the configuration status and error conditions. The MPU interface can be used to delay

configuration, start configuration, select the source of configuration, control the bitstream revision, and reset the device.

For the System ACE controller to be properly synchronized with the MPU, the clocks must be synchronized. The clock traces on the XUP Virtex-II Pro Development System that drive the System ACE controller and the MPU interface sections of are matched in length to maintain the required timing relationship.

The System ACE controller has very specific requirements for the way the file system is created on the CompactFlash device. The FAT file system processing code cannot handle more than one ROOT directory sector, 512 bytes, or 16 32-bit file/directory entries. If the ROOT directory has more than 16 file/directory entries (including deleted entries), the System ACE controller does not function properly. In addition, the System ACE controller cannot handle CompactFlash devices whose FAT file system is set up with 1 cluster = 1 sector = 512 bytes.

The CompactFlash device must be formatted so that 1 cluster > 512 bytes, and the boot parameter block must be setup with only 1 reserved sector. It is typical of newer operating systems to format CompactFlash devices with more that 1 reserved sector.

The workaround for these System ACE controller requirements is to format the card with a utility such as mkdosfs found at <u>http://www.mager.org/mkdosfs/</u>

The following command line produces the correct format on drive X: with a volume name of XLXN\_XUP.

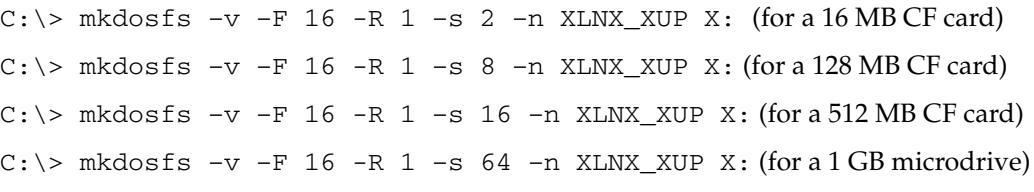

For more information on the System ACE MPU interface, consult the *System ACE CompactFlash Solution* [\(DS080](http://www.xilinx.com/bvdocs/datasheets/ds080.pdf)) data sheet.

[Table 2-20](#page-65-0) outlines the MPU interface connections between the FPGA and the System ACE controller.

| <b>Signal</b> | <b>Direction</b> | <b>System ACE</b><br><b>Pin</b> | <b>FPGA Pin</b> | I/O Type | <b>Drive</b>   |
|---------------|------------------|---------------------------------|-----------------|----------|----------------|
| CF_MPA[0]     | $\Omega$         | 70                              | AF21            | LVCMOS25 | $8 \text{ mA}$ |
| CF MPA[1]     | $\Omega$         | 69                              | AG21            | LVCMOS25 | $8 \text{ mA}$ |
| CF_MPA[2]     | $\Omega$         | 68                              | AC19            | LVCMOS25 | $8 \text{ mA}$ |
| CF_MPA[3]     | $\Omega$         | 67                              | AD19            | LVCMOS25 | 8 mA           |
| CF MPA[4]     | $\Omega$         | 45                              | AE22            | LVCMOS25 | $8 \text{ mA}$ |
| CF MPA[5]     | $\Omega$         | 44                              | AE21            | LVCMOS25 | $8 \text{ mA}$ |
| CF MPA[6]     | $\Omega$         | 46                              | AH22            | LVCMOS25 | 8 mA           |
| CF_MPD[0]     | I/O              | 66                              | AE15            | LVCMOS25 | 8 mA           |
| CF MPD[1]     | I/O              | 65                              | AD15            | LVCMOS25 | $8 \text{ mA}$ |
| CF_MPD[2]     | I/O              | 63                              | AG14            | LVCMOS25 | 8 mA           |

<span id="page-65-0"></span>*Table 2-20:* **System ACE Connections**

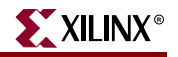

| <b>Signal</b> | <b>Direction</b> | <b>System ACE</b><br>Pin | <b>FPGA Pin</b>  | I/O Type | <b>Drive</b>   |
|---------------|------------------|--------------------------|------------------|----------|----------------|
| CF_MPD[3]     | I/O              | 62                       | AF14             | LVCMOS25 | $8 \text{ mA}$ |
| CF_MPD[4]     | I/O              | 61                       | <b>AE14</b>      | LVCMOS25 | $8 \text{ mA}$ |
| CF_MPD[5]     | I/O              | 60                       | AD14             | LVCMOS25 | $8 \text{ mA}$ |
| CF MPD[6]     | I/O              | 59                       | AC15             | LVCMOS25 | $8 \text{ mA}$ |
| CF_MPD[7]     | I/O              | 58                       | AB <sub>15</sub> | LVCMOS25 | $8 \text{ mA}$ |
| CF_MPD[8]     | I/O              | 56                       | $A$ [9           | LVCMOS25 | $8 \text{ mA}$ |
| CF_MPD[9]     | I/O              | 53                       | AH <sub>9</sub>  | LVCMOS25 | $8 \text{ mA}$ |
| CF_MPD[10]    | I/O              | 52                       | AE10             | LVCMOS25 | $8 \text{ mA}$ |
| CF MPD[11]    | I/O              | 51                       | AE9              | LVCMOS25 | $8 \text{ mA}$ |
| CF_MPD[12]    | I/O              | 50                       | AD12             | LVCMOS25 | $8 \text{ mA}$ |
| CF_MPD[13]    | I/O              | 49                       | AC12             | LVCMOS25 | $8 \text{ mA}$ |
| CF_MPD[14]    | I/O              | 48                       | AG10             | LVCMOS25 | $8 \text{ mA}$ |
| CF_MPD[15]    | I/O              | 47                       | AF10             | LVCMOS25 | $8 \text{ mA}$ |
| CF_MP_CE_Z    | $\mathcal{O}$    | 42                       | AB16             | LVCMOS25 | $8 \text{ mA}$ |
| CF MP OE Z    | $\mathcal{O}$    | 77                       | AD17             | LVCMOS25 | $8 \text{ mA}$ |
| CF_MP_WE_Z    | O                | 76                       | AC16             | LVCMOS25 | $8 \text{ mA}$ |
| CF_MPIRQ      | I                | 41                       | AD <sub>16</sub> | LVCMOS25 |                |
| CF MPBRDY     | I                | 39                       | AE16             | LVCMOS25 |                |

*Table 2-20:* **System ACE Connections** *(Continued)*

# **Using the Multi-Gigabit Transceivers**

The embedded RocketIO™ multi-gigabit transceiver core is based on Mindspeed's SkyRail™ technology. Eight transceiver cores are available in each of the FPGAs that can be used on the XUP Virtex-II Pro Development System.

The transceiver core is designed to operate at any baud rate in the range of 622 Mb/s to 3.125 Gb/s per channel. Only four of the available eight channels are used on the XUP Virtex-II Pro Development System. Three channels are equipped with low-costs Serial Advanced Technology Attachment (SATA) connectors and the fourth channel terminates at user-supplied Sub-Miniature A (SMA) connectors. The SATA channels are split into two interface formats, two HOST ports (J16, J18), and a TARGET port (J17). The TARGET port interchanges the transmit and receive differential pairs to allow two XUP Virtex-II Pro Development Systems to be connected as a simple network, or multiple XUP Virtex-II Pro Development Systems to be connected in a ring. The SATA specification requires an out-ofband signalling state that is to be used when the channel is idle. This capability is not directly provided by the MGTs. Two resistors, an FET transistor, and two AC coupling capacitors along with special idle state control signals add the out-of-band IDLE state signaling capability to the MTGs. Additional off-board hardware can be required to properly interface to generic SATA disk drives.

The fourth MGT channel pair terminates on user\_supplied SMA connectors (J19-22) and can be driven by a user\_supplied differential clock input pair, EXTERNAL\_CLOCK\_P and EXTERNAL\_CLOCK\_N provided on SMA connectors (J23-24). This EXTERNAL\_CLOCK can be used to clock the SATA ports if non-standard signaling rates are required. The MGT connections are shown in [Table 2-20.](#page-65-0)

For the user to take advantage of the fourth MGT channel, four SMA connectors must be installed at J19-J22. These SMA connectors can be purchased from Digikey under the part number A24691-ND. [Figure 2-20](#page-67-1) identifies the location of the external differential clock inputs.

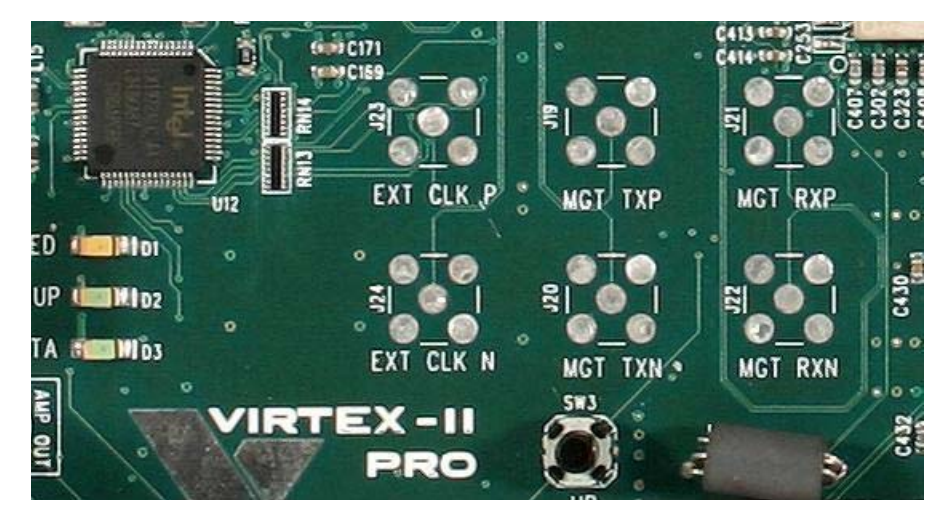

*Figure 2-20:* **SMA-based MGT Connections**

<span id="page-67-1"></span>There are eight clock inputs into each RocketIO™ transceiver instantiation. REFCLK and BREFCLK are reference clocks generated from an external source and presented to the FPGA as differential inputs. The reference clocks connect to the REFCLK or BREFCLK ports on the RocketIO MGT. While only one of these reference clocks is needed to drive the MGT, BREFCLK or BREFCLK2 must be used for serial speeds of 2.5 Gb/s or greater.

At speeds of 2.5 Gb/s or greater, REFCLK configuration introduces more than the maximum allowable jitter to the RocketIO transceiver. For these higher speeds, BREFCLK configuration is required. The BREFCLK configuration uses dedicated routing resources that reduce jitter. BREFCLK enters the FPGA through a dedicated clock input buffer. BREFCLK can connect to the BREFCLK inputs of the MGT and the CLKIN input of a DCM for creation of user clocks.

The SATA data rate is less than 2.5 Gb/s so the 75 MHz clocks could have been supplied in the REFCLK inputs, but for consistency the BREFCLK and BREFCLK2 clock inputs are used for the on-board and user-supplied MGT clocks as shown in [Table 2-21.](#page-67-0)

| <b>Signal</b>         | <b>MGT Location</b> | <b>PAD Name</b> | I/O Pin         | <b>Notes</b> |
|-----------------------|---------------------|-----------------|-----------------|--------------|
| SATA PORTO TXN        | MGT X0Y1            | TXNPAD4         | A27             | <b>HOST</b>  |
| <b>SATA PORT0 TXP</b> | MGT X0Y1            | TXPPAD4         | A26             |              |
| SATA PORTO RXN        | MGT X0Y1            | RXNPAD4         | A <sub>24</sub> |              |
| <b>SATA PORTO RXP</b> | MGT X0Y1            | RXPPAD4         | A25             |              |

<span id="page-67-0"></span>*Table 2-21:* **SATA and MGT Signals**

| <b>Signal</b>    | <b>MGT Location</b> | <b>PAD Name</b> | I/O Pin        | <b>Notes</b>    |
|------------------|---------------------|-----------------|----------------|-----------------|
| SATA_PORT0_IDLE  |                     |                 | <b>B15</b>     |                 |
| SATA_PORT1_TXN   | MGT_X1Y1            | TXNPAD6         | A20            | <b>TARGET</b>   |
| SATA PORT1 TXP   | MGT_X1Y1            | TXPPAD6         | A19            |                 |
| SATA_PORT1_RXN   | MGT_X1Y1            | RXNPAD6         | A17            |                 |
| SATA_PORT1_RXP   | MGT_X1Y1            | RXPPAD6         | A18            |                 |
| SATA_PORT1_IDLE  |                     |                 | AK3            |                 |
| SATA_PORT2_TXN   | MGT_X2Y1            | <b>TXNPAD7</b>  | A14            | <b>HOST</b>     |
| SATA PORT2 TXP   | MGT X2Y1            | TXPPAD7         | A13            |                 |
| SATA_PORT2_RXN   | MGT_X2Y1            | RXNPAD7         | A11            |                 |
| SATA_PORT2_RXP   | MGT_X2Y1            | RXPPAD7         | A12            |                 |
| SATA_PORT2_IDLE  |                     |                 | C15            |                 |
| MGT_TXN          | MGT_X3Y1            | TXNPAD9         | A7             | <b>USER</b>     |
| MGT_TXP          | MGT_X3Y1            | TXPPAD9         | A <sub>6</sub> |                 |
| MGT RXN          | MGT_X3Y1            | RXNPAD9         | A4             |                 |
| MGT_RXP          | MGT_X3Y1            | RXPPAD9         | A <sub>5</sub> |                 |
| MGT_CLK_N        |                     |                 | G16            | <b>BREFCLK</b>  |
| MGT_CLK_P        |                     |                 | F16            |                 |
| EXTERNAL_CLOCK_N |                     |                 | F15            | <b>BREFCLK2</b> |
| EXTERNAL_CLOCK_P |                     |                 | G15            |                 |

*Table 2-21:* **SATA and MGT Signals** *(Continued)*

The RocketIO MGTs utilize differential signaling between the transmit and receive data ports to minimize the effects of common mode noise and signal crosstalk. With the use of high-speed serial transceivers, the interconnect media causes degradation of the signal at the receiver. Effects such as inter-symbol interference (ISI) or data dependent jitter are produced. This loss can be large enough to degrade the eye pattern opening at the receiver beyond that which results in reliable data transmission. The RocketIO MGTs allow the user to set the initial differential voltage swing and signal pre-emphasis to negate a portion of the signal degradation to increase the reliability of the data transmission.

In pre-emphasis, the initial differential voltage swing is boosted to create a stronger rising or falling waveform. This method compensates for high frequency loss in the transmission media that would otherwise limit the magnitude of the received waveform.

The initial differential voltage swing and signal pre-emphasis are set by two user-defined RocketIO transceiver attributes. The TX\_DIFF\_CTRL attribute sets the voltage difference between the differential lines, and the TX\_PREEMPHASIS attribute sets the output driver pre-emphasis.

Xilinx recommends setting the TX\_DIF\_CTRL attribute to 600 (600 mV) and the TXPREEMPHASIS attribute to 2 (25%) when SATA cables of 1.0 or less meters in length are used to connect the MGT host to the MGT target. Typical eye diagrams for 1.5 Gb/s data

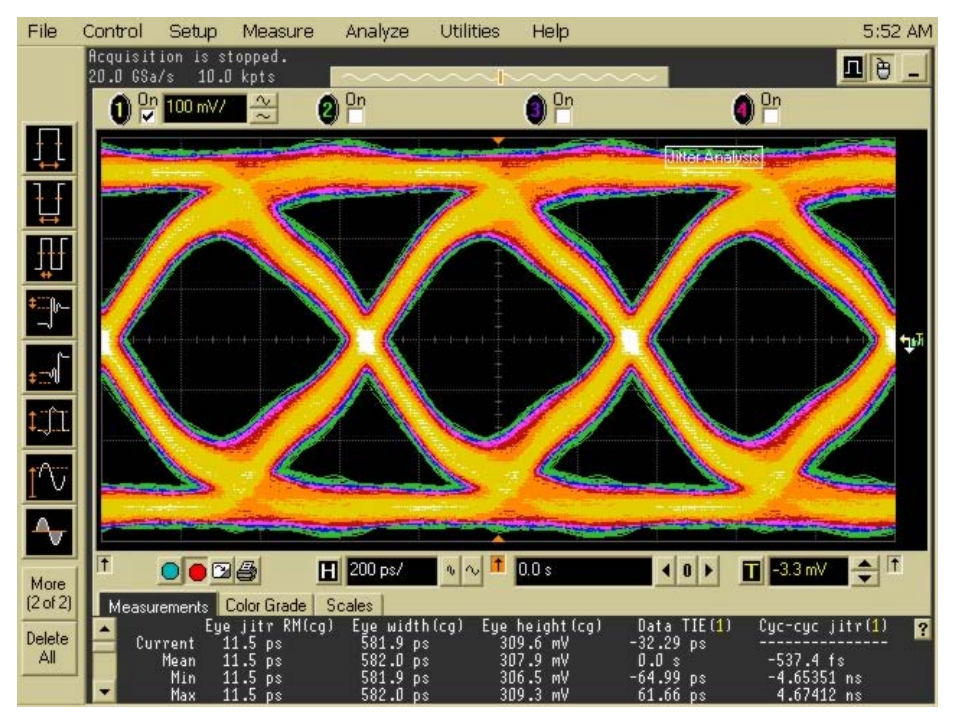

transmission using 0.5 meter and 1.0 meter SATA cables are shown in [Figure 2-21](#page-69-0).and [Figure 2-22](#page-69-1).

<span id="page-69-0"></span>*Figure 2-21:* **1.5 Gb/s Serial Data Transmission over 0.5 meter of SATA Cable**

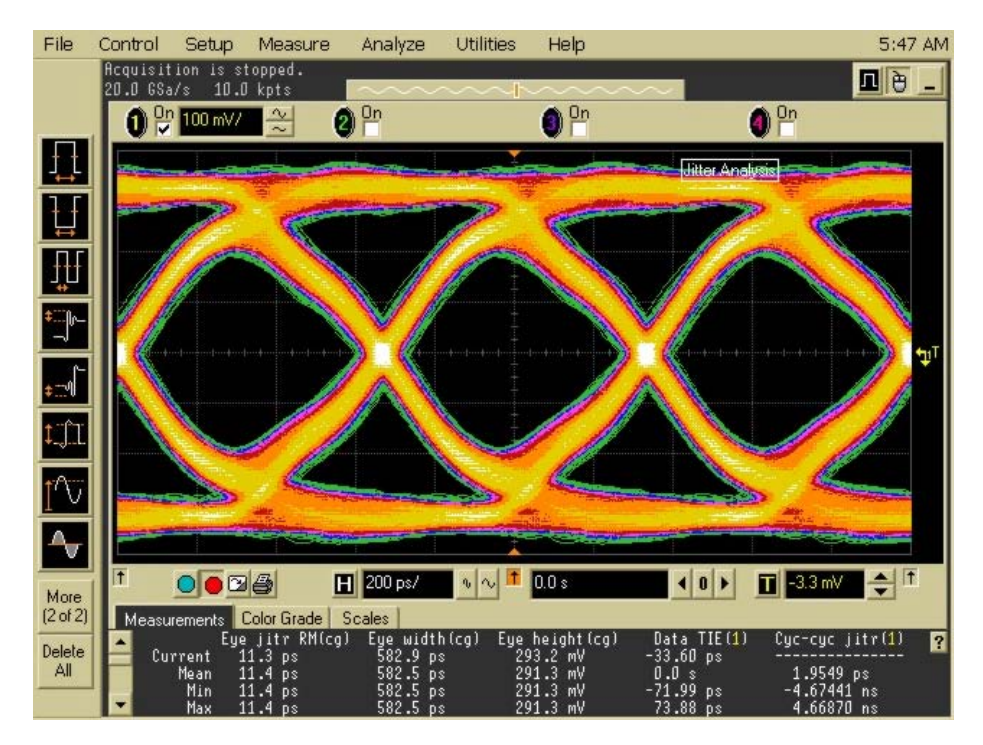

<span id="page-69-1"></span>*Figure 2-22:* **1.5 Gb/s Serial Data Transmission over 1.0 meter of SATA Cable**

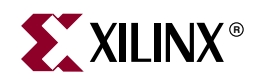

# *Appendix A*

# *Configuring the FPGA from the Embedded USB Configuration Port*

The XUP Virtex-II Pro Development System contains an embedded version of the Platform Cable USB for the purpose of configuration and programming the Virtex-II Pro FPGA and the Platform FLASH PROM using an off-the-shelf high-speed USB A-B cable.

Configuration and programming are supported by iMPACT (v6.3.01i or later) download software using Boundary Scan (IEEE 1149.1/IEEE 1532) mode. Target clock speeds are selectable from 750 kHz to 24 MHz.

The host computer must contain a USB host controller with one or more USB ports. The controller can reside on the mother board or can be added using an expansion card or PCMCIA/CARDBUS adapter.

The host operating system must be either Windows 2000 (SP4 or later) or Windows XP (SP1 or later). IMPACT v6.3.01I and ChipScope Pro are not supported by earlier versions of Windows.

The embedded Platform Cable USB interface is designed to take full advantage of the bandwidth of USB 2.0 ports. It is also backward compatible with USB 1.1 ports. The interface is self-powered and consumes no power from the host hub. It is enumerated as a high-speed device on USB 2.0 hubs or a full-speed device on USB 1.1 hubs.

A proprietary Windows device driver is required to use the embedded Platform Cable USB. All Foundation ISE software releases and service packs beginning with version 6.3.01i incorporate this device driver. Windows does not recognize the embedded Platform Cable USB until the appropriate Foundation ISE or ChipScope Pro installation has been completed.

The embedded Platform Cable USB is a RAM-based product. Application code is downloaded each time the cable is detected by the host operating system. USB protocol guarantees that the application code is successfully transmitted. All necessary firmware files are included with every Foundation ISE software installation CD. Revised firmware can be periodically distributed in subsequent software releases.

The embedded Platform Cable USB can be attached and removed from the host computer without the need to power-down or reboot the host computer. When the embedded Platform Cable is detected by the operating system, a "Programming Cables" folder is displayed if the System Properties -> Hardware -> Device Manager dialog box is selected. A "Xilinx Platform Cable USB" entry resides in this folder as shown in [Figure A-1](#page-71-0).

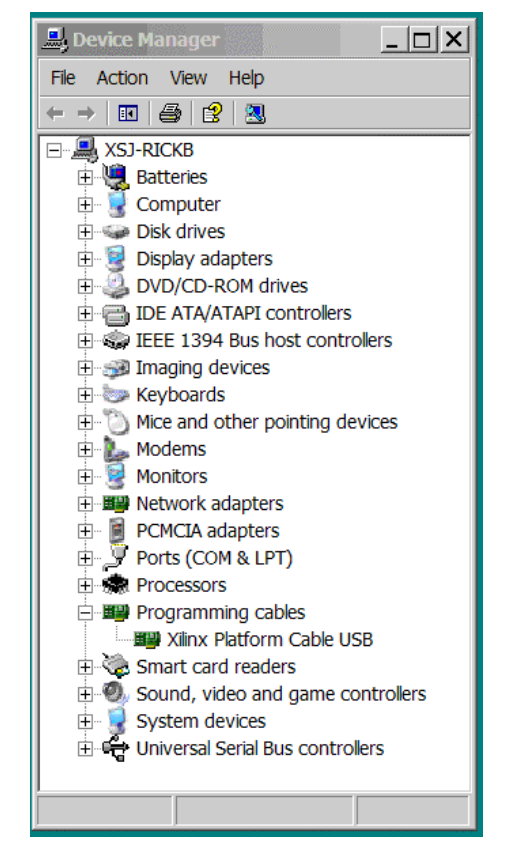

*Figure A-1:* **Device Manager Cable Entry**

<span id="page-71-0"></span>There is no difference between the embedded Platform Cable USB implementation and the standalone Platform Cable USB hardware. The host computer operating system and iMPACT reports the attached cable as the standalone version.

The embedded Platform Cable USB can be designated as the "active" configuration cable by selecting "Output -> Cable Setup" from the iMPACT tool bar as shown in [Figure A-2](#page-71-1).

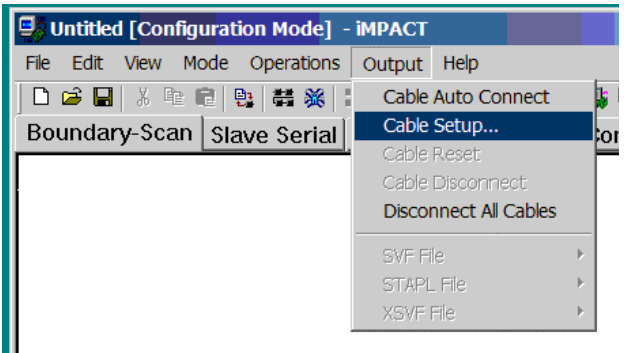

<span id="page-71-1"></span>*Figure A-2:* **iMPACT Cable Selection Drop-Down Menu**
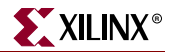

When the Cable Communications Setup dialog box is displayed, the Communications Mode radio button must be set to Platform Cable USB as shown in [Figure A-3.](#page-72-0) If no USB host is available, then select Parallel IV, attach a PC4 cable to J27.

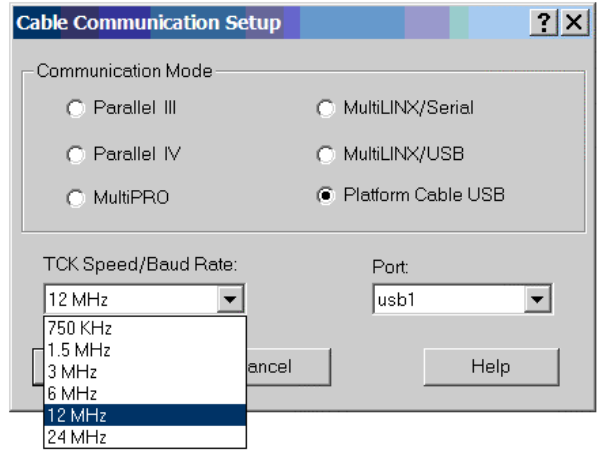

*Figure A-3:* **iMPACT Cable Communication Setup Dialog**

<span id="page-72-0"></span>Regardless of the native communications speed of the host USB port, target devices can be clocked at any of six different frequencies by making the appropriate selection in the TCK Speed/Baud Rate drop-down list.

The default clock rate of 6 MHz is selected by iMPACT, because all Xilinx devices are guaranteed to be programmed at that rate. The basic XUP Virtex-II Pro Development System contains a Platform FLASH PROM and a Virtex-II Pro FPGA. This combination of devices does not support the maximum JTAG TCK clock frequency. This means that the TCK Speed/Baud Rate could be set to 12 MHz. If expansion circuit boards that contain programmable devices are added to the basic system, the user must ensure that the JTAG clock frequency does not exceed the capability of the additional devices.

After the programming cable type and speed has been selected, the JTAG chain must be defined. Right click in the iMPACT window and select "Initialize Chain" from the dropdown menu shown in [Figure A-4.](#page-73-0)

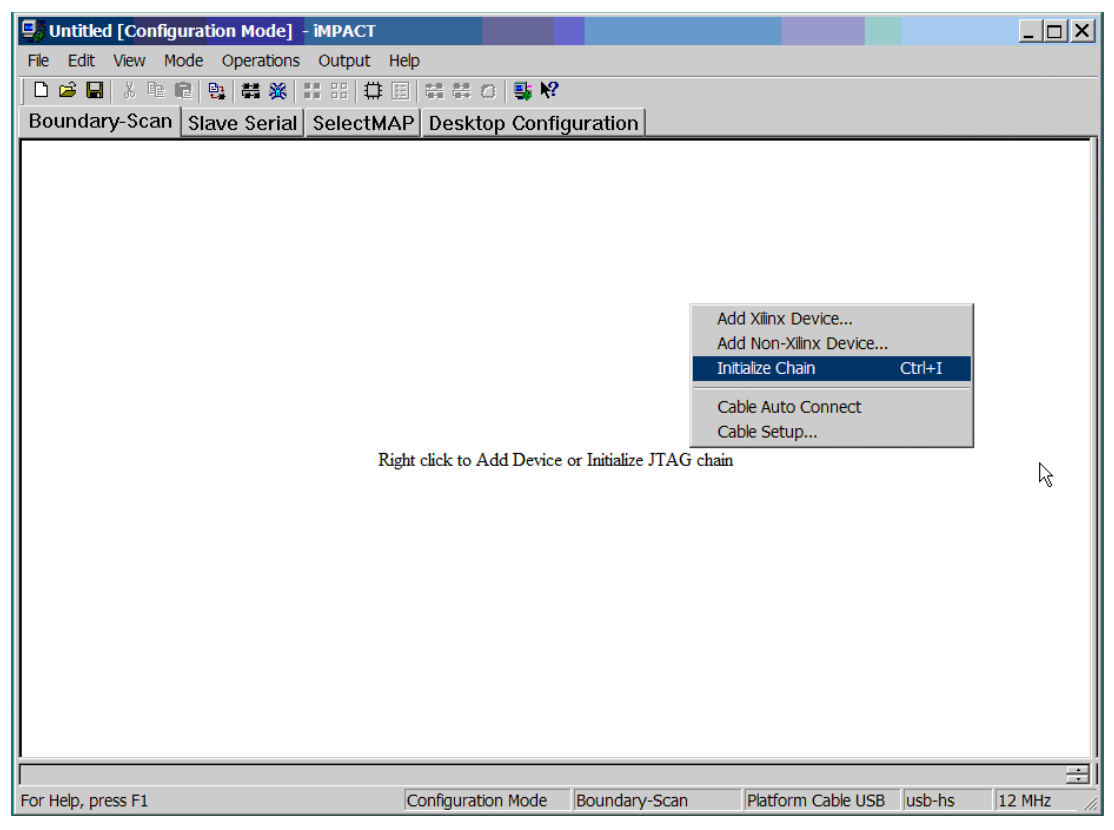

*Figure A-4:* **Initializing the JTAG Chain**

<span id="page-73-0"></span>A status bar on the bottom edge of the iMPACT GUI provides useful information about the operating conditions of the software and the attached cable. If the host port is USB 1.1, Platform Cable USB connects at full-speed, and the status bar shows "usb-fs." If the host port is USB 2.0, Platform Cable USB connects at high-speed and the status bar shows "usbhs." The active JTAG TCK speed is shown in the right-hand corner of the status bar. [Figure A-4](#page-73-0), shows a Platform Cable USB connected at high-speed, using a Boundary-Scan Configuration Mode with a JTAG TCK of 12 MHz.

If there are no configurable expansion boards attached to the basic system, the Initialize Chain command should identify three devices in the chain: the Platform FLASH PROM (XCF32P), followed by the System ACE controller (XCCACE), and followed by the FPGA (XC2VP30). Any programmable devices on expansion boards follow the FPGA in the configuration chain. A properly identified JTAG configuration chain for the basic system is shown in [Figure A-5.](#page-74-0)

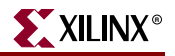

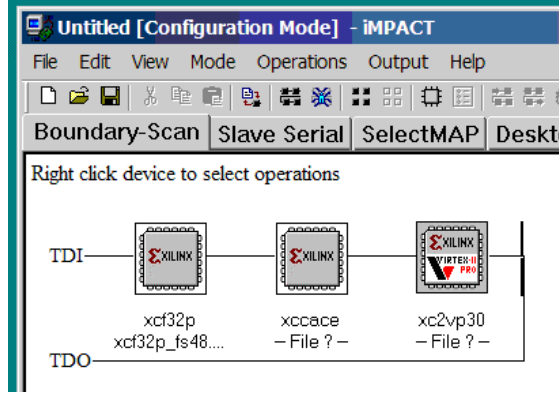

*Figure A-5:* **Properly Identified JTAG Configuration Chain**

<span id="page-74-0"></span>Right click on each of the devices in the chain and select "Assign New Configuration File" from the drop-down menu (see [Figure A-6\)](#page-74-1). The Platform FLASH PROM and the System ACE controller should be set to BYPASS, and the desired configuration file for the FPGA should be specified as shown in [Figure A-7](#page-75-0).

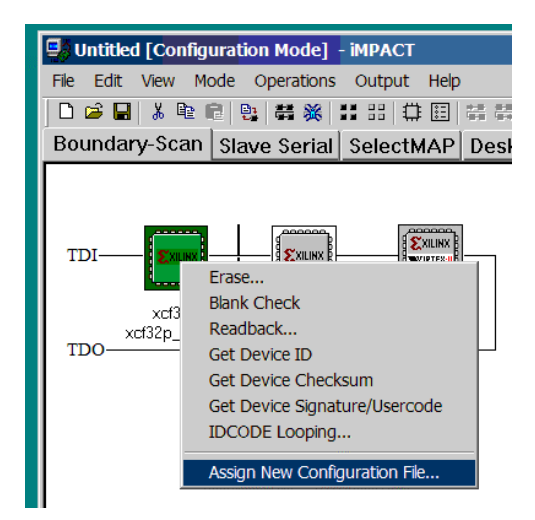

<span id="page-74-1"></span>*Figure A-6:* **Assigning Configuration Files to Devices in the JTAG Chain**

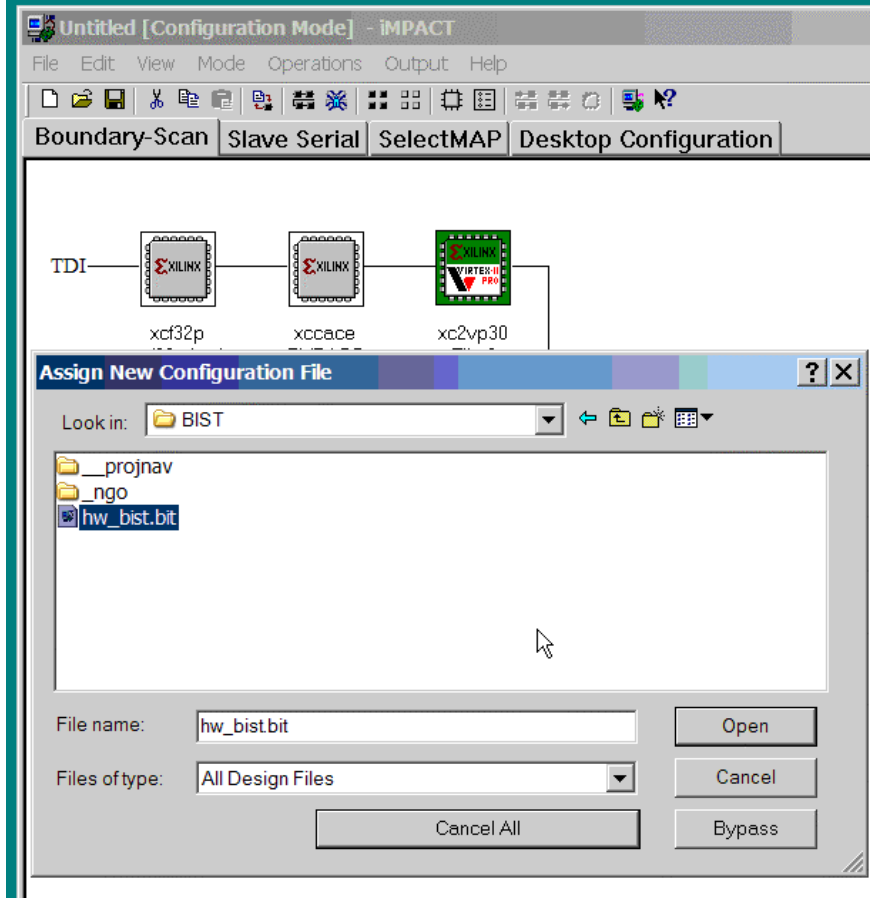

*Figure A-7:* **Assigning a Configuration File to the FPGA**

<span id="page-75-0"></span>Any additional files required by the design can specified at this time. Right click on the Virtex-II Pro FPGA and select "Program" to program the device as shown in [Figure A-8](#page-75-1).

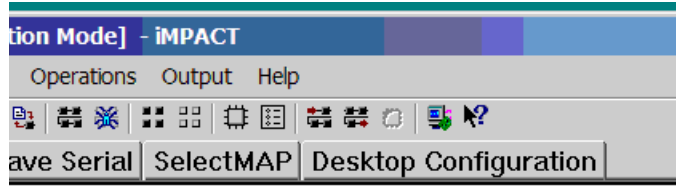

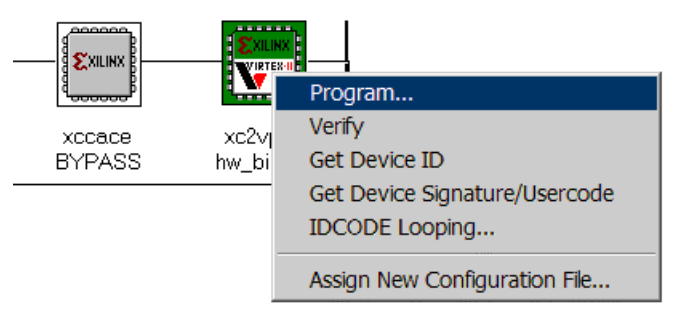

<span id="page-75-1"></span>*Figure A-8:* **Programming the FPGA** 

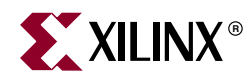

# *Appendix B*

# *Programming the Platform FLASH PROM User Area*

The XUP Virtex-II Pro Development System contains an XCF32P Platform FLASH PROM that is used to contain a known "Golden" configuration and a separate "User" configuration. These two FPGA configurations are supported by the design revisioning capabilities of the Platform FLASH PROMs. The "Golden" configuration is stored in Revision 0 and is write/erase protected, and the "User" configuration is stored in Revision 1.

Programming the XCF32P Platform FLASH PROM is supported by iMPACT (v6.3.01i or later) download software using Boundary Scan (IEEE 1149.1 /IEEE 1532) mode from either the embedded Platform Cable USB (J8) or the PC4 cable connection (J27).

The**.bit** file created by the Xilinx implementation tools must be converted to an**.MKS** file before it can be programmed into the Platform FLASH PROM.

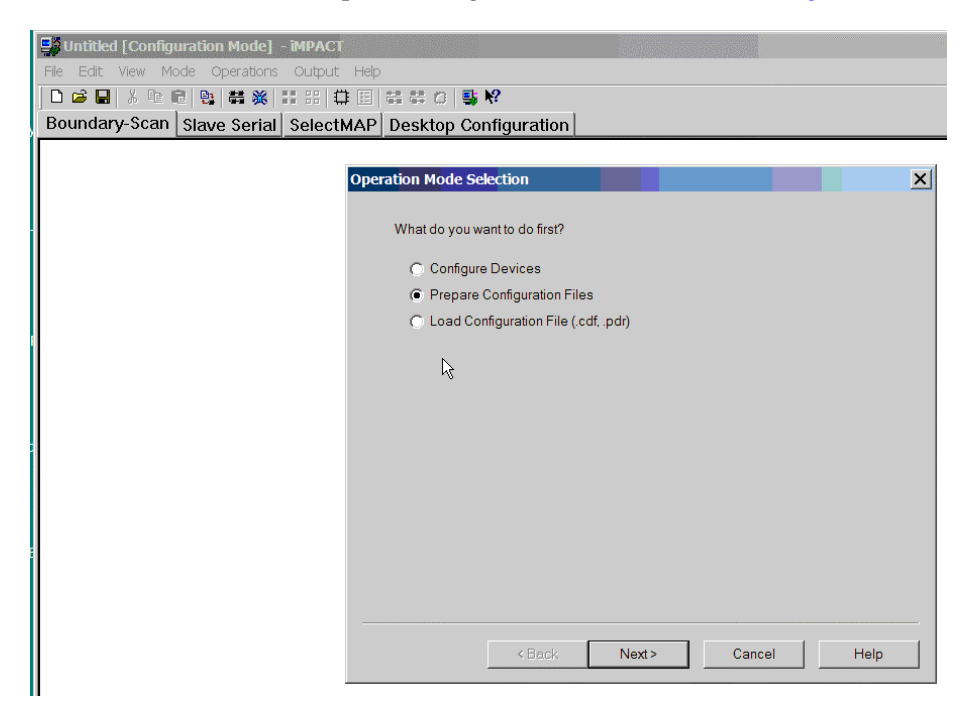

1. Start iMPACT and select Prepare Configuration Files as shown in [Figure B-1.](#page-76-0)

<span id="page-76-0"></span>*Figure B-1:* **Operation Mode Selection: Prepare Configuration Files**

2. Click on Next and select PROM File in the Prepare Configuration Files option menu shown in [Figure B-2.](#page-77-0)

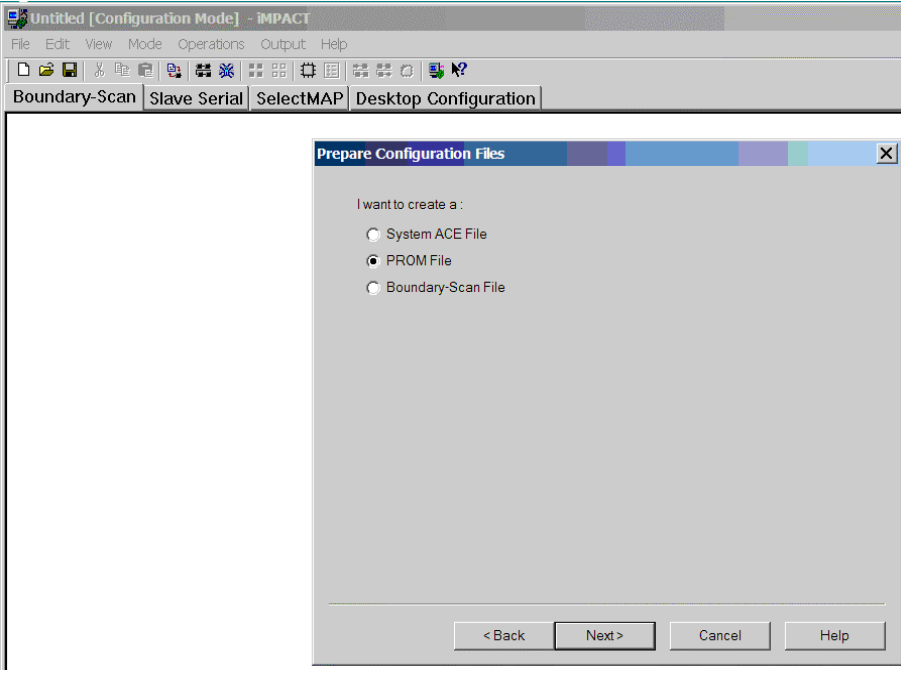

*Figure B-2:* **Selecting PROM File**

- <span id="page-77-0"></span>3. Click on Next and then select Xilinx PROM with Design Revisioning Enabled using the MCS PROM File Format.
- 4. Give the PROM File a name of your choice in the location of your choice as shown in [Figure B-3.](#page-78-0)

*Note:* Do NOT select Compress Data, because the XUP Virtex-II Pro Development System hardware does not support this option.

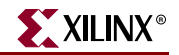

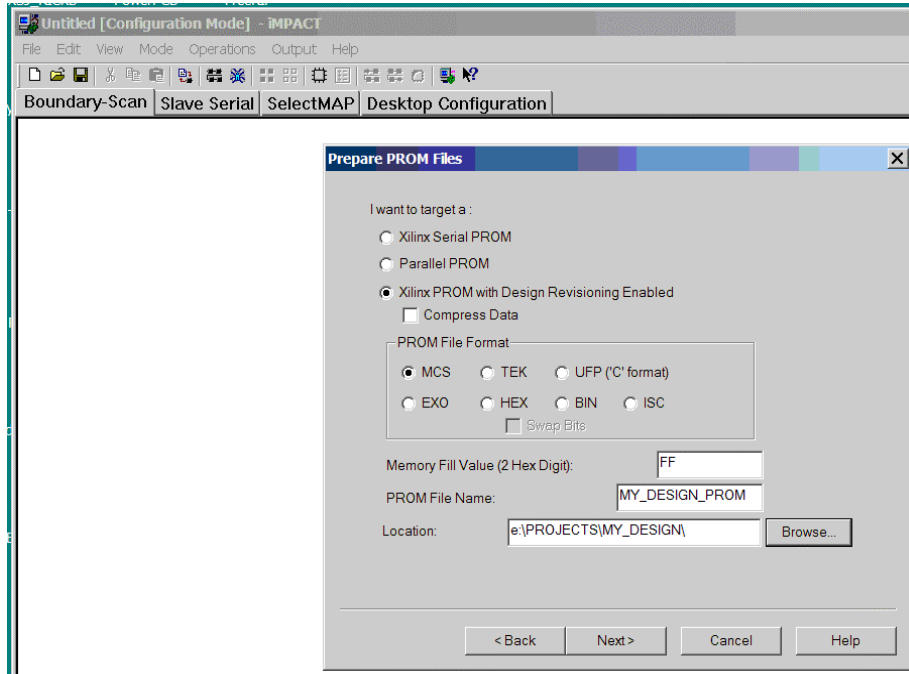

#### <span id="page-78-0"></span>*Figure B-3:* **Selecting a PROM with Design Revisioning Enabled**

- 5. Click on Next to bring up the option screen where the type of PROM is specified.
- 6. Select the XCF32P PROM from the drop down men. Click on the "Add" button and specify "2" from the Number of Revisions drop down menu as shown in [Figure B-4.](#page-78-1)

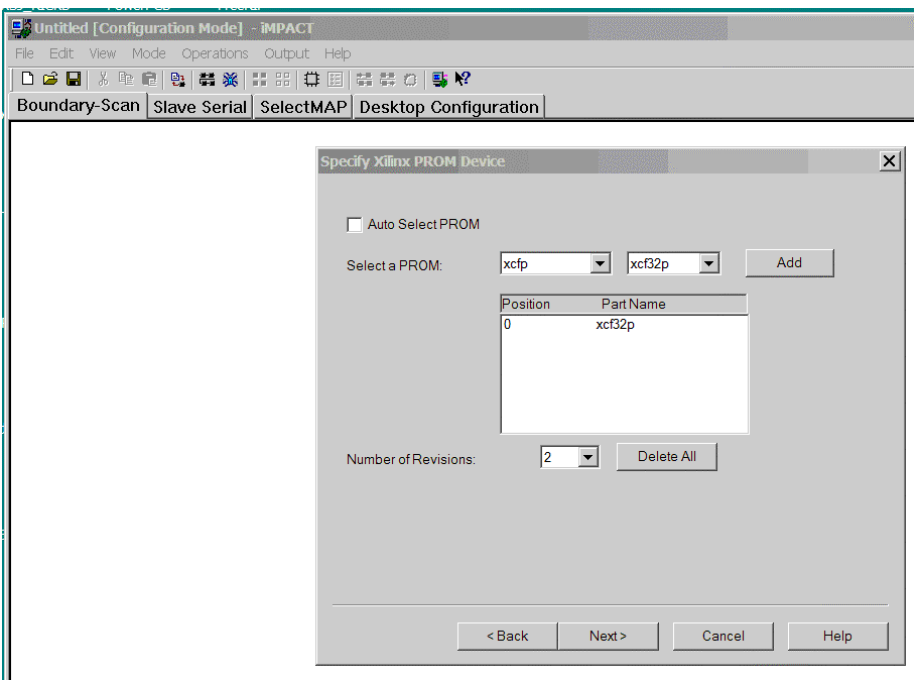

<span id="page-78-1"></span>*Figure B-4:* **Selecting an XCF32P PROM with Two Revisions**

7. Click on Next twice to bring up the Add Device File screen shown in [Figure B-5](#page-79-0).

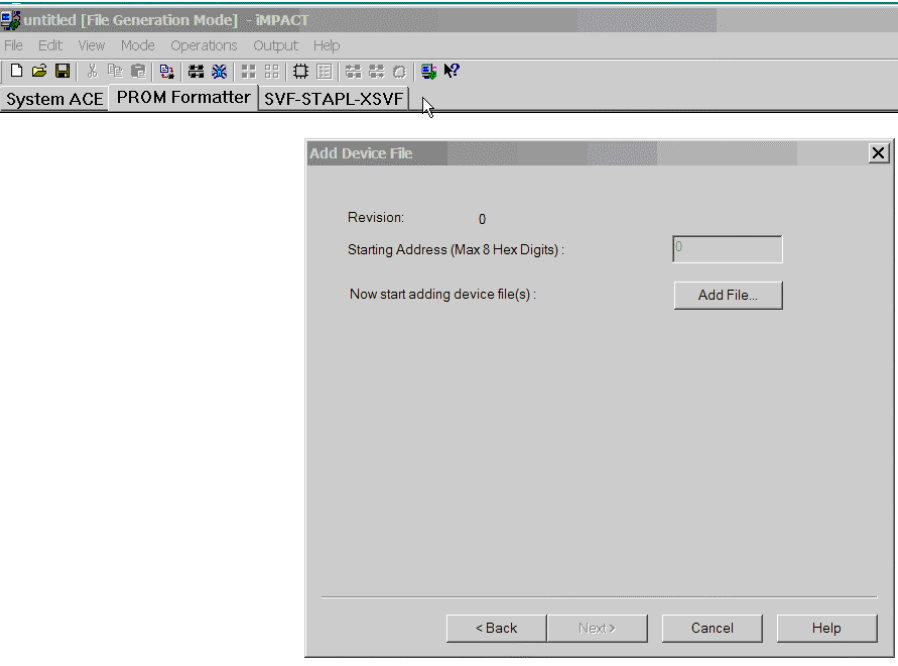

*Figure B-5:* **Adding a Device File**

- <span id="page-79-0"></span>8. Click on Add File and navigate to your design directory and select the.bit file for your design as shown in [Figure B-6.](#page-79-1)
- 9. Click on Open and answer No when prompted to add another design file to Revision 0.

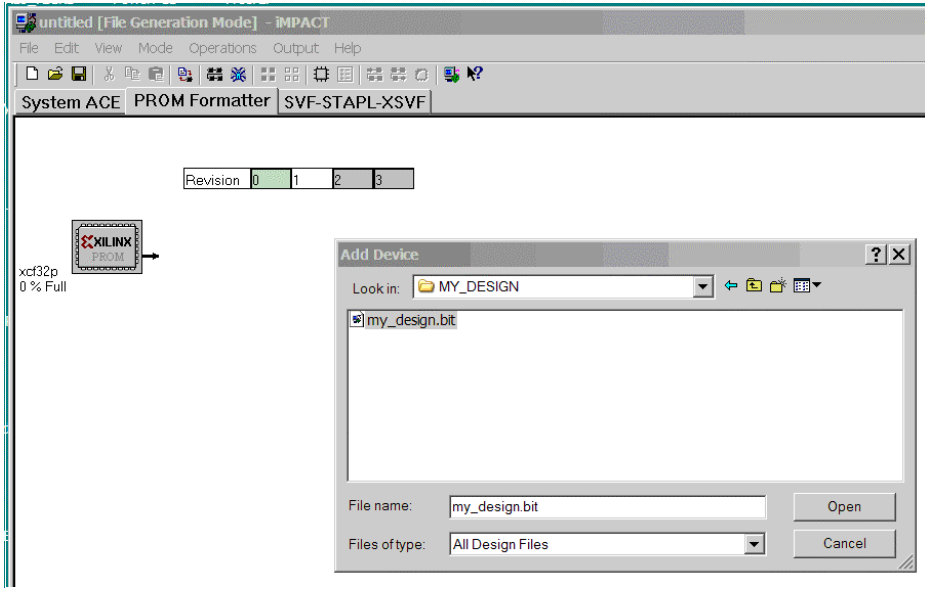

<span id="page-79-1"></span>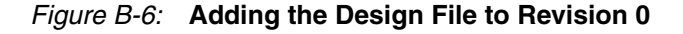

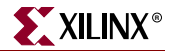

10. Note that Revision 0 is highlighted in green; this is where the "Golden" configuration will be placed in the PROM. By selecting your design file for Revision 0, you are just reserving space in the PROM for the "Golden" configuration. Your design file will not overwrite the "Golden" configuration because it is write/erase protected.

If the design file was created with the Startup Clock set to JTAG, iMPACT will issue a warning that the Startup Clock will be changed to CCLK in the bitstream programmed into the PROM. This warning is shown in [Figure B-7](#page-80-0) and can be safely ignored.

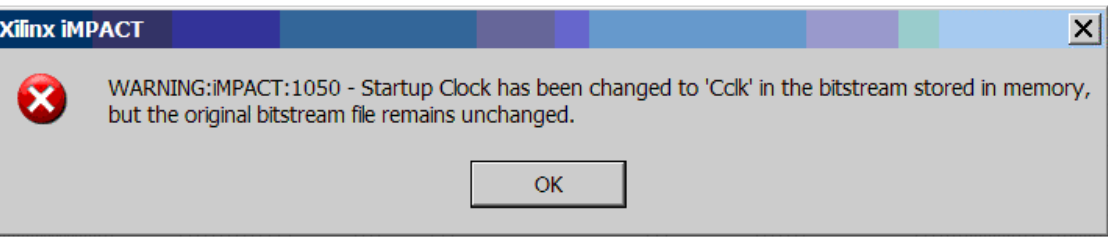

*Figure B-7:* **iMPACT Startup Clock Warning**

<span id="page-80-0"></span>11. Once you answer No when prompted to add another design file to Revision 0, the green revision highlight will move to Revision 1. You will be prompted to add your design file to Revision 1 as shown in [Figure B-8.](#page-80-1)

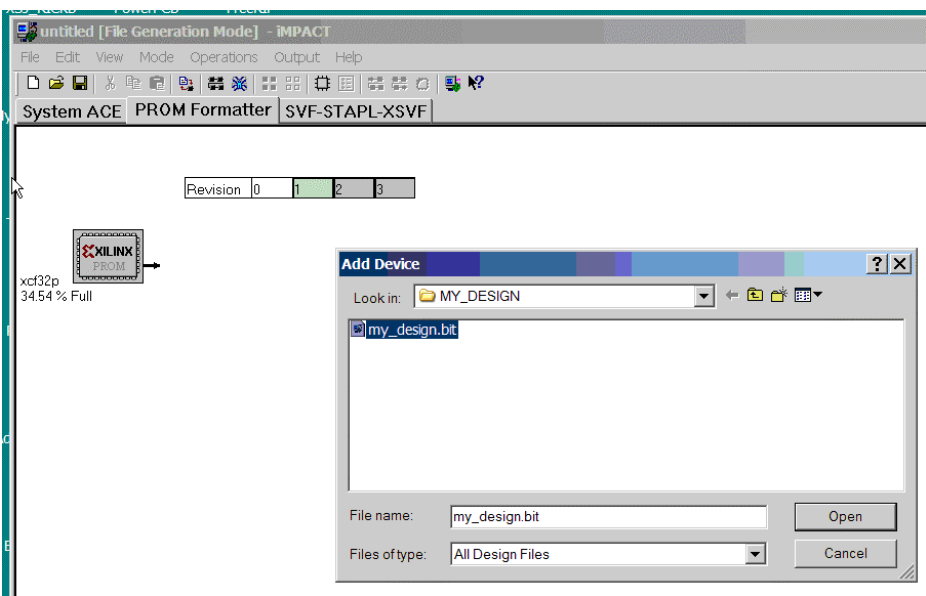

*Figure B-8:* **Adding the Design File to Revision 1**

<span id="page-80-1"></span>12. Click on Open and answer No when prompted to add another design file to Revision 1. Click on Finish to start the generation of the MCS file as shown in [Figure B-9.](#page-81-0)

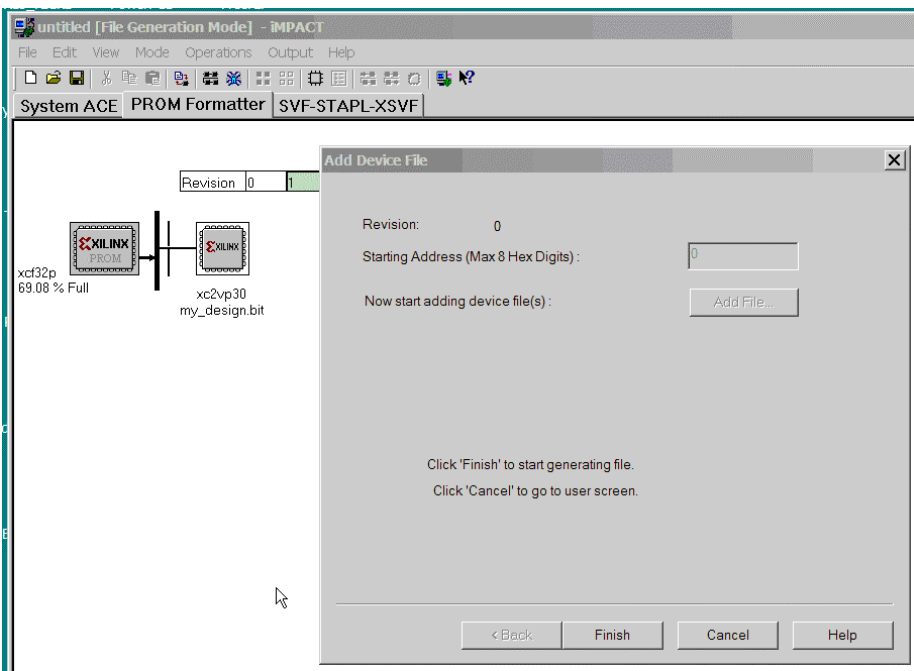

*Figure B-9:* **Generating the MCS File**

- <span id="page-81-0"></span>13. When prompted to compress the file, respond No, because the XUP Virtex-II Pro Development System hardware does not support this option.
- 14. After iMPACT successfully creates the MCS file, select Configuration Mode from the Mode menu as shown in [Figure B-10.](#page-81-1)

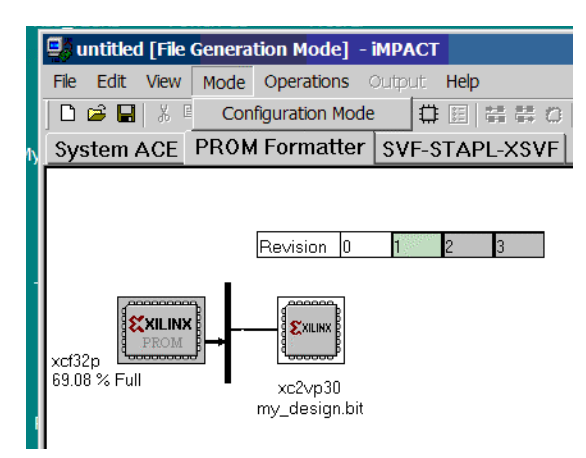

*Figure B-10:* **Switching to Configuration Mode**

- <span id="page-81-1"></span>15. Make sure that the XUP Virtex-II Pro Development System is powered up and that either a USB cable or a PC4 cable connects the board to the PC that is running the iMPACT software.
- 16. Select the Initialize Chain command shown in [Figure B-11](#page-82-0).

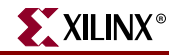

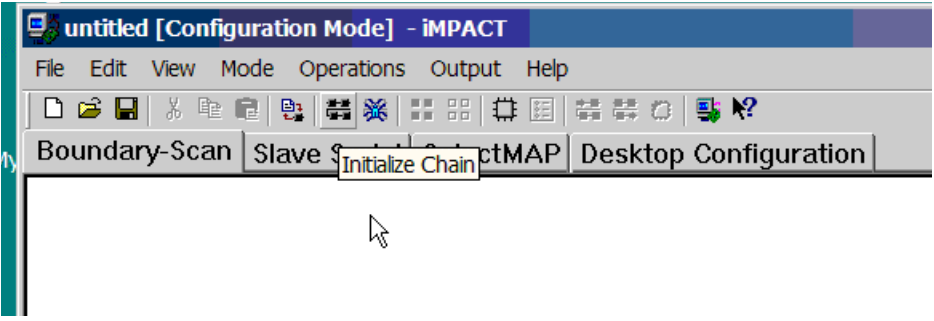

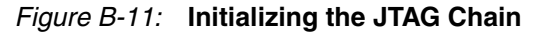

<span id="page-82-0"></span>The iMPACT software then interrogates the system and reports that there are at least three devices in the JTAG chain. The first device is the XCF32P PROM; the second device is the System ACE controller; and the third device is the Virtex-II Pro FPGA. Any additional devices shown in the JTAG chain will reside on optional expansion boards.

17. Select the MCS file that you created earlier as the configuration file for the XCF32P PROM and click Open, as shown in[Figure B-12](#page-82-1).

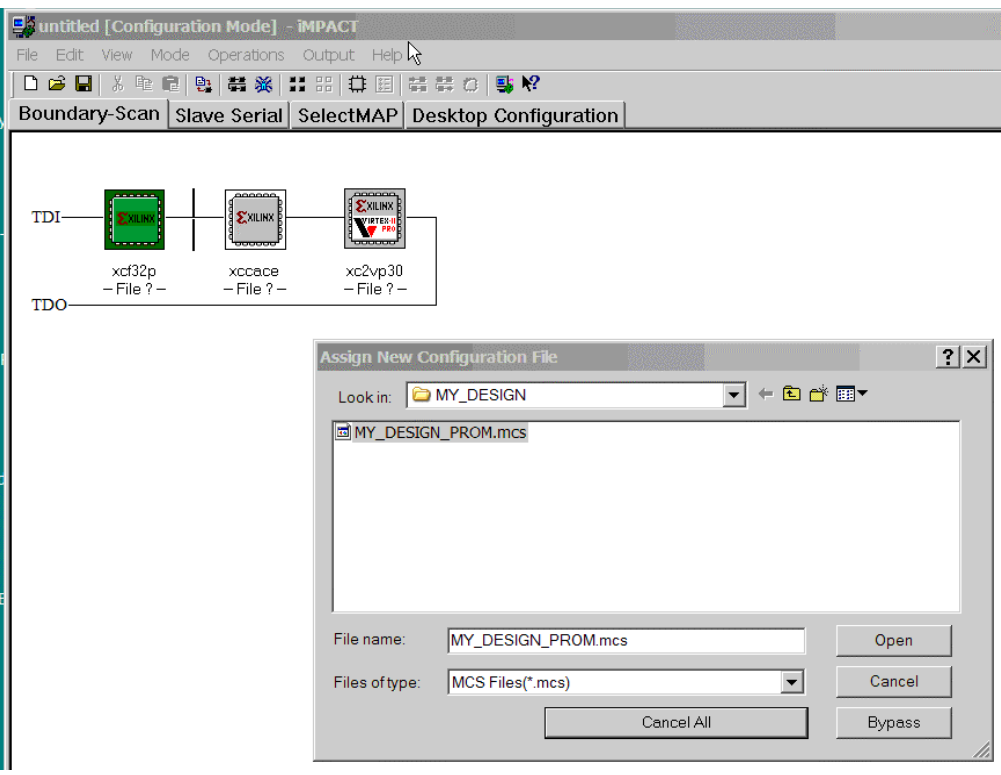

*Figure B-12:* **Assigning the MCS File to the PROM**

<span id="page-82-1"></span>18. Select BYPASS as the configuration files for the System ACE controller and the Virtex-II Pro FPGA.

19. Right mouse click on the icon for the XCF32P PROM and select Program from the drop down menu as shown in [Figure B-13.](#page-83-0)

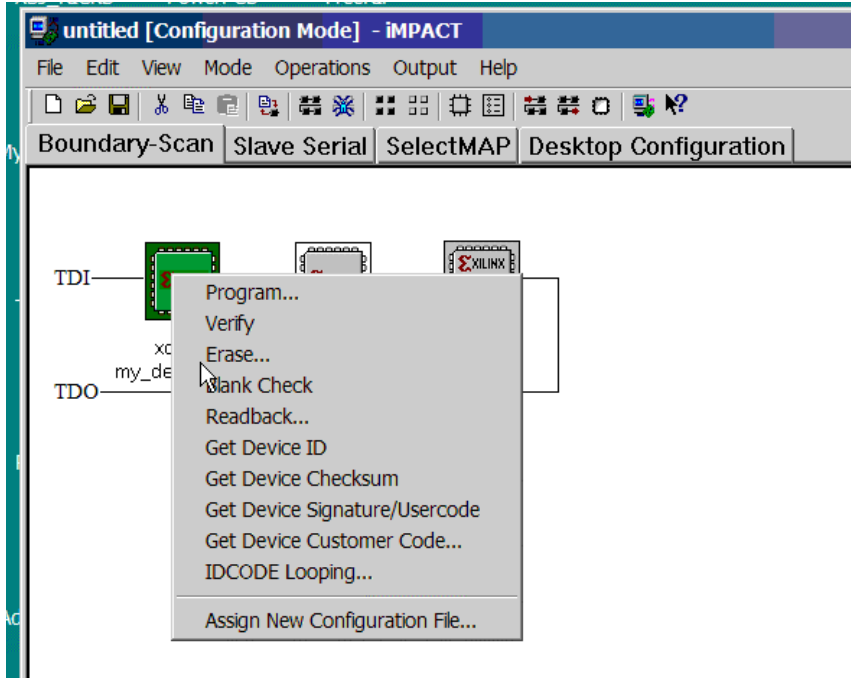

*Figure B-13:* **Programming the PROM**

- <span id="page-83-0"></span>20. The iMPACT software responds with a form that allows the user to specify which design revisions are to be programmed and the programming options for the various revisions. De-select Design Revision Rev 0 and all of the options for Design Revision Rev 0 to minimize the programming time. Any options that you set for Design Revision Rev 0 are ignored, because Design Revision Rev 0 has been previously Erase/Write protected.
- 21. Select Design Revision Rev 1, and set the Erase (ER) bit to erase any previous "User" design. Make sure that the Write Protect (WP) bit is **not** set.
- 22. Verify that the Operating Mode is set to Slave and the I/O Configuration is set to Parallel Mode as shown in [Figure B-14.](#page-84-0)

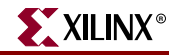

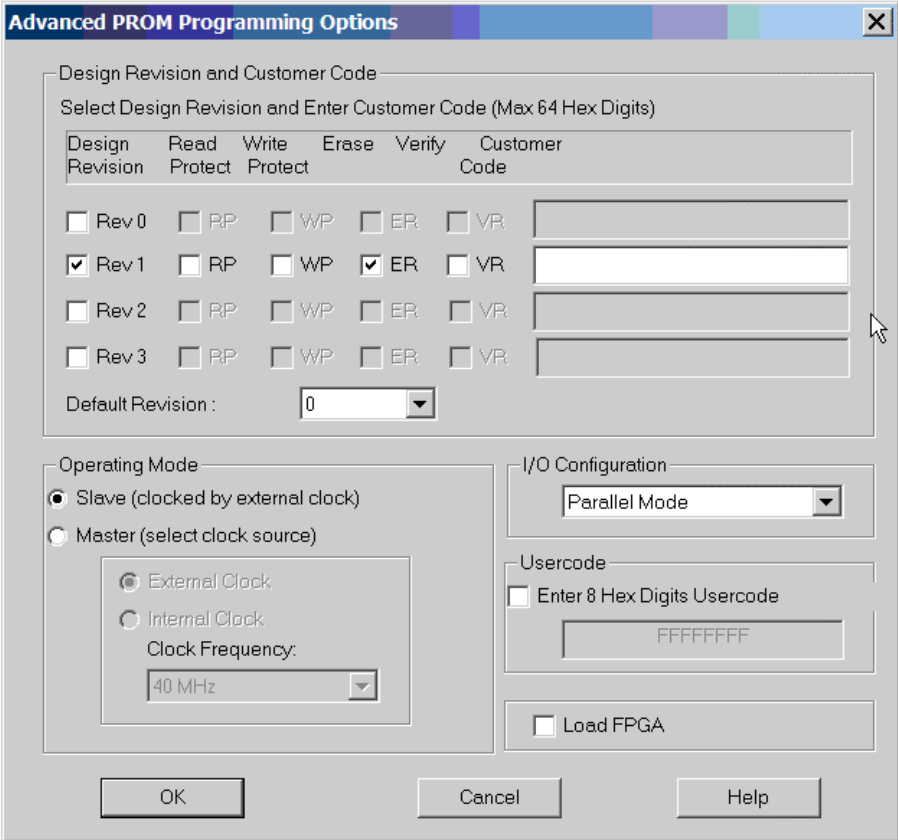

*Figure B-14:* **PROM Programming Options**

<span id="page-84-0"></span>23. Click on OK to begin programming the PROM. The iMPACT transcript window shows the sequence of operations that took place and looks similar to [Figure B-15](#page-84-1).

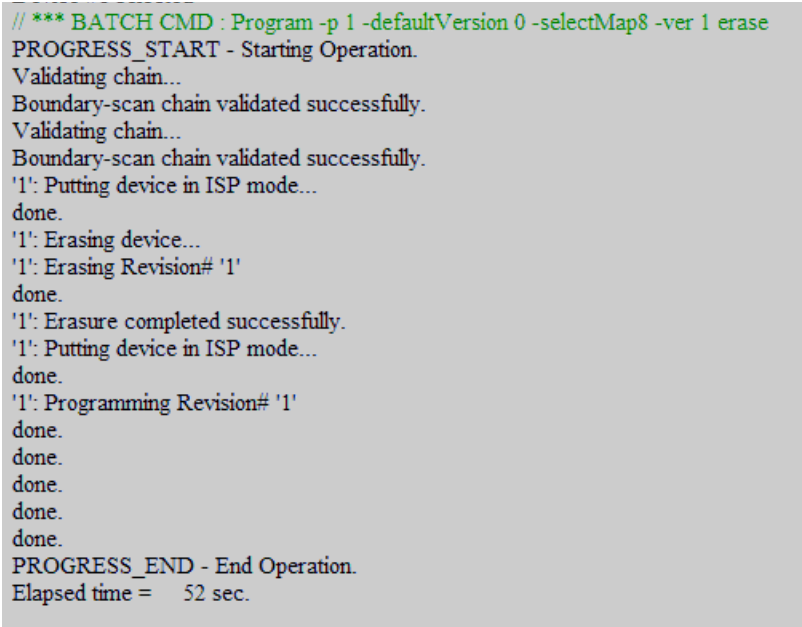

<span id="page-84-1"></span>*Figure B-15:* **iMPACT PROM Programming Transcript Window**

- 24. To load the newly programmed PROM configuration file into the Virtex-II Pro FPGA, verify that the "CONFIG SOURCE" switch is set to enable high-speed SelectMap bytewide configuration from the on-board Platform Flash configuration PROM, and that the "PROM VERSION" switch is set to enable the "User" configuration. If the switches are set properly, only the green "PROM" LED (D19) is illuminated.
- 25. Press the "RESET\RELOAD" push button until the red "RELOAD" turns on. Release the push button and the new "User" configuration is transferred to the FPGA.

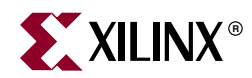

# *Appendix C*

# <span id="page-86-0"></span>*Restoring the Golden FPGA Configuration*

The XUP Virtex-II Pro Development System contains an XCF32P Platform FLASH PROM that is used to contain a known *Golden* configuration and a separate *User* configuration. These two FPGA configurations are supported by the design revisioning capabilities of the Platform FLASH PROMs. The Golden configuration is stored in Revision 0 and is write/erase protected, and the User configuration is stored in Revision 1.

Programming of the XCF32P Platform FLASH PROM is supported by iMPACT (v6.3.01i or later) download software using Boundary Scan (IEEE 1149.1 /IEEE 1532) mode from either the embedded Platform Cable USB (J8) or the PC4 cable connection (J27).

The latest Golden configuration file can be obtained from the XUP Virtex-II Pro Development System support Web site at:<http://www.xilinx.com/univ/xup2vp.html>. This configuration file is used to verify the proper operation of the complete system.

- 1. Download the XUP\_V2Pro\_BIST.zip file and extract the files to a directory of your choice. The ZIP file contains two files:
	- ♦ XUP\_V2Pro\_BIST.mcs, the data file that will be loaded into the PROM, and
	- ♦ XUP\_V2Pro\_BIST.cfi, a file that describes the design revision structure in the PROM.
- 2. Make sure that the XUP Virtex-II Pro Development System is powered up and that either a USB cable or a PC4 cable connects the board to the PC that is running the iMPACT software.

3. Start up iMPACT and select Configure Devices as shown in [Figure C-1.](#page-87-0)

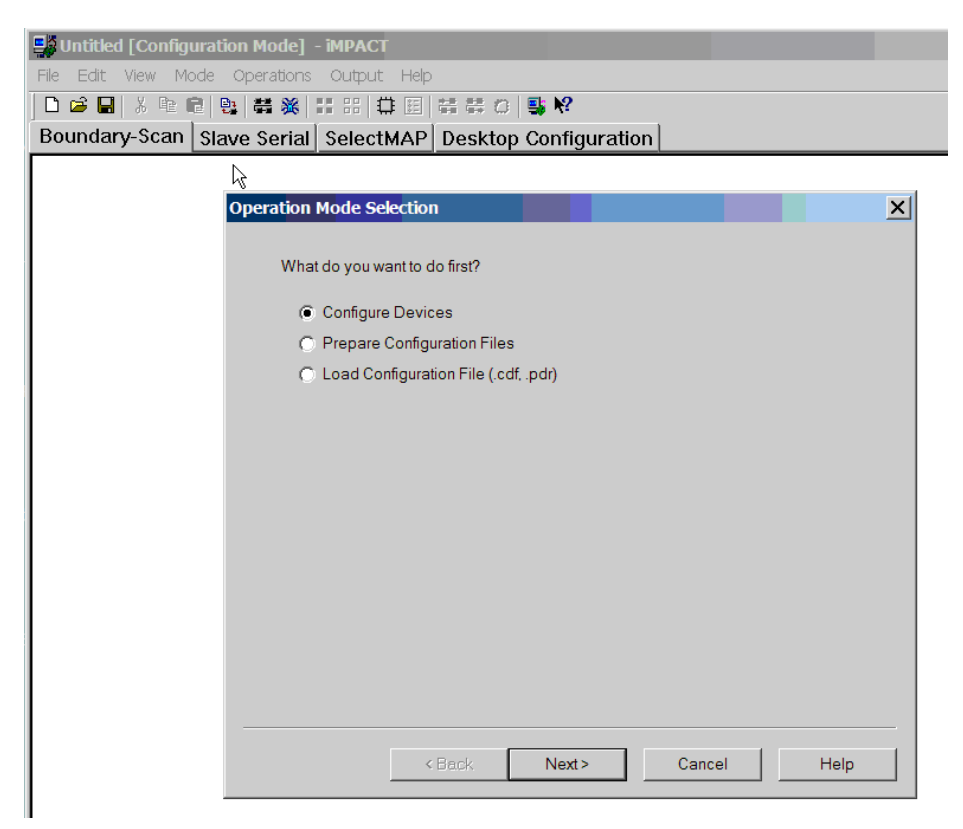

#### *Figure C-1:* **Operation Mode Selection: Configure Devices**

<span id="page-87-0"></span>4. Clock on Next and select the Boundary Scan Mode from the option menu shown in [Figure C-2](#page-88-0).

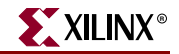

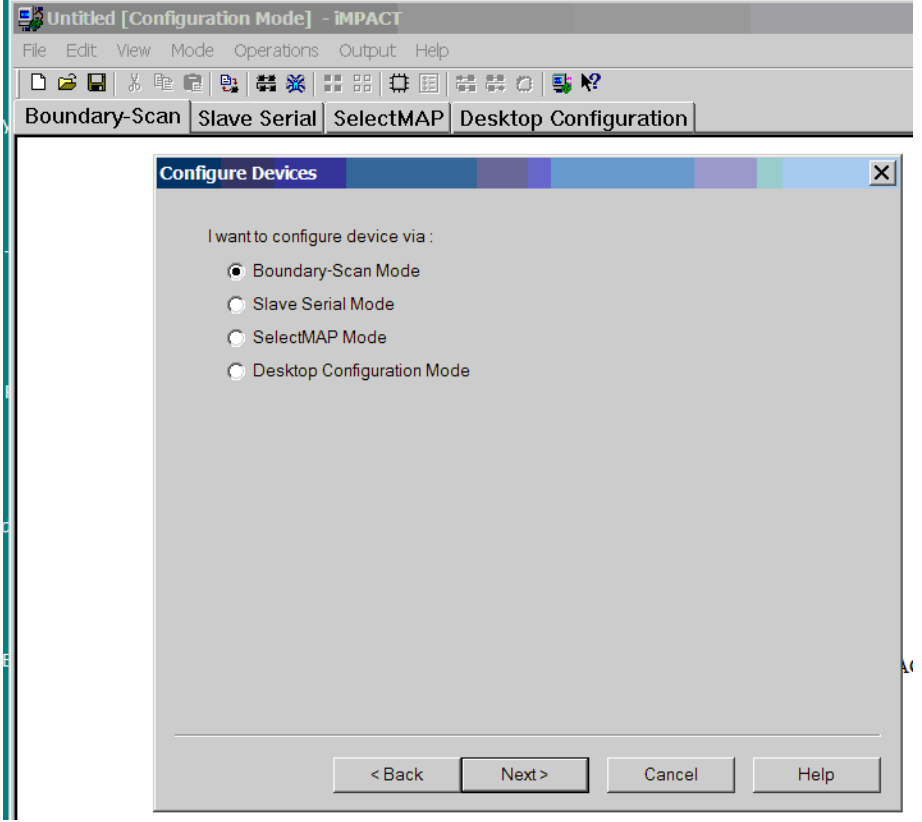

<span id="page-88-0"></span>*Figure C-2:* **Selecting Boundary Scan Mode**

5. Click on Next and then select Automatically connect to the cable and identify the Boundary Scan as shown in [Figure C-3](#page-89-0).

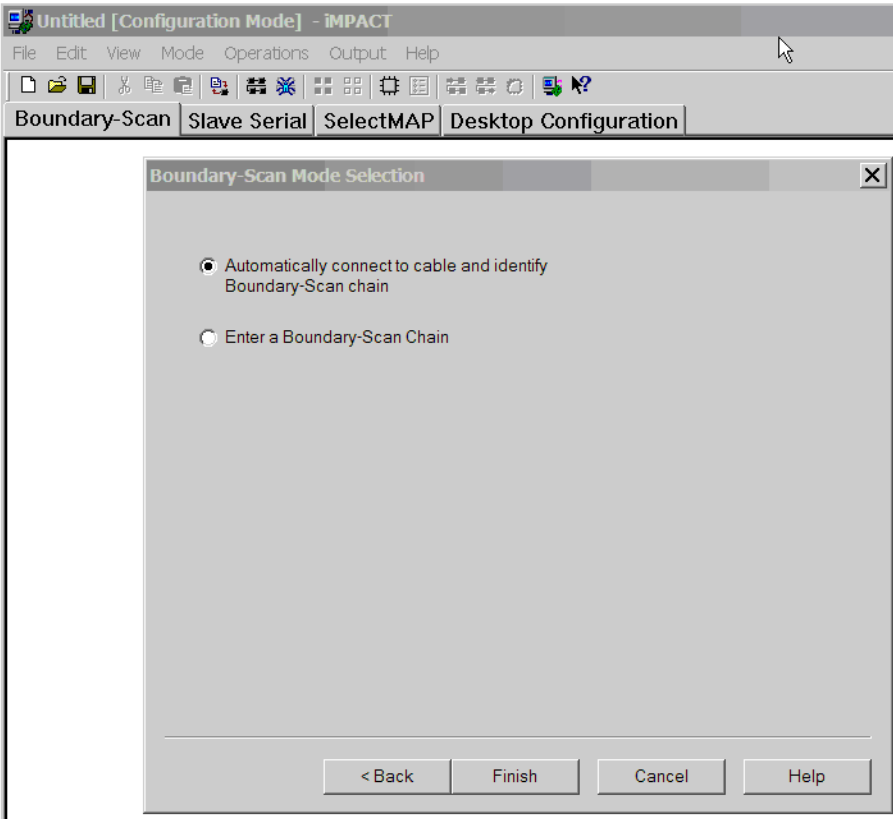

#### <span id="page-89-0"></span>*Figure C-3:* **Boundary Scan Mode Selection: Automatically Connect to the Cable and Identify the JTAG Chain**

- 6. Click on Finish and the iMPACT software then interrogates the system and reports that there are at least three devices in the JTAG chain. The first device is the XCF32P PROM, the second device is the System ACE controller, and the third device is the Virtex-II Pro FPGA. Any additional devices shown in the JTAG chain reside on optional expansion boards.
- 7. Navigate to the directory where you saved the XUP\_V2Pro\_BIST.mcs file. Select this file as the Configuration file for the XCF32P PROM, the first device in the JTAG chain identified by iMPACT as shown in [Figure C-4.](#page-90-0) Click on the Open button.

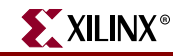

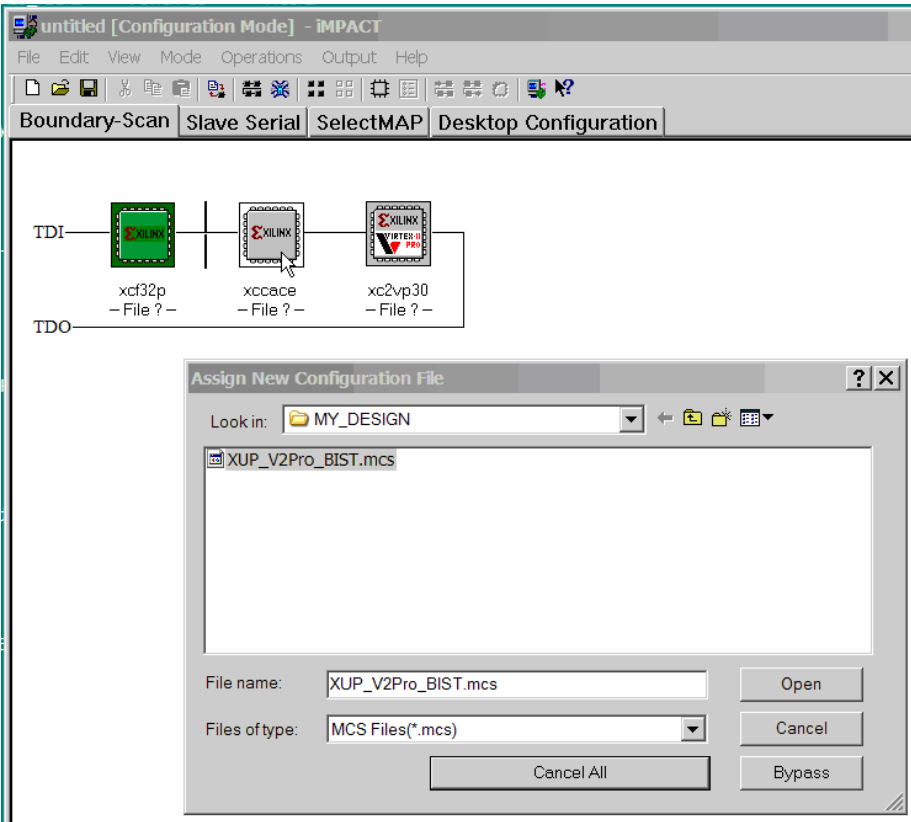

*Figure C-4:* **Assigning New PROM Configuration File**

- <span id="page-90-0"></span>8. Select BYPASS as the configuration files for the System ACE controller and the Virtex-II Pro FPGA.
- 9. Right mouse click on the icon for the XCF32P PROM and select Erase from the drop down menu as shown in [Figure C-5](#page-91-0). When the erase options screen appears, select All Revisions and then click OK.

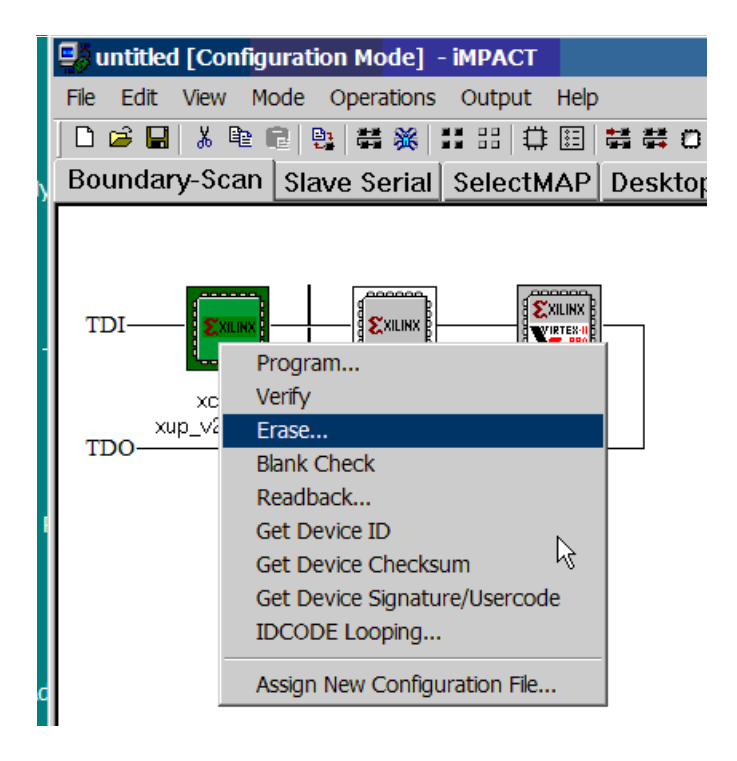

#### *Figure C-5:* **Erasing the Existing PROM Contents**

<span id="page-91-0"></span>The iMPACT software then erases the complete contents of the PROM, including old versions of the Golden and User designs. The transcript window should look similar to [Figure C-6](#page-91-1).

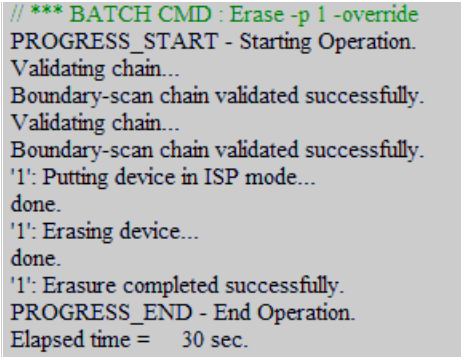

#### *Figure C-6:* **Transcript Window for the Erase Command**

<span id="page-91-1"></span>10. Right mouse click on the icon for the XCF32P PROM and select Program from the drop down menu as shown in [Figure C-7.](#page-92-0)

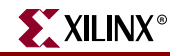

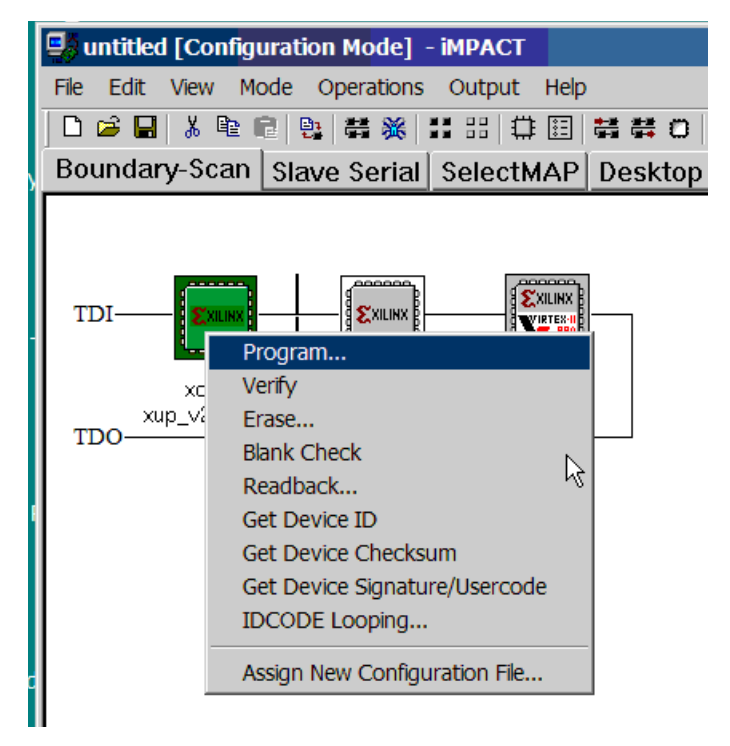

*Figure C-7:* **Selecting the Program Command**

<span id="page-92-0"></span>11. The iMPACT software responds with a form that allows the user to specify which design revisions are to be programmed and the programming options for the various revisions. Select Design Revision Rev 0 and set the Write Protect (WP) bit to prevent the user from overwriting the Golden configuration. Verify that the Operating Mode is set to Slave and the I/O Configuration is set to Parallel Mode as shown in [Figure C-8](#page-93-0).

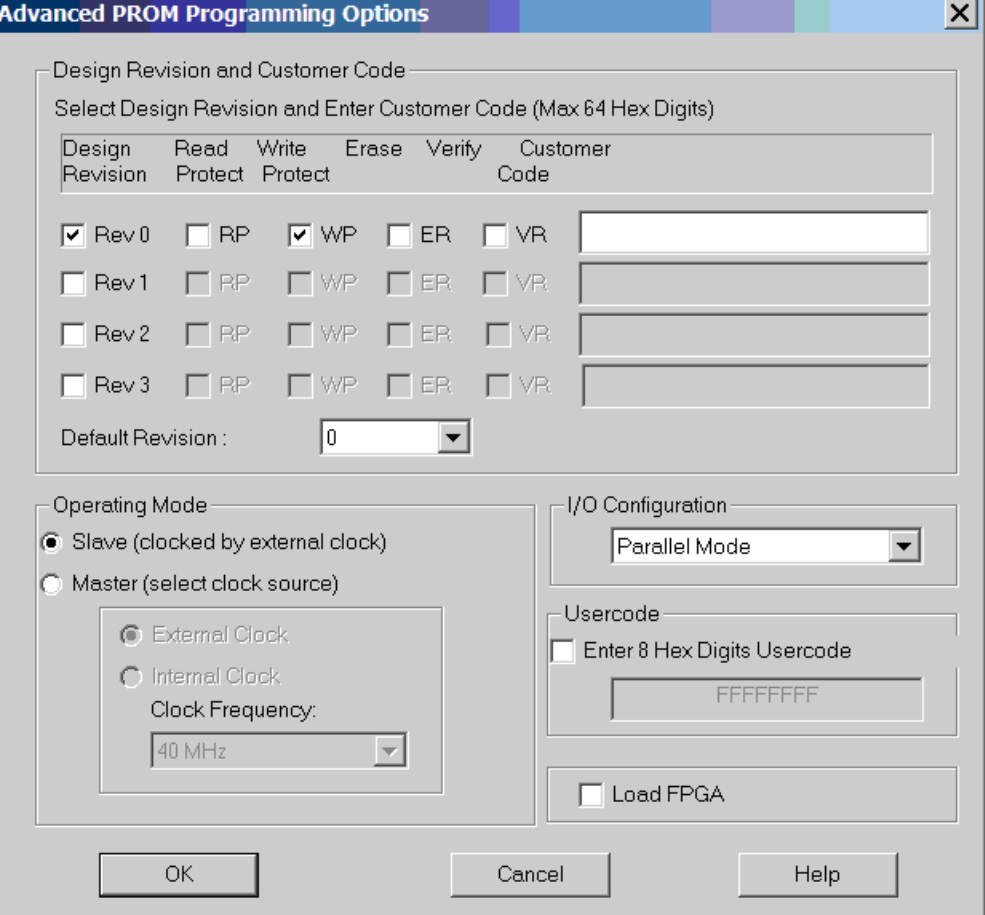

*Figure C-8:* **PROM Programming Options**

<span id="page-93-0"></span>12. Click on OK to begin programming the PROM. The iMPACT transcript window shows the sequence of operations that took place and looks similar to [Figure C-9](#page-94-0).

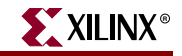

| // *** BATCH CMD : Program -p 1 -defaultVersion 0 -selectMap8 -ver 0 wp |
|-------------------------------------------------------------------------|
| PROGRESS START - Starting Operation.                                    |
| Validating chain.                                                       |
| Boundary-scan chain validated successfully.                             |
| Validating chain                                                        |
| Boundary-scan chain validated successfully.                             |
| '1': Putting device in ISP mode                                         |
| done.                                                                   |
| '1': Programming Revision# '0'                                          |
| done.                                                                   |
| done.                                                                   |
| done.                                                                   |
| done.                                                                   |
| done.                                                                   |
| '1': Write Protect Revision# '0'.                                       |
| '1': Write Protect Revision# '0'.                                       |
| done.                                                                   |
| PROGRESS END - End Operation.                                           |
| Elapsed time $=$ 37 sec.                                                |

*Figure C-9:* **iMPACT PROM Programming Transcript Window**

- <span id="page-94-0"></span>13. To load the newly programmed PROM configuration file into the Virtex-II Pro FPGA, verify that the CONFIG SOURCE switch is set to enable high speed SelectMap byte wide configuration from the on-board Platform Flash configuration PROM and that the PROM VERSION switch is set to enable the Golden configuration. If the switches are set properly, the green PROM CONFIG LED (D19) and the amber GOLDEN GONFIG LED (D14) are illuminated.
- 14. Press the RESET\RELOAD push button until the red RELOAD turns on. Upon releasing the push button, the new Golden configuration is transferred to the FPGA.

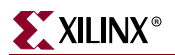

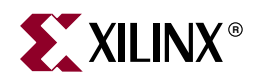

# *Appendix D*

# *Using the Golden FPGA Configuration for System Self-Test*

A special design has been placed in the Platform FLASH PROM to provide a Built-in Self-Test (BIST) boot/configuration that tests critical board features and reports on board health and status. [Figure D-1](#page-96-0) shows BIST block diagram.

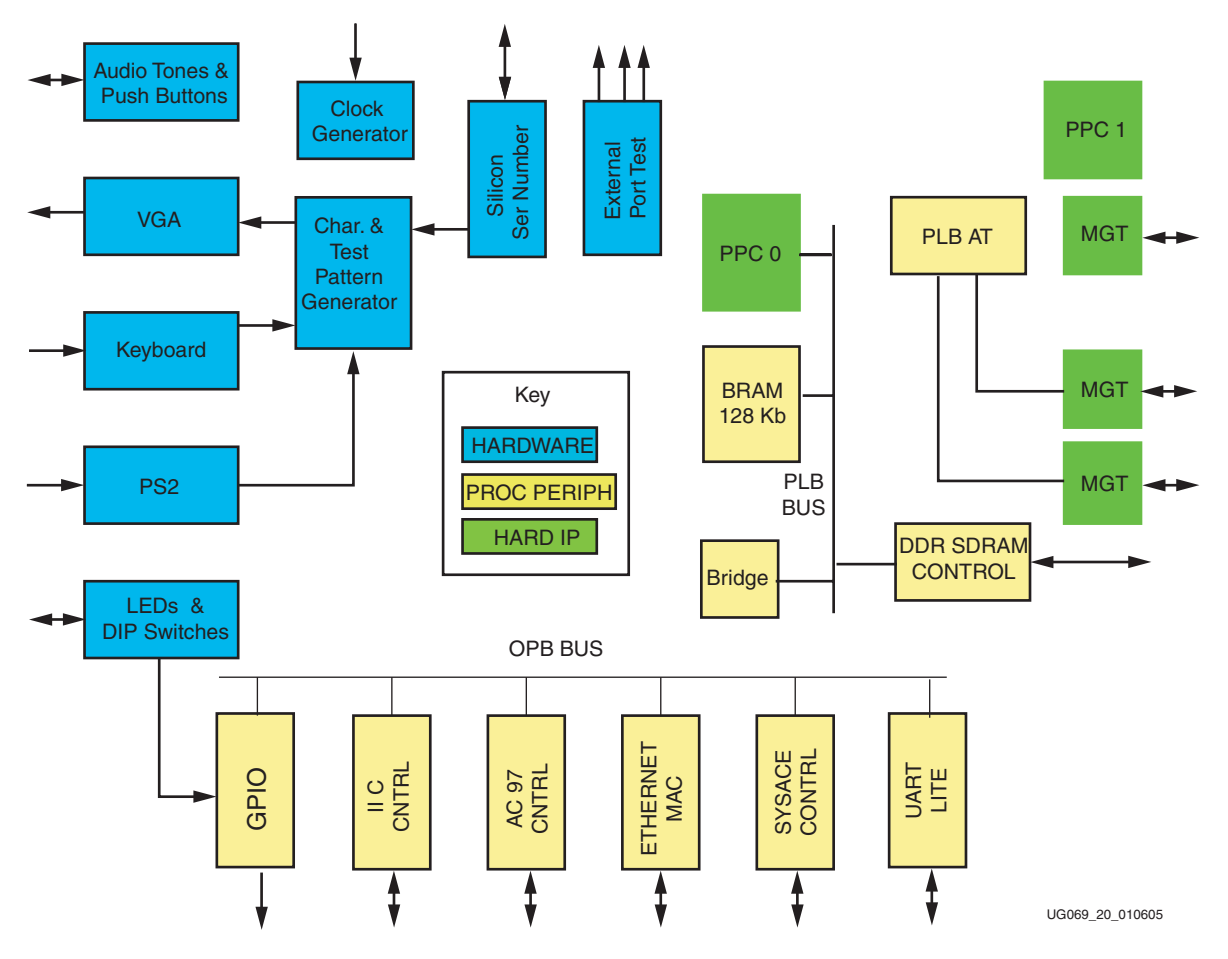

<span id="page-96-0"></span>*Figure D-1:* **XUP Virtex-II Pro Development System BIST Block Diagram**

[Appendix C, "Restoring the Golden FPGA Configuration,"](#page-86-0) of this document covers the details of restoring the BIST design if it has been erased accidentally. This feature puts the board through several tests to verify the board is fully functional in a stand-alone environment. Other tests to verify system-level functionality can be supported via

Compact Flash or download, but the "Golden Boot" has been designed to verify that the board is not damaged due to user abuse. This mode allows the user to verify that the board itself is not the root cause of a design failing to function properly.

The BIST is a combination of pure hardware and processor centric tests combined into one FPGA design.

The "Golden Boot" design covers the following elements of the system:

- 1. Clock presence
- 2. Push buttons, DIP switches, and LEDs
- 3. Audio CODEC and power amplifier
- 4. RS-232 serial ports and PS/2 ports
- 5. SVGA output
- 6. 10/100 Ethernet and Silicon Serial Number
- 7. Expansion ports
- 8. MGTs
- 9. System ACE processor interface
- 10. DDR SDRAM module and Serial Presence Detect PROM

The BIST consists of two different test strategies, a series of processor centric tests and pure hardware non-processor centric tests. The pure hardware tests are used to verify the most basic functions of the system and to provide a platform on which the processor centric tests can build.

## **Hardware-Based Tests**

These tests should be run in the order listed, because each test design can require a positive result from a previous test.

## Power Supply and RESET Test

This test verifies the correct operation of the on-board power supplies and system RESET generation circuitry.

#### Additional Hardware Required

- 5V external power supply
- Multimeter
- Shorting Jumper Block

#### Test Procedure

- 1. Verify that three Shorting Jumper Blocks are installed in JP1, JP2, and JP3
- 2. Plug in the external 5V power supply, and turn on the board by sliding SW11 up towards the "ON" label.
- 3. Connect the negative lead of the multimeter to J31 and the positive lead to J30. The meter should read between 2.375V and 2.625V, and LED D17 "2.5V OK" should be on.
- 4. Connect the negative lead of the multimeter to J33 and the positive lead to J32. The meter should read between 3.135V and 3.465V, and LED D18 "3.3V OK" should be on.

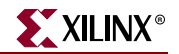

- 5. Connect the negative lead of the multimeter to J35 and the positive lead to J34. The meter should read between 1.425V and 1.575V, and LED D19 "1.5V OK" should be on.
- 6. Install the Shorting Jumper Block on JP2, LED D17 "2.5V OK" should be off, and D6 "RELOAD PS ERROR" should be on. Remove the Shorting Jumper Block.
- 7. Install the Shorting Jumper Block on JP6, LED D19 "1.5V OK" should be off, and D6 "RELOAD PS ERROR" should be on. Remove the Shorting Jumper Block.
- 8. Turn the circuit board over.
- 9. Connect the negative lead of the multimeter to the negative side of C433 and the positive lead to the positive side of C433. The meter should read between 2.375V and 2.625V, verifying the correct voltage for the MGT termination.
- 10. Connect the negative lead of the multimeter to the negative side of C428 and the positive lead to the positive side of C428. The meter should read between 2.375V and 2.625V, verifying the correct voltage for the MGT power supply.
- 11. Turn the circuit board component side up.

## Clock, Push Button, DIP Switch, LED, and Audio Amp Test

This test verifies the presence of the various clocks, push buttons, DIP switches, audio amplifier, and the beep-tone passthrough capability of the audio CODEC. The four user LEDs are used to verify the operation of the clocks and to display the status of the user DIP switches. Pressing each of the push buttons results in a different tone from the headphones.

### Additional Hardware Required

- 5V external power supply
- Headphones

#### Test Procedure

- 1. Set the "CONFIG SOURCE/PROM VERSION" DIP switch SW9 with both of the switches up or closed.
- 2. Plug in the external 5V power supply, and turn on the board by sliding SW11 up towards the "ON" label. LEDs D14 "GOLDEN CONFIG", D19 "PROM CONFIG," and D4 "DONE" should be on.
- 3. Observe the status of the four user LEDs: D7-10. LED 3, LED 2, and LED1 should flash at different rates, and LED 0 should be on steady indicating that the DCMs in the FPGA are locked to the clock signals.
	- ♦ A flashing LED 3 indicates that the 100 MHz system clock is present.
	- ♦ A flashing LED 2 indicates that the 75 MHz MGT clock is present.
	- ♦ A flashing LED 1 indicates that the 32 MHz System ACE clock is present.
	- A steady-on LED 0 indicates that the DCMs are locked.
- 4. After about 5 seconds, the LEDs should shop flashing and their function changes to indicate the status of the USER INPUT DIP switch SW7. If a switch is down or open, the corresponding LED will be off, if the switch is up or closed the LED will be on.
	- LED 3 shows the status of USER INPUT switch 3.
	- LED 2 shows the status of USER INPUT switch 2.
	- LED 1 shows the status of USER INPUT switch 1.
	- LED 0 shows the status of USER INPUT switch  $0$ .
- 5. Briefly (less than 2 seconds), press the "RESET/RELOAD" push button SW1. This should result in the LEDs displaying the clock status again for 5 seconds.
- 6. Connect the headphones to the upper jack of J14 "AMP OUT."

*Warning:* Do **not** put the headphones on your ears, because the tones generated will be LOUD.

7. Press each one of the push buttons, SW2-6. A different tone will be produced as each push button is pressed.

# SVGA Gray Scale Test

This test verifies the operation of the video DAC by creating a gray scale ramp that drives each of the red, green, and blue channels with the same signal. Any color present indicates the failure of one or more channel outputs. Any data bus errors will show up as discontinuities in the ramp. There should be 1.5 ramps visible on the display.

## Additional Hardware Required

- 5V external power supply
- SVGA display with cable capable of showing a 640 x 480 at 60 Hz image

#### Test Procedure

- 1. Set the "CONFIG SOURCE/PROM VERSION" DIP switch SW9 with both of the switches up or closed.
- 2. Plug in the external 5V power supply and turn on the board by sliding SW11 up towards the "ON" label. LEDs D14 "GOLDEN CONFIG," D19 "PROM CONFIG," and D4 "DONE" should be on.
- 3. Connect the SVGA display to the SVGA output connector J13. A gray scale ramp should be seen on the bottom of display.

## SVGA Color Output Test

This test verifies the operation of the video DAC by creating a color bar pattern starting with 100% white followed by 75% color bars. Between each of the color bars, there should be a 2-pixel black stripe. This test makes sure that all color channels can be driven individually and in-groups.

## Additional Hardware Required

- 5V external power supply
- SVGA display with cable capable of showing a 640 x 480 at 60 Hz image

## Test Procedure

- 1. Set the "CONFIG SOURCE/PROM VERSION" DIP switch SW9 with both of the switches up or closed.
- 2. Plug in the external 5V power supply, and turn on the board by sliding SW11 up towards the "ON" label. LEDs D14 "GOLDEN CONFIG," D19 "PROM CONFIG," and D4 "DONE" should be on.
- 3. Connect the SVGA display to the SVGA output connector J13. Seven distinct color bars should be visible in the middle of the display with a black stripe between each color.

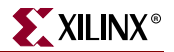

## Silicon Serial Number and PS/2 Serial Port Test

This test verifies the operation of the two PS/2 ports, as well as the one wire interface to the Silicon Serial Number. The board serial number is displayed on the SVGA display along with the key that was pressed on the PS/2 connected keyboard.

A separate field on the SVGA display is used for each of the PS/2 ports.

## Additional Hardware Required

- 5V external power supply
- SVGA display with cable capable of showing a 640 x 480 at 60 Hz image
- PC keyboard

#### Test Procedure

- 1. Set the "CONFIG SOURCE/PROM VERSION" DIP switch SW9 with both of the switches up or closed.
- 2. Plug in the external 5V power supply, and turn on the board by sliding SW11 up towards the "ON" label. LEDs D14 "GOLDEN CONFIG," D19 "PROM CONFIG," and D4 "DONE" should be on.
- 3. Connect the SVGA display to the SVGA output connector J13. The 12-digit board serial number should be displayed in the upper text portion of the display.
- 4. Plug in the PC keyboard into the upper PS/2 jack J12. Type any character on the keyboard. The typed character should be seen in the "MOUSE PORT ASCII CHARACTER" field in the upper text portion of the display.
- 5. Plug in the PC keyboard into the lower PS/2 jack J12. Type any character on the keyboard. The typed character should be seen in the "KYBD PORT ASCII CHARACTER" field in the upper text portion of the display.

# **Processor-Based Tests**

The processor-based tests exercise the XUP Virtex-II Pro Development System functionality most efficiently controlled via software programming. These tests use the RS-232 serial interface as the control input and status-reporting interface, also exercising its functionality in the process.

Like the hardware-based tests, the configuration source DIP switches should be set to the "PROM" and "GOLDEN CONFIG" settings, and the D14 "GOLDEN CONFIG" LED should be lit after power is applied to the board. The user should note that the hardwarebased tests are active while the processor-based tests are being run or accessed. The user should also note that the RESET\RELOAD button resets the processor and returns the programming to the Built-In Self-Test Main Menu.

On power-up or reset, the Built-In Self-Test Main Menu, shown in [Figure D-2,](#page-101-0) should be displayed in your PC's terminal window.

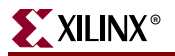

## Tera Term - COM1 VT  $\Box$ File Edit Setup Control Window Help  $\rightarrow$ XUP-U2Pro BuiltIn Self Test Main Menu Rev. 1.2 Feb. 2005 Test SATA port with Aurora loopback.<br>Test Ethernet with WEB example.<br>Test AC97 audio codec.<br>Test System ACE.<br>Test DDR SDRAM.<br>Test DDR SDRAM.<br>Test Expansion connectors.<br>Quit ١Ľ. ug069 01a 021005

*Figure D-2:* **Built-In Self-Test Main Menu**

#### <span id="page-101-0"></span>Additional Hardware Required

- 9-pin male-to-female straight-through serial communications (RS-232) cable
- PC running Hyper Terminal or similar terminal program set to 9600 baud, 8-bit data, no parity, 1 stop bit, and no flow control.

For a free PC terminal program, see:

<http://hp.vector.co.jp/authors/VA002416/teraterm.html>

## MGT Serial ATA Test

This test verifies proper operation of the three SATA Multi-Gigabit Transceivers (MGTs). This is accomplished using a modified version of the Xilinx Aurora 201 demo design, which can be found at: [http://www.xilinx.com/aurora/register\\_aurora.htm](http://www.xilinx.com/aurora/register_aurora.htm)

This test version uses the Aurora protocol to exercise the high-speed serial interfaces of the XUP Pro board at 1.5 Gb/s with 8B/10B encoding. For simplicity and cost reduction, the test is designed to use a standard 1.5 Gb/s serial ATA cable available from most computer supply stores. This test was verified using both 1.0-meter and 0.5-meter cables.

The basic procedure uses a cable to loop back bidirectional data from one of the two host transceivers to the target transceiver of the same board. To test the second pair, the serial ATA cable must be manually moved to the other host connector and the same test is rerun monitoring the other host, which is selected via the test program software.

#### *Note:* **It is good practice to turn off power to the board before and while switching the SERIAL ATA cable.**

However, the MGTs are in a powered down mode while not displaying test status. It is important to note that some additional MGT functionality is controllable once the test is started. The test operation can be modified and interrupted from the test status report menu. Either one or both of the two MGTs being exercised in the test can be switched to a serial or parallel INTERNAL loopback mode. The internal serial loopback mode is useful in diagnosing if the MGT is shorted on the PCB. With the internal serial loopback enabled, a properly terminated MGT is able to transmit to itself and receive correct data.

## Additional Hardware Required

• 9-pin male-to-female straight-through serial communications (RS-232) cable

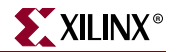

- PC running Hyper Terminal or similar terminal program. One 1.5 Gb/s rated serial ATA cable
- One 1.5 Gb/s rated serial ATA cable

This test begins when the "1" is selected from the Built-In Self-Test Main Menu displayed on the terminal window. The board should already have a serial ATA cable connected in a looped back configuration, between serial ATA 0 HOST and serial ATA 1 Target, **or** between serial ATA 2 HOST and serial ATA 1 Target.

See [Figure D-3](#page-102-0) and [Figure D-4.](#page-102-1)

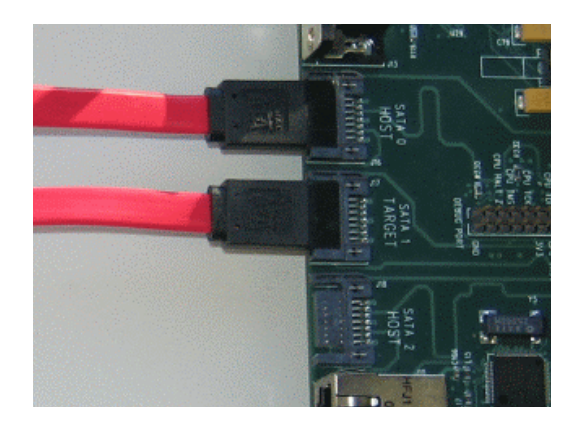

*Figure D-3:* **Testing the SATA 0 HOST to SATA 1 TARGET Connection**

<span id="page-102-0"></span>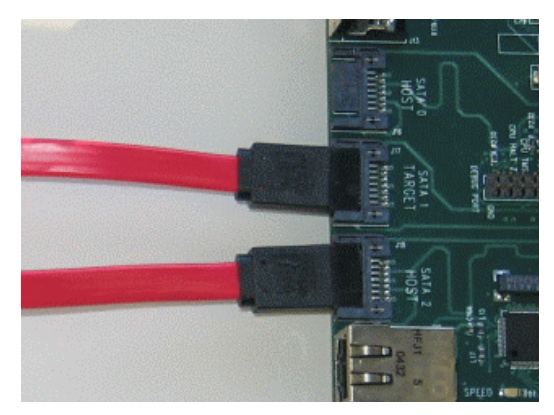

*Figure D-4:* **Testing the SATA 2 HOST to SATA 1 TARGET Connection**

<span id="page-102-1"></span>*Note:* While either test is running, all three of the MGTs connected to the serial ATA connectors are active, but the test software is only monitoring one pair at a time. If you select the wrong loop pair to test, the target can transmit and receive data/frames, but you would be monitoring the wrong loop pair of transceivers. Thus, the test will fail.

6. The user is prompted to select which loop to test [\(Figure D-5](#page-103-0)).

| Tera Term - COM1 VT                                                         |  |
|-----------------------------------------------------------------------------|--|
| Edit Setup Control Window Help<br>File                                      |  |
| KUP-U2Pro BuiltIn Self Test Main Menu Rev. 1.1 12/14/2004                   |  |
| - Test SATA port with Aurora loopback.<br>- Test Ethernet with WEB example. |  |
| - Test AC97 audio codec.<br>Test System ACE.                                |  |
| Test DDR SDRAM.<br>Quit                                                     |  |
|                                                                             |  |
|                                                                             |  |

*Figure D-5:* **Selecting the SATA Port Tests**

<span id="page-103-0"></span>7. After entering "1" from the "Main Menu" in the terminal window, select which of the two serial ATA pairs you would like to run the test on. See [Figure D-6](#page-103-1).

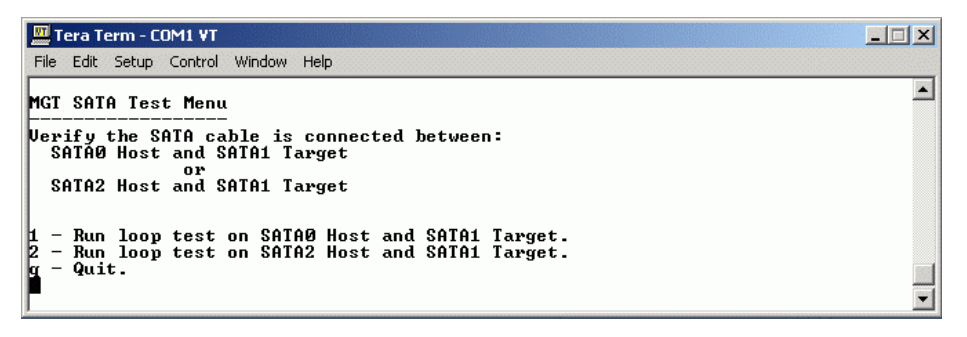

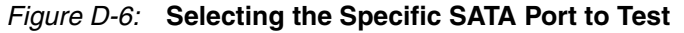

<span id="page-103-1"></span>8. After selecting one of the two tests, the screen will clear, and the reset /link status is displayed as shown in [Figure D-7](#page-103-2).

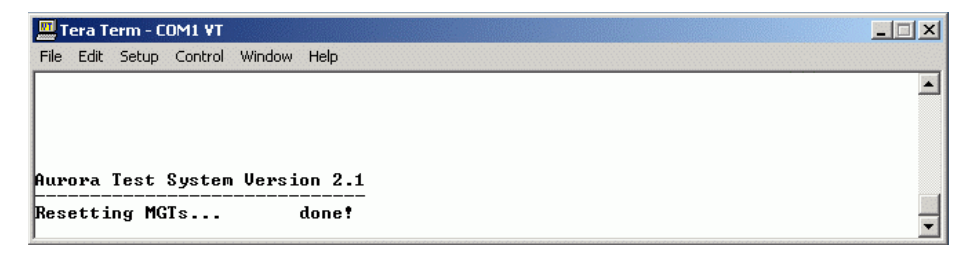

*Figure D-7:* **Resetting the MGTs**

<span id="page-103-2"></span>This indicates that the MGTs were correctly reset and that at least one of the two serial ATA transceivers is able to establish "link up" status. The screen will also clear and the second test status menu will be displayed.

**Note:** The link status line is highlighted, showing that both transceivers have bidirectional communications links established and are transmitting and receiving data.

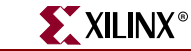

If there is a serious problem or the test was started without a cable connected to either loop path, you may see the message shown in [Figure D-8](#page-104-0) displayed on your terminal window.

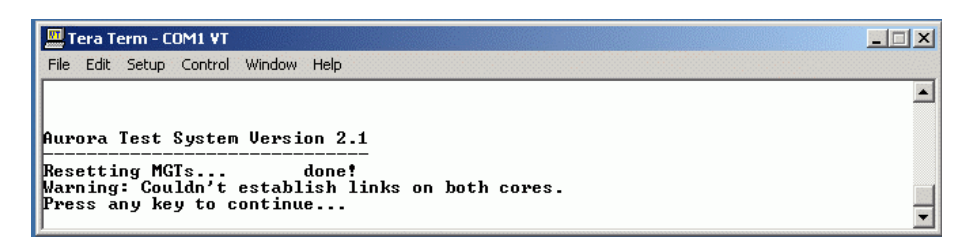

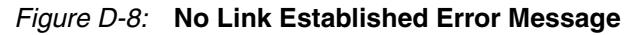

<span id="page-104-0"></span>Once you type into the terminal window and the test starts, the user can change the default settings, for example, the internal serial loopback or the parallel loopback, and continue as shown in [Figure D-9.](#page-104-1) The user should note that the test will run until 1000+ frames are transmitted or until the user types "q" to end the test.

| Tera Term - COM1 VT                                                                                            | $ \Box$ $\times$ |
|----------------------------------------------------------------------------------------------------|------------------|
| File<br>Edit Setup Control Window Help                                                                         |                  |
|                                                                                                    |                  |
|                                                                                                    |                  |
|                                                                                                    |                  |
|                                                                                                    |                  |
| <b>SATAØ</b><br>ML-XUP LINK  <br><b>: SATA1</b>                                                                |                  |
| Auroral<br>Aurora Status<br>Aurora1                                                                            |                  |
| TX Frames (64k):<br>25<br>25<br>TX Words (64k):<br>1618<br>1618                                                |                  |
| TX CCs<br>(64k)<br>Й<br>ø                                                                                      |                  |
| RX Rate (Mbps)  <br>n/a<br>n/a<br>25                                                                           |                  |
| RX Frames (64k):<br>25<br>RX Words<br>(64k) <del>(</del><br>1618<br>1618                                       |                  |
| Dropped Frames<br>ø<br>ø                                                                                       |                  |
| ø<br>Dropped Words<br>ø<br>Hard Errors<br>Й<br>Ø                                                               |                  |
| Soft Errors<br>Ø<br>ø<br>Й<br>Framing Errors<br>Ø                                                              |                  |
| Link                                                                                                    |                  |
| sequential<br>: Pattern<br>sequential<br>l Frame Size<br>64<br>64                                              |                  |
| 00<br>LoopBack<br>00<br>PowerDown<br>ø<br>ø                                                                    |                  |
| [1] Toggle Aurora0 Pattern [7] Toggle Aurora1 Pattern                                                          |                  |
| [2] Toggle Aurora0 RndFmSz [8] Toggle Aurora1 RndFmSz                                                          |                  |
| [3] Toggle Aurora0 P. LpBk [9] Toggle Aurora1 P. LpBk<br>[4] Toggle Aurora0 S. LpBk [0] Toggle Aurora1 S. LpBk |                  |
| [5] Toggle Aurora0 PwrDwn [-] Toggle Aurora1 PwrDwn                                                            |                  |
| [space] Reset Both MGTs<br>[a] Quit                                                                            |                  |
|                                                                                                    |                  |

*Figure D-9:* **SATA Test Running**

<span id="page-104-1"></span>The test automatically terminates once 1000+ frames of data have been transmitted. The test status is then displayed. If both transceiver channels established a link and if there were no dropped frames, dropped words, hard errors, soft errors, or framing errors, then the display reports the two tested transceivers passed, with the message "SATA loopback test PASSED," as shown in [Figure D-10.](#page-105-0)

To test the third serial ATA port, reconnect the serial ATA cable between the untested serial ATA host port and the serial ATA target. After reconnecting the cable, the user can restart the test selecting the other choice from "MGT SATA Test Menu" and repeat the previous steps.

| Tera Term - COM1 VT                                                                                                    |                                               |                       | $ \Box$ $\times$ |
|----------------------------------------------------------------------------------------------------|-----------------------------------------------|-----------------------|------------------|
| File Edit Setup Control Window Help                                                                                                    |                                               |                       |                  |
| ML-XUP LINK                                                                                                    | <b>SATAØ</b><br>H.                            | <b>: SATA1</b>        |                  |
| Aurora Status                                                                                                    | Aurora0                                       | Aurora1               |                  |
| TX Frames (64k):<br>TX Words (64k):<br>TX CCs<br>(64k)                                                                                                    | 1038<br>66455<br>13                           | 1038<br>66455<br>13   |                  |
| RX Rate (Mbps) :<br>RX Frames (64k):<br>RX Words (64k):                                                                                                    | 1163<br>1038<br>66455                         | 1163<br>1038<br>66455 |                  |
| Dropped Frames 1<br>Dropped Words<br><b>Hard Errors</b><br>Soft Errors<br><b>Framing Errors  </b>                                                                                                    | ø<br>ø<br>ø<br>ø<br>Й                         | ø<br>ø<br>ø<br>ø<br>ø |                  |
| Link<br>Pattern<br>Frame Size<br>LoopBack<br>PowerDown                                                                                                    | 1.<br>sequential sequential<br>64.<br>00<br>Й | 1<br>64<br>0Ø<br>Й    |                  |
| [1] Toggle Aurora0 Pattern [7] Toggle Aurora1 Pattern<br>[2] Toggle Aurora0 RndFmSz [8] Toggle Aurora1 RndFmSz<br>[3] Toggle Aurora0 P. LpBk [9] Toggle Aurora1 P. LpBk<br>[4] Toggle Aurora0 S. LpBk [0] Toggle Aurora1 S. LpBk<br>[5] Toggle Aurora0 PwrDwn [-] Toggle Aurora1 PwrDwn<br>Ispace] Reset Both MGTs [q] Quit |                                               |                       |                  |
| SATA loopback test PASSED.                                                                                                    |                                               |                       |                  |
| Type q to retrun to previous menu.                                                                                                    |                                               |                       |                  |

*Figure D-10:* **SATA Loopback Test PASSED**

# EMAC Web Server Test

<span id="page-105-0"></span>This test begins when "2" is selected from the BIST Main Menu. It verifies the operation of the EMAC controller, the functionality of the EMAC PHY, and the connection between the EMAC controller and the PHY by running a simple Web server on the PowerPC.

#### Additional Hardware Required

- An Ethernet cable plugged into the RJ45 connector of the XUP Virtex-II Pro Development System, which connects to a LAN and a PC that also connects to the same LAN.
- Or, you can use a crossover cable that connects the XUP Virtex-II Pro Development System directly to the PC.

## EMAC Web Server Test Procedure

1. After selecting "2" in the BIST Main Menu, you will be prompted to enter the IP address for the XUP board, as shown in [Figure D-11.](#page-106-0)

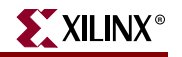

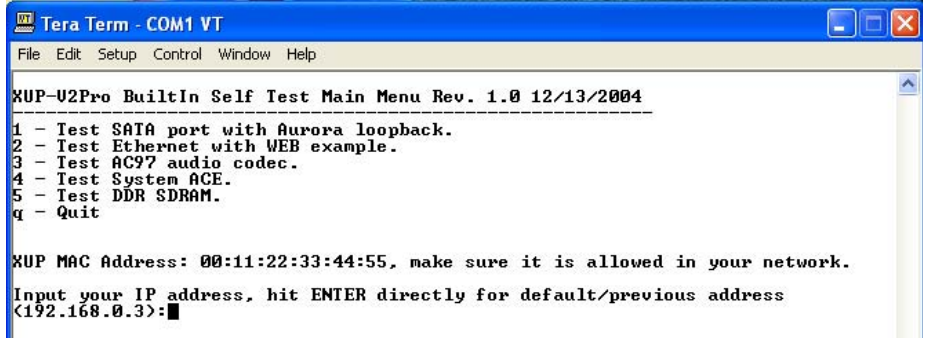

#### <span id="page-106-0"></span>*Figure D-11:* **Specifying IP Address for XUP Virtex-II Pro Development System**

Note the following issues:

- a. For this test, the MAC address of the XUP board is set to: 00:11:22:33:44:55. If your LAN needs you to register your MAC address to enable access, please contact your LAN manager to register this MAC address. However, if you use a crossover cable, this issue does not apply.
- b. Input a valid IP address for your LAN environment. If it is fixed based on the MAC address, contact your LAN manager for the IP address. If you use a crossover cable, use the default IP address.
- c. By pressing ENTER directly after prompted to input the IP address, the Web server will use the default IP address as 192.168.0.2. Or you can input your desired IP address in dot decimal format, and press ENTER when finished.
- d. Backspace is not supported currently. So, if you typed the wrong IP address, do not use backspace. Just press ENTER, and you can correct it later.
- e. After you press ENTER, you will be prompted to verify your IP address. If you answer " $y$ ", the Web server will be started as shown [Figure D-12.](#page-106-1) If you answer "n", you will repeat step 1.

<span id="page-106-1"></span>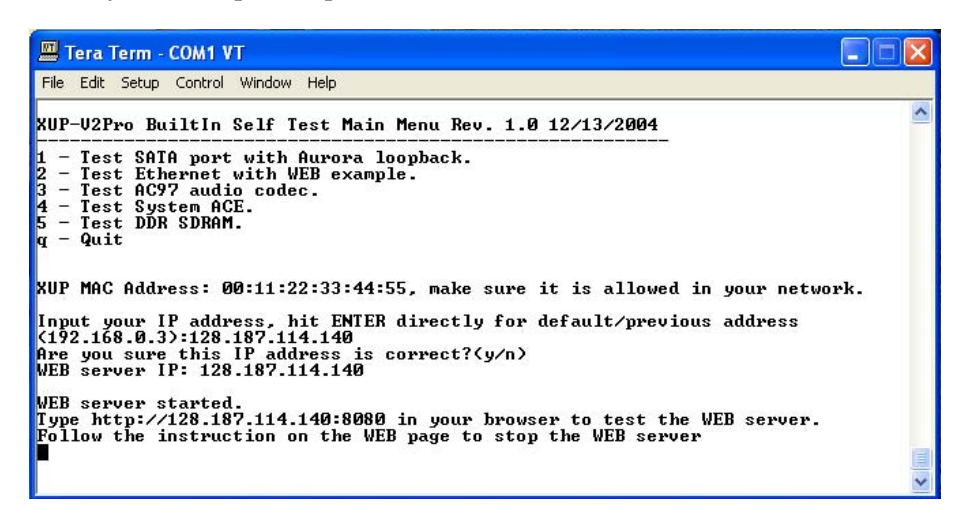

*Figure D-12:* **Web Server Running**

2. Open a Web browser, and type in "http://YOUR XUP PRO BOARD IP ADDRESS:8080" in for the address, and you will see a Web page sent from the XUP Pro board as shown in [Figure D-13](#page-107-0).

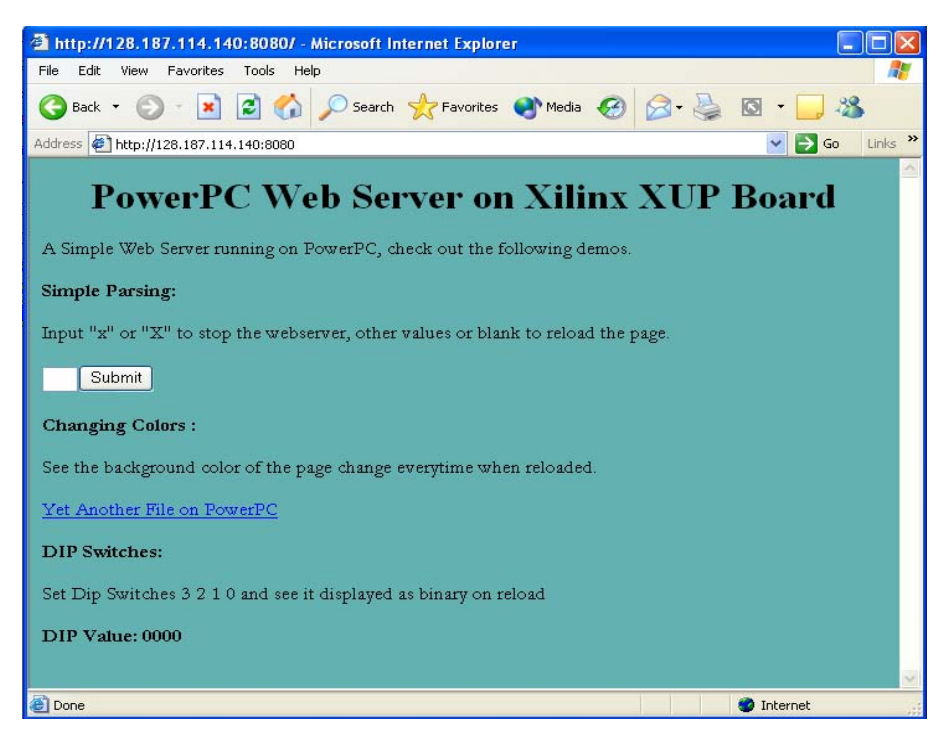

*Figure D-13:* **Web Server Display**

- <span id="page-107-0"></span>3. You can click the "Submit" button on the Web page without entering anything in the text box to reload the Web page. The background of the Web page will change each time it is reloaded.
- 4. You can change the DIP switches on the XUP board and reload the Web page to see the DIP switch status report at the bottom of the Web page.
- 5. You can type in "x" or "X" in the text field and click "Submit" bottom to terminate the Web server. You will see the Web page shown in [Figure D-14,](#page-107-1) indicating that the Web server is stopped. Your terminal program will return back to the BIST Main Menu.

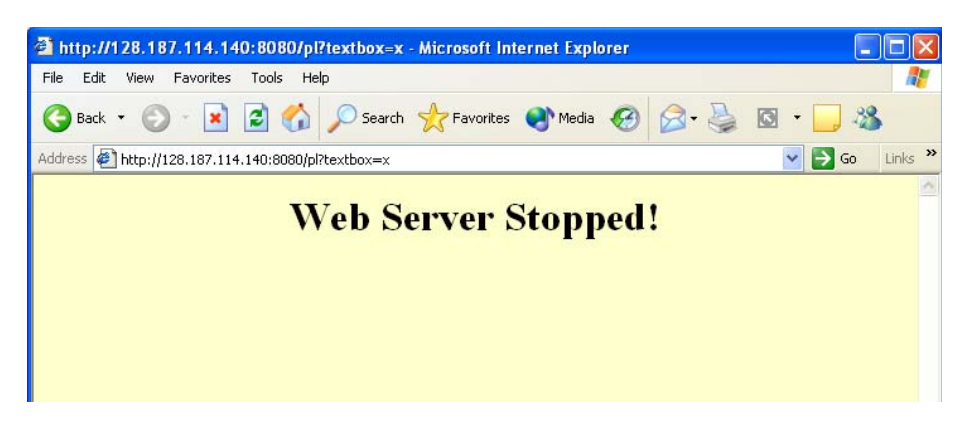

<span id="page-107-1"></span>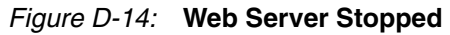
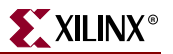

## AC97 Audio Test

This test begins when "3" is selected from the BIST Main Menu. It verifies the operation of the AC97 CODEC for three different modes as selected by the user from the AC97 Audio. Test Menu shown in [Figure D-15](#page-108-0).

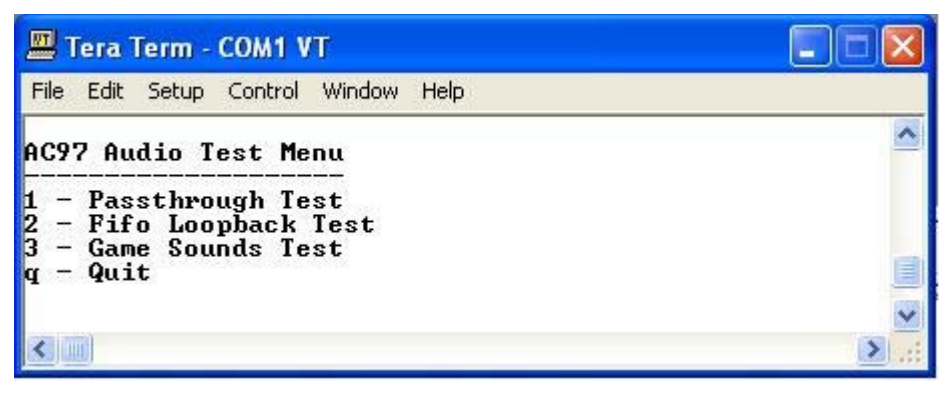

*Figure D-15:* **Selecting the Specific AC97 Audio Test**

- <span id="page-108-0"></span>1. Digital Passthrough – the CODEC is configured to pass the data from the input channels (line-in, mic-in) directly to the output channels (line-out, amp-out).
- 2. FIFO Loopback data from the CODEC's line-in is read into the FPGA, then sent back out to the CODEC to be played on the output channels (line-out, amp-out).
- 3. Game Sounds data stored in memory on the FPGA is sent to the CODEC to be played on the output channels (line-out, amp-out).

## Additional Hardware Required

- Audio cable that connects the line-out of a PC or other audio source to the line-in on the XUP Virtex-II Pro Development System
- Headphones or speakers connected to the line-out or amp-out jack on the XUP Virtex-II Pro Development System
- Audio sample ready to be played from the PC or other audio source

## Digital Passthrough Test Procedure

- 1. Select "1" from the AC97 Audio Test Menu.
- 2. Begin playing the audio from the PC (or other audio source).
- 3. The sound should be heard out the headphones (or speakers) for about 10 seconds.
- 4. The terminal window output for the Digital Passthrough test is shown in [Figure D-16.](#page-109-0)

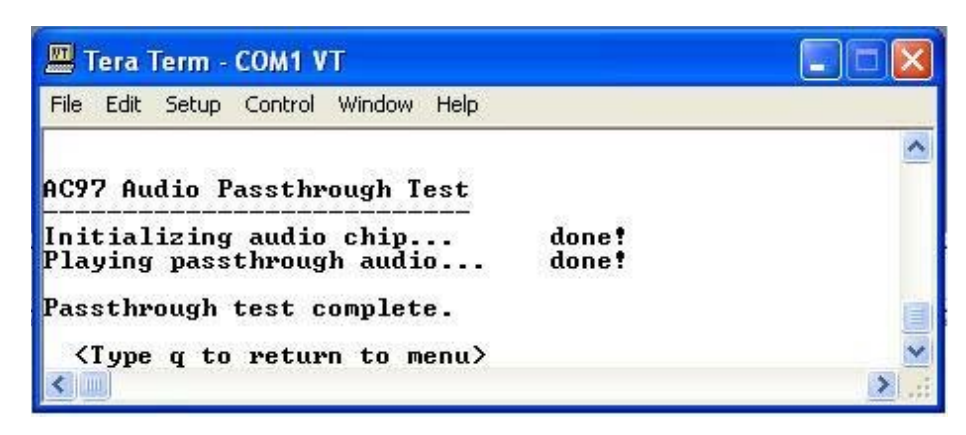

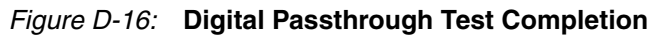

## <span id="page-109-0"></span>FIFO Loopback Test Procedure

- 1. Select "2" from the AC97 Audio Test Menu.
- 2. Begin playing the audio from the PC (or other audio source).
- 3. The sound should be heard from the headphones (or speakers) for about 10 seconds.
- 4. The terminal window output for the FIFO Loopback test is shown in [Figure D-17.](#page-109-1)

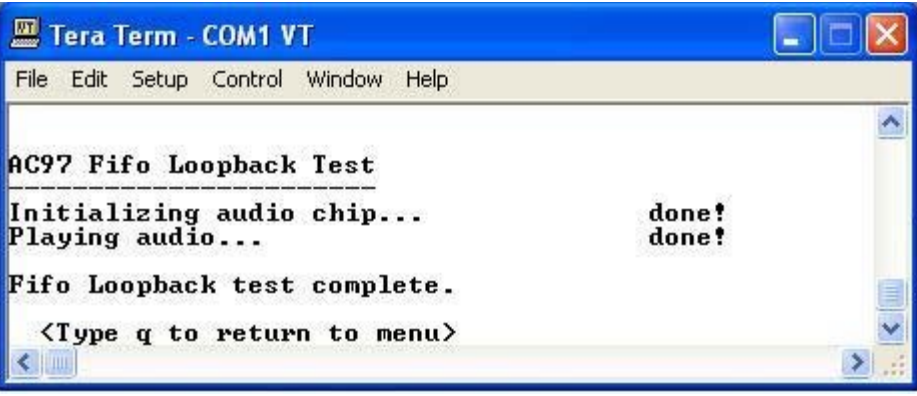

*Figure D-17:* **FIFO Loopback Test Completion**

## <span id="page-109-1"></span>Game Sounds Test Procedure

- 1. Select "3" from the AC97 Audio Test Menu.
- 2. Game sounds should be heard out the headphones (or speakers) for about 5 seconds.
- 3. The terminal window output for the Game Sounds test is shown in [Figure D-18](#page-110-0).

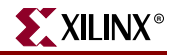

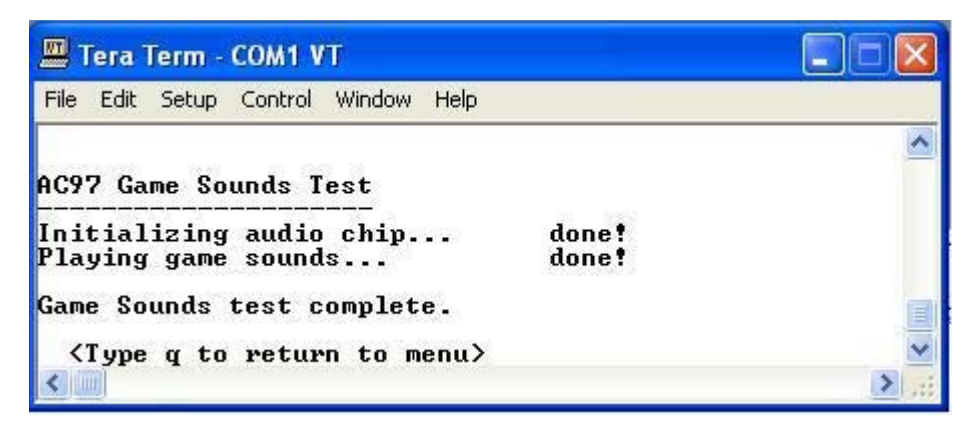

*Figure D-18:* **Game Sounds Test Completion**

<span id="page-110-0"></span>At any time during the audio tests, when one of the push buttons is pressed, the corresponding beep is also played on the output jack.

## System ACE Test

This test begins when "4" is selected from the BIST Main Menu. It checks the functionality of the SYSACE controller interface.

### System ACE Test Procedure

1. After you selected "4" in the BIST Main Menu, the program checks if there is a Compact Flash or Microdrive in the System ACE socket. If it finds one, you will see the response shown in [Figure D-19](#page-110-1). Otherwise, it will just say "Querying formatted memory device… FAILURE!".

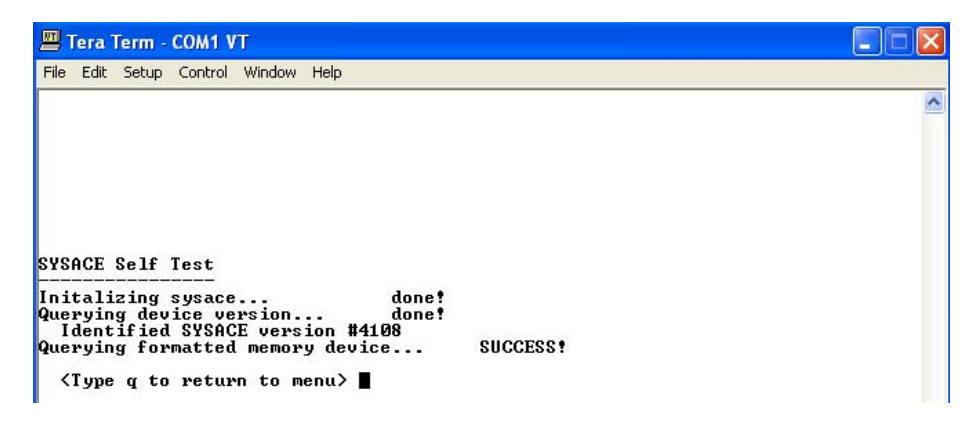

*Figure D-19:* **System ACE Test Completion**

<span id="page-110-1"></span>*Note:* If a Compact Flash or Microdrive is inserted in the socket, make sure that it **does not** contain an FPGA configuration file; otherwise, the FPGA will be reconfigured and the BIST will be terminated.

## DDR SDRAM Test

This test begins when "5" is selected from the BIST Main Menu. It first uses the serial detect lines to determine if a DIMM module is seated in the memory slot. If one is identified, it proceeds to read the configuration registers to determine if the module is currently supported by the XUP Virtex-II Pro Development System.

The registers of interest include the following:

- Register 2: memory type only DDR memories (type = 7) are supported.
- Register 3: row address count only devices with 13 row addresses are supported.
- Register 4: column address count only devices with 10 column addresses are supported.
- Register 5: rank count single and dual rank devices (rank count = 1 or 2) are supported.

Once a valid memory device has been detected, the memory test begins. The complete memory verification consists of the following tests:

- Data bus walking 1's test
- Data bus walking 0's test
- Address bus walking 1's test
- Address bus walking 0's test
- Device pattern test a counter value is written to each memory location then read back
- Device inverse pattern test the inverse of the counter value is written to each memory location then read back

## Additional Hardware Required

• A 64M x 64 or 64M x 72 dual rank DDR SDRAM module properly seated in the memory slot

### Test Procedure

1. After the DDR SDRAM test is selected from the BIST Main Menu, the test begins immediately with the serial presence detect. If a supported module is detected, the complete memory verification begins for each available rank. The terminal window output for the DDR SDRAM test is shown in [Figure D-20](#page-112-0).

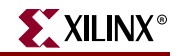

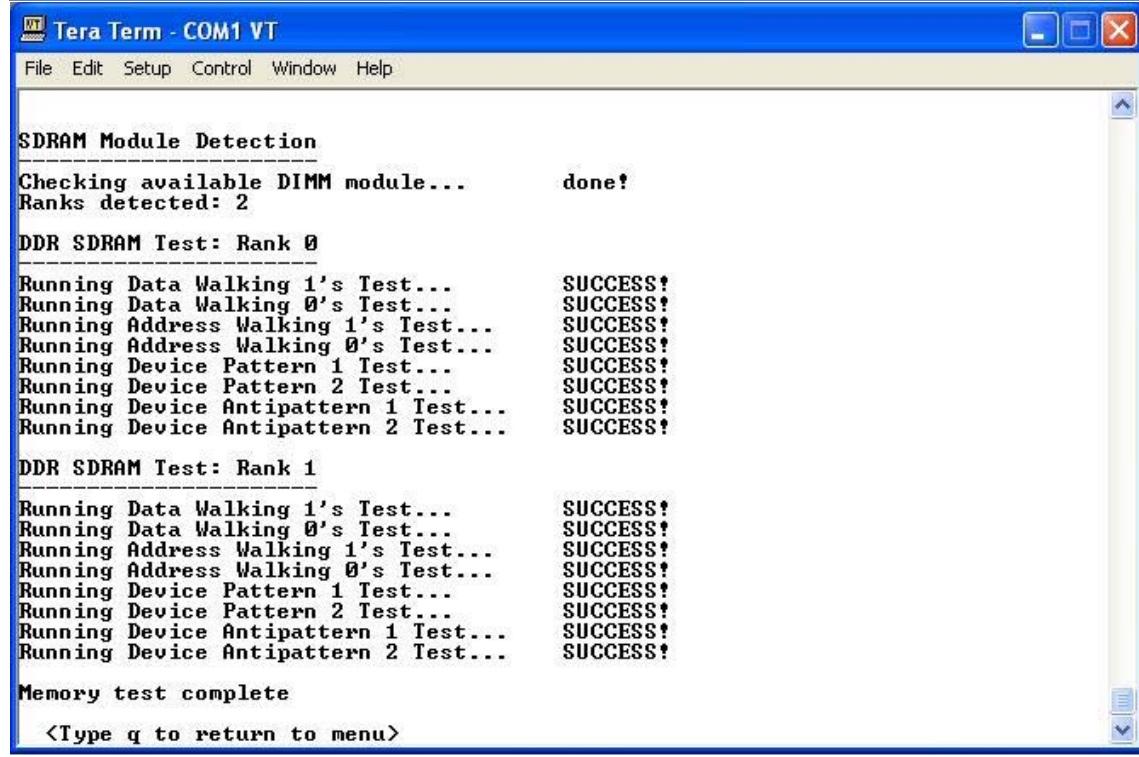

#### *Figure D-20:* **DDR SDRAM Test Completion**

2. In the case of an error, the following is an example of what would be printed:

```
Running Data Walking 1's Test…FAILED!
Address: 0x00000000, Expected: 0x0000000000000001, Actual: 
0x0000000100000001
```
## <span id="page-112-0"></span>Expansion Port Test

This test verifies the connectivity of the FPGA to the four expansion headers, the two lowspeed expansion ports, and the single high-speed expansion port. The design creates a walking one pulse across the 80-bit expansion bus. This test signal is also applied to the 64 bit low-speed Digilent expansion port and the 43-bit high-speed Digilent expansion port.

It is important that no expansion boards be connected to the XUP Virtex-II Pro Development System when this test is running. This is to avoid any potential contention between the outputs of the FPGA driving the expansion ports and any output from the installed expansion boards.

### Additional Hardware Required

• Oscilloscope

#### Test Procedure

- 1. This test begins when "6" is selected from the BIST Main menu. It checks the functionality of the low-speed and high-speed expansion ports.
- 2. There is a second prompt before the test starts, as shown in [Figure D-21.](#page-113-0)

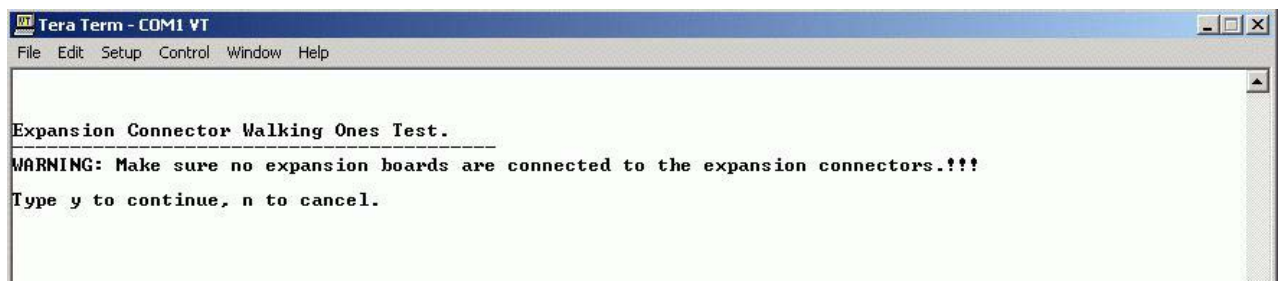

ug076\_21\_021005

#### <span id="page-113-0"></span>*Figure D-21:* **Confirming Start of the Expansion Port Walking Ones Test**

- 3. Connect the oscilloscope ground lead to any of the pins on the top row of J1-J4. These are all ground (GND) pins. If J1-J4 are not installed, then connect the oscilloscope ground lead to the GND pin of J36, the "DEBUG PORT." This pin is clearly identified on the PCB silkscreen.
- 4. Sequentially, check each of the non-power pins on the lower rows of J1-J4. You should see a 20 ns pulse with a 1.6 µs period at each pin. If the pulse is not observed, there is a broken trace on the PCB, or the level shifters are damaged. If the period is not correct, two non-adjacent signals are shorted together. If the pulse width is not correct, two or more adjacent signals are shorted together.

*Note:* The low-speed Digilent expansion ports (J5-J6) are wired in parallel with the header pins J1-J4.

5. Sequentially, check each of the non-power pins on the signal row of the high-speed Digilent expansion connector J37. The signal row of this connector is the row farthest from the mating edge of the connector. You should see a 20 ns pulse with a 1.6 µs period at each signal pin.

*Note:* The five pins on each end of the signal row are either power pins or JTAG pins and will not have the test pattern applied to them.

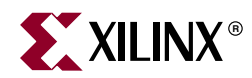

# *Appendix E*

# *User Constraint Files (UCF)*

This appendix outlines the User Constraint Files (UCF) that are required to properly define the signal pinout of the Virtex-II Pro FPGA, as well as the input-output switching levels, drive strengths, and slew rates. The UCF file information is broken down by function and only the sections required for the user design need to be included in the UCF file for the actual design.

Any updates to this information is available on the XUP Virtex-II Pro Development System support Web site at:<http://www.xilinx.com/univ/xupv2p.html>

## PINOUT AND IO DRIVE CHARACTERISTICS FOR THE AUDIO PROCESSING ## SECTION OF THE XUP-V2PRO DEVELOPMENT SYSTEM ## REVISION C PRINTED CIRCUIT BOARD DEC 8 2004 NET "AC97\_SDATA\_OUT" LOC = "E8"; NET "AC97 SDATA IN" LOC = "E9"; NET "AC97\_SYNCH" LOC = "F7"; NET "AC97\_BIT\_CLOCK" LOC = "F8"; NET "AUDIO\_RESET\_Z" LOC = "E6"; NET "BEEP\_TONE\_IN" LOC = "E7"; NET "AC97\_SDATA\_OUT" IOSTANDARD = LVTTL; NET "AC97\_SDATA\_IN" IOSTANDARD = LVTTL; NET "AC97\_SYNCH" IOSTANDARD = LVTTL; NET "AC97\_BIT\_CLOCK" IOSTANDARD = LVTTL; NET "AUDIO RESET Z" IOSTANDARD = LVTTL; NET "BEEP\_TONE\_IN" IOSTANDARD = LVTTL; NET "AC97\_SDATA\_OUT" DRIVE = 8; NET "AC97\_SYNCH" DRIVE = 8; NET "AUDIO\_RESET\_Z" DRIVE = 8; NET "BEEP TONE IN" DRIVE = 8; NET "AC97\_SDATA\_OUT" SLEW = SLOW; NET "AC97\_SYNCH" SLEW = SLOW; NET "AUDIO\_RESET\_Z" SLEW = SLOW; NET "BEEP\_TONE\_IN" SLEW = SLOW;

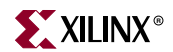

## PINOUT AND IO DRIVE CHARACTERISTICS FOR THE CLOCKING ## SECTION OF THE XUP-V2PRO DEVELOPMENT SYSTEM ## REVISION C PRINTED CIRCUIT BOARD DEC 8 2004 ## DEFINE THE CLOCKS FOR THE MGTs NET "MGT\_CLK\_P" LOC = "F16"; NET "MGT\_CLK\_N" LOC = "G16"; NET "EXTERNAL\_CLOCK\_P" LOC = "G15"; NET "EXTERNAL\_CLOCK\_N" LOC = "F15"; NET "MGT\_CLK\_P" IOSTANDARD = LVDS\_25; NET "MGT\_CLK\_N" IOSTANDARD = LVDS\_25; NET "EXTERNAL\_CLOCK\_P" IOSTANDARD = LVDS\_25; NET "EXTERNAL\_CLOCK\_N" IOSTANDARD = LVDS\_25; NET "MGT\_CLK\_N" TNM\_NET = "MGT\_CLK\_N"; TIMESPEC "TS\_MGT\_CLK\_N" = PERIOD "MGT\_CLK\_N" 13.33 ns HIGH 50 %; NET "MGT\_CLK\_P" TNM\_NET = "MGT\_CLK\_P"; TIMESPEC "TS\_MGT\_CLK\_P" = PERIOD "MGT\_CLK\_P" 13.33 ns HIGH 50 %; ## DEFINE THE SYSTEM CLOCKS NET "SYSTEM\_CLOCK" LOC = "AJ15"; NET "FPGA\_SYSTEMACE\_CLOCK" LOC = "AH15"; NET "ALTERNATE\_CLOCK" LOC = "AH16"; NET "SYSTEM\_CLOCK" IOSTANDARD = LVCMOS25; NET "FPGA\_SYSTEMACE\_CLOCK" IOSTANDARD = LVCMOS25; NET "ALTERNATE\_CLOCK" IOSTANDARD = LVCMOS25; NET "SYSTEM\_CLOCK" TNM\_NET = "SYSTEM\_CLOCK"; TIMESPEC "TS\_SYSTEM\_CLOCK" = PERIOD "SYSTEM\_CLOCK" 10.00 ns HIGH 50 %; NET "FPGA\_SYSTEMACE\_CLOCK" TNM\_NET = "FPGA\_SYSTEMACE\_CLOCK"; TIMESPEC "TS\_FPGA\_SYSTEMACE\_CLOCK" = PERIOD "FPGA\_SYSTEMACE\_CLOCK" 31.25 ns HIGH 50 %; ## DEFINE THE DDR SDRAM CLOCK FEEDBACK LOOP NET "CLK\_FEEDBACK\_OUT" LOC = "G23"; NET "CLK\_FEEDBACK\_IN" LOC = "C16"; NET "CLK FEEDBACK OUT" IOSTANDARD = SSTL2 II; NET "CLK\_FEEDBACK\_IN" IOSTANDARD = SSTL2\_II;

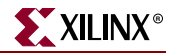

## PINOUT AND IO DRIVE CHARACTERISTICS FOR THE CPU DEBUG ## SECTION OF THE XUP-V2PRO DEVELOPMENT SYSTEM ## REVISION C PRINTED CIRCUIT BOARD DEC 8 2004

NET "CPU\_TDO" LOC = "AG16"; NET "CPU\_TDI" LOC = "AF15"; NET "CPU\_TMS" LOC = "AJ16"; NET "CPU\_TCK" LOC = "AG15"; NET "CPU\_TRST" LOC = "AC21"; NET "CPU\_HALT\_Z" LOC = "AJ23"; NET "PROC\_RESET\_Z" LOC = "AH5";

NET "CPU\_TDO" IOSTANDARD = LVCMOS25; NET "CPU\_TDI" IOSTANDARD = LVCMOS25; NET "CPU\_TMS" IOSTANDARD = LVCMOS25; NET "CPU\_TCK" IOSTANDARD = LVCMOS25; NET "CPU\_TRST" IOSTANDARD = LVCMOS25; NET "CPU\_HALT\_Z" IOSTANDARD = LVCMOS25; NET "PROC\_RESET\_Z" IOSTANDARD = LVTTL;

NET "CPU\_TDO" DRIVE = 12; NET "CPU\_TDO" SLEW = SLOW;

## PINOUT AND IO DRIVE CHARACTERISTICS FOR THE USER LEDS ## OF THE XUP-V2PRO DEVELOPMENT SYSTEM ## REVISION C PRINTED CIRCUIT BOARD DEC 8 2004 NET "LED\_0" LOC = "AC4"; NET "LED\_ $1$ " LOC = "AC3";  $NET$  "LED\_2" LOC = "AA6"; NET "LED\_3" LOC = "AA5"; NET "LED\_0" IOSTANDARD = LVTTL; NET "LED\_1" IOSTANDARD = LVTTL; NET "LED\_2" IOSTANDARD = LVTTL; NET "LED\_3" IOSTANDARD = LVTTL; NET "LED\_0" DRIVE = 12; NET "LED\_1" DRIVE = 12; NET "LED\_2" DRIVE = 12; NET "LED\_3" DRIVE = 12; NET "LED\_0" SLEW = SLOW; NET "LED\_1" SLEW = SLOW; NET "LED\_2" SLEW = SLOW; NET "LED\_3" SLEW = SLOW;

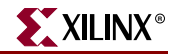

```
## PINOUT AND IO DRIVE CHARACTERISTICS FOR THE 10/100 ETHERNET
## SECTION OF THE XUP-V2PRO DEVELOPMENT SYSTEM
## REVISION C PRINTED CIRCUIT BOARD DEC 8 2004
NET "TX_DATA[0]" LOC = "J7";
NET "TX DATA[1]" LOC = "J8";
NET "TX_DATA[2]" LOC = "C1";
NET "TX_DATA[3]" LOC = "C2";
NET "TX_ERROR" LOC = "H2";
NET "TX_CLOCK" LOC = "D3";
NET "TX_ENABLE" LOC = "C4";
NET "TX_DATA[*]" IOSTANDARD = LVTTL;
NET "TX_DATA[ * ]" DRIVE = 8;
NET "TX_DATA[*]" SLEW = SLOW;
NET "TX_ERROR" IOSTANDARD = LVTTL;
NET "TX ERROR" DRIVE = 8;
NET "TX_ERROR" SLEW = SLOW;
NET "TX_CLOCK" IOSTANDARD = LVTTL;
NET "TX_ENABLE" IOSTANDARD = LVTTL;
NET "TX_ENABLE" DRIVE = 8;
NET "TX_ENABLE" SLEW = SLOW;
NET "RX_DATA[0]" LOC = "K6";
NET "RX_DATA[1]" LOC = "K5";
NET "RX_DATA[2]" LOC = "J1";
NET "RXDATA[3]" LOC = "K1";
NET "RX_DATA_VALID" LOC = "M7";
NET "RX_ERROR" LOC = "J2";
NET "RX_CLOCK" LOC = "M8";
NET "RX_DATA[*]" IOSTANDARD = LVTTL;
NET "RX_ERROR" IOSTANDARD = LVTTL;
NET "RX_CLOCK" IOSTANDARD = LVTTL;
NET "RX_DATA_VALID" IOSTANDARD = LVTTL;
NET "ENET_RESET_Z" LOC = "G6";
NET "CARRIER_SENSE" LOC = "C5";
NET "COL_DETECT" LOC = "D5";
NET "ENET_SLEW0" LOC = "B3";
NET "ENET_SLEW1" LOC = "A3";
NET "MDIO" LOC = "M5";
NET "MDC" LOC = "M6";
NET "MDINIT_Z" LOC = "G5";
NET "PAUSE" LOC = "J4";
NET "SSN_DATA" LOC = "J3";
NET "ENET_RESET_Z" IOSTANDARD = LVTTL;
NET "ENET_RESET_Z" DRIVE = 8;
NET "ENET_RESET_Z" SLEW = SLOW;
NET "CARRIER_SENSE" IOSTANDARD = LVTTL;
NET "COL_DETECT" IOSTANDARD = LVTTL;
```
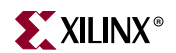

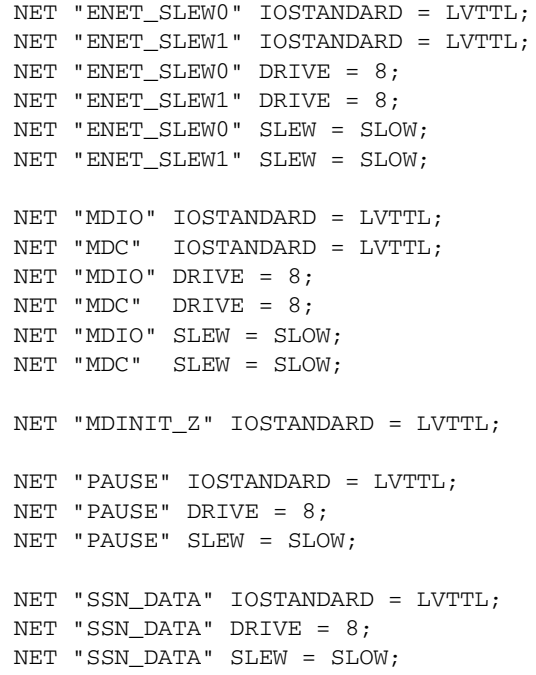

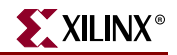

## PINOUT AND IO DRIVE CHARACTERISTICS FOR THE USER PUSH BUTTONS ## OF THE XUP-V2PRO DEVELOPMENT SYSTEM ## REVISION C PRINTED CIRCUIT BOARD DEC 8 2004 NET "PB\_ENTER" LOC = "AG5"; NET "PB\_UP" LOC = "AH4"; NET "PB\_DOWN" LOC = "AG3"; NET "PB\_LEFT" LOC = "AH1"; NET "PB\_RIGHT" LOC = "AH2"; NET "PB\_ENTER" IOSTANDARD = LVTTL; NET "PB\_UP" IOSTANDARD = LVTTL;

- NET "PB\_DOWN" IOSTANDARD = LVTTL;
- NET "PB\_LEFT" IOSTANDARD = LVTTL;
- NET "PB\_RIGHT" IOSTANDARD = LVTTL;

## PINOUT AND IO DRIVE CHARACTERISTICS FOR THE UPPER ## EXPANSION HEADER OF THE XUP-V2PRO DEVELOPMENT SYSTEM ## REVISION C PRINTED CIRCUIT BOARD DEC 8 2004

| NET        | "EXP_IO_0"  | LOC<br>$=$ | "K2";         |
|------------|-------------|------------|---------------|
| NET        | "EXP_IO_1"  | LOC<br>$=$ | "L2";         |
| NET        | "EXP_IO_2"  | LOC<br>$=$ | $"N8"$ ;      |
| NET        | "EXP_IO_3"  | LOC<br>$=$ | "N7";         |
| <b>NET</b> | "EXP_IO_4"  | LOC<br>$=$ | "K4";         |
| <b>NET</b> | "EXP_IO_5"  | LOC<br>$=$ | "K3";         |
| NET        | "EXP_IO_6"  | LOC<br>$=$ | "L1";         |
| <b>NET</b> | "EXP_IO_7"  | LOC<br>$=$ | "M1";         |
| NET        | "EXP_IO_8"  | LOC<br>$=$ | "N6";         |
| NET        | "EXP_IO_9"  | $LOC =$    | $"N5"$ ;      |
| <b>NET</b> | "EXP_IO_10" | LOC =      | "L5";         |
| <b>NET</b> | "EXP_IO_11" |            | $LOC = "L4";$ |
| NET        | "EXP_IO_12" | LOC<br>$=$ | "M2";         |
| <b>NET</b> | "EXP_IO_13" | $LOC =$    | $"N2"$ ;      |
| NET        | "EXP_IO_14" | LOC<br>$=$ | "P9";         |
| NET        | "EXP_IO_15" | LOC<br>$=$ | "R9"          |
| <b>NET</b> | "EXP_IO_16" | $LOC =$    | "M4";         |
| <b>NET</b> | "EXP_IO_17" | LOC<br>$=$ | "M3";         |
| <b>NET</b> | "EXP_IO_18" | LOC<br>$=$ | "N1";         |
| NET        | "EXP_IO_19" | LOC<br>$=$ | "P1";         |
|            |             |            |               |

NET "EXP\_IO\_\*" IOSTANDARD = LVTTL;

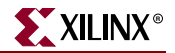

## PINOUT AND IO DRIVE CHARACTERISTICS FOR THE UPPER MIDDLE

- ## EXPANSION HEADER OF THE XUP-V2PRO DEVELOPMENT SYSTEM
- ## REVISION C PRINTED CIRCUIT BOARD DEC 8 2004

NET "EXP\_IO\_20" LOC = "P8"; NET "EXP\_IO\_21" LOC = "P7"; NET "EXP\_IO\_22" LOC = "N4"; NET "EXP\_IO\_23" LOC = "N3"; NET "EXP\_IO\_24" LOC = "P3"; NET "EXP\_IO\_25" LOC = "P2"; NET "EXP\_IO\_26" LOC = "R8"; NET "EXP\_IO\_27" LOC = "R7"; NET "EXP\_IO\_28" LOC = "P5"; NET "EXP\_IO\_29" LOC = "P4"; NET "EXP\_IO\_30" LOC = "R2"; NET "EXP\_IO\_31" LOC = "T2"; NET "EXP\_IO\_32" LOC = "R6"; NET "EXP\_IO\_33" LOC = "R5"; NET "EXP\_IO\_34" LOC = "R4"; NET "EXP\_IO\_35" LOC = "R3"; NET "EXP\_IO\_36" LOC = "U1"; NET "EXP\_IO\_37" LOC = "V1"; NET "EXP\_IO\_38" LOC = "T5"; NET "EXP\_IO\_39" LOC = "T6";

## PINOUT AND IO DRIVE CHARACTERISTICS FOR THE LOWER MIDDLE ## EXPANSION HEADER OF THE XUP-V2PRO DEVELOPMENT SYSTEM ## REVISION C PRINTED CIRCUIT BOARD DEC 8 2004

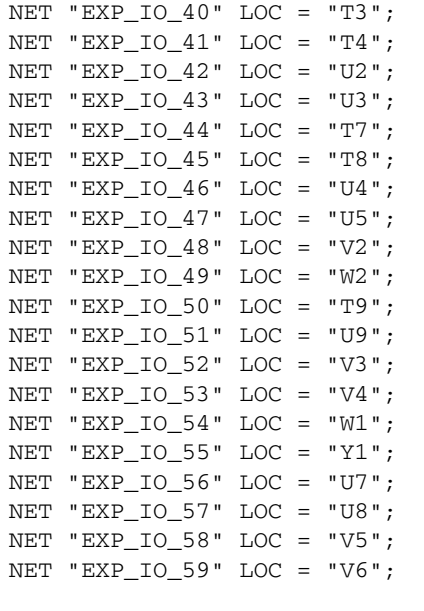

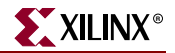

## PINOUT AND IO DRIVE CHARACTERISTICS FOR THE LOWER ## EXPANSION HEADER OF THE XUP-V2PRO DEVELOPMENT SYSTEM

## REVISION C PRINTED CIRCUIT BOARD DEC 8 2004

NET "EXP\_IO\_60" LOC = "Y2"; NET "EXP\_IO\_61" LOC = "AA2"; NET "EXP\_IO\_62" LOC = "V7"; NET "EXP\_IO\_63" LOC = "V8"; NET "EXP\_IO\_64" LOC = "W3"; NET "EXP\_IO\_65" LOC = "W4"; NET "EXP\_IO\_66" LOC = "AA1"; NET "EXP\_IO\_67" LOC = "AB1"; NET "EXP\_IO\_68" LOC = "W5"; NET "EXP\_IO\_69" LOC = "W6"; NET "EXP\_IO\_70" LOC = "Y4"; NET "EXP\_IO\_71" LOC = "Y5"; NET "EXP\_IO\_72" LOC = "AA3"; NET "EXP\_IO\_73" LOC = "AA4"; NET "EXP\_IO\_74" LOC = "W7"; NET "EXP\_IO\_75" LOC = "W8"; NET "EXP\_IO\_76" LOC = "AB3"; NET "EXP\_IO\_77" LOC = "AB4"; NET "EXP\_IO\_78" LOC = "AB2"; NET "EXP\_IO\_79" LOC = "AC2";

## PINOUT AND IO DRIVE CHARACTERISTICS FOR THE LEFT LOW SPEED

## EXPANSION PORT OF THE XUP-V2PRO DEVELOPMENT SYSTEM

## REVISION C PRINTED CIRCUIT BOARD DEC 8 2004

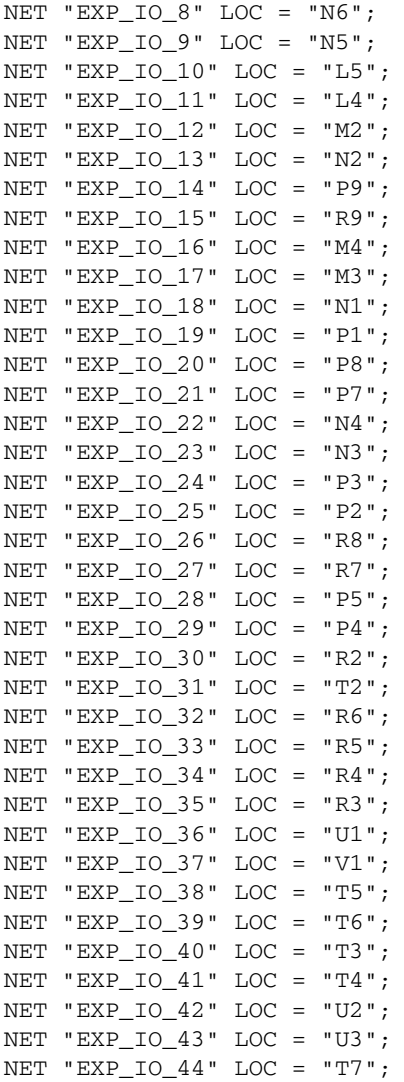

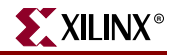

## PINOUT AND IO DRIVE CHARACTERISTICS FOR THE RIGHT LOW SPEED

## EXPANSION PORT OF THE XUP-V2PRO DEVELOPMENT SYSTEM

## REVISION C PRINTED CIRCUIT BOARD DEC 8 2004

NET "EXP\_IO\_45" LOC = "T8"; NET "EXP\_IO\_46" LOC = "U4"; NET "EXP\_IO\_47" LOC = "U5"; NET "EXP\_IO\_48" LOC = "V2"; NET "EXP\_IO\_49" LOC = "W2"; NET "EXP\_IO\_50" LOC = "T9"; NET "EXP\_IO\_51" LOC = "U9"; NET "EXP\_IO\_52" LOC = "V3"; NET "EXP\_IO\_53" LOC = "V4"; NET "EXP\_IO\_54" LOC = "W1"; NET "EXP\_IO\_55" LOC = "Y1"; NET "EXP\_IO\_56" LOC = "U7"; NET "EXP\_IO\_57" LOC = "U8"; NET "EXP\_IO\_58" LOC = "V5"; NET "EXP\_IO\_59" LOC = "V6"; NET "EXP\_IO\_60" LOC = "Y2"; NET "EXP\_IO\_61" LOC = "AA2"; NET "EXP\_IO\_62" LOC = "V7"; NET "EXP\_IO\_63" LOC = "V8"; NET "EXP\_IO\_64" LOC = "W3"; NET "EXP\_IO\_65" LOC = "W4"; NET "EXP\_IO\_66" LOC = "AA1";  $NET$  " $EXP_IO_67$ "  $LOC = "AB1";$ NET "EXP\_IO\_68" LOC = "W5"; NET "EXP\_IO\_69" LOC = "W6"; NET "EXP\_IO\_70" LOC = "Y4"; NET "EXP\_IO\_71" LOC = "Y5"; NET "EXP\_IO\_72" LOC = "AA3"; NET "EXP\_IO\_73" LOC = "AA4"; NET "EXP\_IO\_74" LOC = "W7"; NET "EXP\_IO\_75" LOC = "W8"; NET "EXP\_IO\_76" LOC = "AB3";

## PINOUT AND IO DRIVE CHARACTERISTICS FOR THE HIGH SPEED ## EXPANSION PORT OF THE XUP-V2PRO DEVELOPMENT SYSTEM ## REVISION C PRINTED CIRCUIT BOARD DEC 8 2004 NET "HS\_IO[\*]" IOSTANDARD = LVTTL; NET "HS CLKOUT" IOSTANDARD = LVTTL; NET "HS\_CLKIN" IOSTANDARD = LVCMOS25; NET "HS\_CLKIO" IOSTANDARD = LVTTL;  $NET$  "HS\_IO[1]" LOC = "AF6"; NET "HS\_IO[2]" LOC = "AE5"; NET "HS\_IO[3]" LOC = "AB8";  $NET$  " $HS_IO[4]$ "  $LOC = "AB7";$ NET "HS\_IO[5]" LOC = "AE4";  $NET$  "HS\_IO[6]" LOC = "AE3"; NET "HS\_IO $[7]$ " LOC = "AF4"; NET "HS\_IO[8]" LOC = "AF3";  $NET$  "HS\_IO[9]" LOC = "AC6"; NET "HS\_IO[10]" LOC = "AC5"; NET "HS\_IO[11]" LOC = "AF2"; NET "HS\_IO[12]" LOC = "AF1"; NET "HS\_IO[13]" LOC = "AD4"; NET "HS\_IO[14]" LOC = "AD3"; NET "HS\_IO[15]" LOC = "AA8"; NET "HS\_IO[16]" LOC = "AA7"; NET "HS\_IO[17]" LOC = "AE2"; NET "HS\_IO[18]" LOC = "AE1"; NET "HS\_IO[19]" LOC = "AB6"; NET "HS\_IO[20]" LOC = "AB5"; NET "HS\_IO[21]" LOC = "Y8"; NET "HS\_IO[22]" LOC = "Y7"; NET "HS\_IO[23]" LOC = "AD2"; NET "HS\_IO $[24]$ " LOC = "AD $1$ "; NET "HS\_IO[25]" LOC = "L7"; NET "HS\_IO[26]" LOC = "L8"; NET "HS\_IO[27]" LOC = "G1"; NET "HS\_IO[28]" LOC = "G2"; NET "HS\_IO[29]" LOC = "G3"; NET "HS\_IO[30]" LOC = "G4"; NET "HS\_IO[31]" LOC = "J5"; NET "HS\_IO[32]" LOC = "J6";  $NET$  " $HS\_IO[33]$ "  $LOC = "F1";$ NET "HS\_IO[34]" LOC = "F2"; NET "HS\_IO[35]" LOC = "F3"; NET "HS\_IO[36]" LOC = "F4"; NET "HS\_IO[37]" LOC = "K7"; NET "HS\_IO[38]" LOC = "K8"; NET "HS\_IO[39]" LOC = "E1"; NET "HS\_IO[40]" LOC = "E2"; NET "HS\_CLKOUT" LOC = "E4"; NET "HS\_CLKIN" LOC = "B16"; NET "HS\_CLKIO" LOC = "E3";

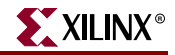

## PINOUT AND IO DRIVE CHARACTERISTICS FOR THE USER SWITCHES ## OF THE XUP-V2PRO DEVELOPMENT SYSTEM ## REVISION C PRINTED CIRCUIT BOARD DEC 8 2004  $NET "SW_0" LOC = "AC11";$ NET "SW $1$ " LOC = "AD11"; NET "SW\_2"  $LOC = "AF8";$ NET "SW\_3" LOC = "AF9"; NET "SW\_0" IOSTANDARD = LVCMOS25; NET "SW\_1" IOSTANDARD = LVCMOS25; NET "SW\_2" IOSTANDARD = LVCMOS25; NET "SW\_3" IOSTANDARD = LVCMOS25; ## PINOUT AND IO DRIVE CHARACTERISTICS FOR THE PS/2 ## PORTS OF THE XUP-V2PRO DEVELOPMENT SYSTEM ## REVISION C PRINTED CIRCUIT BOARD DEC 8 2004 NET "KBD\_CLOCK" LOC = "AG2"; NET "KBD\_DATA" LOC = "AG1"; NET "MOUSE\_CLOCK" LOC = "AD6"; NET "MOUSE\_DATA" LOC = "AD5"; NET "KBD\_CLOCK" IOSTANDARD = LVTTL; NET "KBD\_DATA" IOSTANDARD = LVTTL; NET "MOUSE\_CLOCK" IOSTANDARD = LVTTL; NET "MOUSE\_DATA" IOSTANDARD = LVTTL; NET "KBD\_CLOCK" DRIVE = 8; NET "KBD DATA" DRIVE = 8; NET "MOUSE\_CLOCK" DRIVE = 8; NET "MOUSE\_DATA" DRIVE = 8; NET "KBD\_CLOCK" SLEW = SLOW; NET "KBD\_DATA" SLEW = SLOW; NET "MOUSE\_CLOCK" SLEW = SLOW; NET "MOUSE\_DATA" SLEW = SLOW;

## PINOUT AND IO DRIVE CHARACTERISTICS FOR THE DDR SDRAM ## SECTION OF THE XUP-V2PRO DEVELOPMENT SYSTEM ## REVISION C PRINTED CIRCUIT BOARD DEC 8 2004 NET "SDRAM\_DQ[\*]" IOSTANDARD = SSTL2\_II; NET "SDRAM\_CB[\*]" IOSTANDARD = SSTL2\_II; NET "SDRAM\_DQS[\*]" IOSTANDARD = SSTL2\_II;  $IOSTANDARD = SSTL2_II;$ NET "SDRAM\_CK\*" IOSTANDARD = SSTL2\_II;

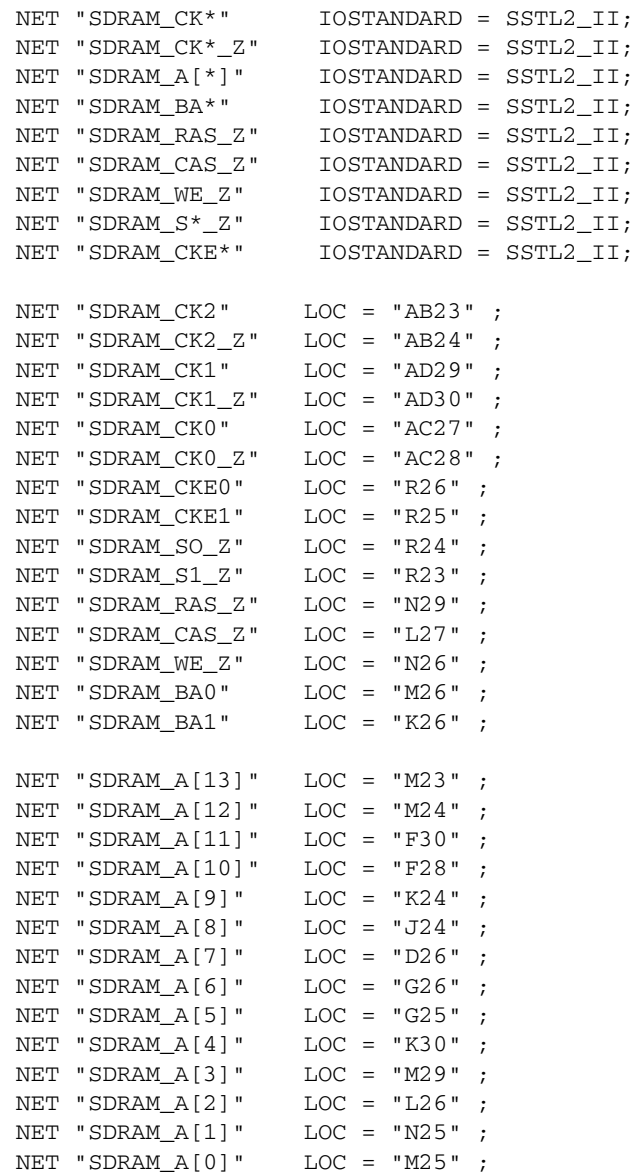

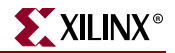

############################################# # NET REQUIRED FOR XMIL IMPLEMENTATION ############################################# #NET "RST\_DQS\_DIV" LOC = "P27" ; #NET "RST\_DQS\_DIV" LOC = "P26" ; NET "SDRAM\_DQS[7]" LOC = "AH26" ;  $NET$  "SDRAM\_DM[7]"  $LOC = "W25"$ NET "SDRAM\_DQ[63]" LOC = "AH29" NET "SDRAM\_DQ[62]" LOC = "AH27" NET "SDRAM\_DQ[61]" LOC = "AG28"  $NET$  "SDRAM\_DQ[60]" LOC = "AD25" NET "SDRAM\_DQ[59]" LOC = "AD26" ; NET "SDRAM\_DQ[58]" LOC = "AG29" ; NET "SDRAM\_DQ[57]" LOC = "AG30" ; NET "SDRAM\_DQ[56]" LOC = "AF25" ; NET "SDRAM\_DQS[6]" LOC = "AC25" ;  $NET$  "SDRAM\_DM[6]"  $LOC = "W26"$ NET "SDRAM\_DQ[55]" LOC = "AF29" ; NET "SDRAM\_DQ[54]" LOC = "AF30"  $NET$  "SDRAM\_DQ[53]" LOC = "AD27" NET "SDRAM\_DQ[52]" LOC = "AD28" ; NET "SDRAM\_DQ[51]" LOC = "AA23" NET "SDRAM\_DQ[50]" LOC = "AA24" ; NET "SDRAM\_DQ[49]" LOC = "AE29" NET "SDRAM\_DQ[48]" LOC = "AB25" ; NET "SDRAM\_DQS[5]" LOC = "AA25; NET "SDRAM\_DM[5]" LOC = "W27" NET "SDRAM  $DO[47]$ " LOC = "AC29" ; NET "SDRAM\_DQ $[46]$ " LOC = "AB27" NET "SDRAM\_DQ $[45]$ " LOC = "AB28"  $NET$  "SDRAM\_DQ[44]" LOC = "W23" NET "SDRAM\_DQ[43]" LOC = "W24" NET "SDRAM\_DQ $[42]$ " LOC = "AA27" NET "SDRAM\_DQ[41]" LOC = "AA28" ; NET "SDRAM\_DQ[40]" LOC = "Y26" NET "SDRAM  $DOS[4]$ " LOC = "V23" NET "SDRAM\_DM $[4]$ " LOC = "W28" NET "SDRAM\_DQ[39]" LOC = "AA29" ; NET "SDRAM\_DQ $[38]$ " LOC = "Y29" NET "SDRAM\_DQ $[37]$ " LOC = "V25"  $NET$  "SDRAM\_DQ[36]" LOC = "V26" NET "SDRAM\_DQ[35]" LOC = "U23" NET "SDRAM\_DQ[34]" LOC = "U24" ; NET "SDRAM\_DQ[33]" LOC = "Y30" ; NET "SDRAM\_DQ[32]" LOC = "V27" NET "SDRAM\_DQS[8]" LOC = "T23" ; NET "SDRAM DM[8]" LOC = "U22" ; NET "SDRAM\_CB[7]" LOC = "U28" ; NET "SDRAM\_CB[6]" LOC = "T27" ; NET "SDRAM\_CB[5]" LOC = "T28" ; NET "SDRAM\_CB[4]" LOC = "T25" ; NET "SDRAM\_CB[3]" LOC = "T26" NET "SDRAM\_CB[2]" LOC = "V30" NET "SDRAM\_CB[1]" LOC = "U30" ; NET "SDRAM\_CB[0]" LOC = "R28" ;

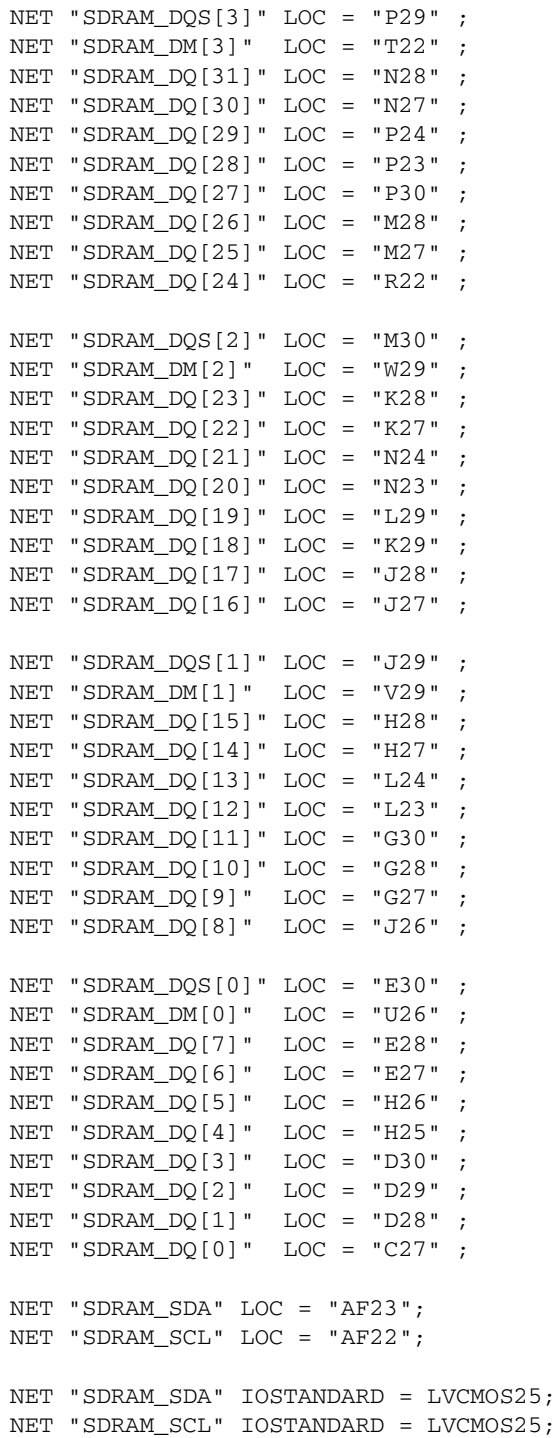

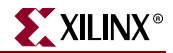

## PINOUT AND IO DRIVE CHARACTERISTICS FOR THE SYSTEMACE ## MPU PORT OF THE XUP-V2PRO DEVELOPMENT SYSTEM ## REVISION C PRINTED CIRCUIT BOARD DEC 8 2004 NET "CF\_MPA $[0]$ " LOC = "AF21"; NET "CF\_MPA[1]"  $LOC = "AG21";$  $NET "CF_MPA[2]' " LOC = "AC19";$ NET "CF\_MPA[3]" LOC = "AD19"; NET "CF\_MPA $[4]$ " LOC = "AE22"; NET "CF\_MPA[5]" LOC = "AE21"; NET "CF\_MPA[6]" LOC = "AH22"; NET "CF\_MPA[\*]" IOSTANDARD = LVCMOS25; NET "CF\_MPA $[ * ]$ " DRIVE = 8; NET "CF\_MPA[\*]" SLEW = SLOW; NET "CF\_MPD $[0]$ " LOC = "AE15"; NET "CF\_MPD $[1]$ " LOC = "AD15"; NET "CF\_MPD[2]" LOC = "AG14"; NET "CF\_MPD[3]" LOC = "AF14"; NET "CF\_MPD $[4]$ " LOC = "AE14"; NET "CF\_MPD[5]" LOC = "AD14"; NET "CF\_MPD[6]" LOC = "AC15"; NET "CF\_MPD[7]" LOC = "AB15"; NET "CF\_MPD[8]" LOC = "AJ9";  $NET "CF_MPD[9]'$  LOC = "AH9"; NET "CF\_MPD[10]" LOC = "AE10"; NET "CF\_MPD $[11]$ " LOC = "AE9"; NET "CF\_MPD[12]" LOC = "AD12";  $NET "CF_MPD[13]' " LOC = "AC12";$  $NET "CF_MPD[14]' " LOC = "AG10";$ NET "CF\_MPD[15]" LOC = "AF10"; NET "CF\_MPD[\*]" IOSTANDARD = LVCMOS25; NET "CF\_MPD $[ * ]$ " DRIVE = 8; NET "CF\_MPD[\*]" SLEW = SLOW; NET "CF\_MP\_CE\_Z" LOC = "AB16"; NET "CF\_MP\_OE\_Z" LOC = "AD17"; NET "CF\_MP\_WE\_Z" LOC = "AC16"; NET "CF\_MPIRQ" LOC = "AD16"; NET "CF\_MPBRDY" LOC = "AE16"; NET "CF\_MP\_CE\_Z" IOSTANDARD = LVCMOS25; NET "CF\_MP\_OE\_Z" IOSTANDARD = LVCMOS25; NET "CF\_MP\_WE\_Z" IOSTANDARD = LVCMOS25; NET "CF\_MPIRQ" IOSTANDARD = LVCMOS25; NET "CF\_MPBRDY" IOSTANDARD = LVCMOS25; NET "CF\_MP\_CE\_Z" DRIVE = 8; NET "CF\_MP\_OE\_Z" DRIVE = 8; NET "CF\_MP\_WE\_Z" DRIVE = 8; NET "CF\_MP\_CE\_Z" SLEW = SLOW; NET "CF\_MP\_OE\_Z" SLEW = SLOW; NET "CF\_MP\_WE\_Z" SLEW = SLOW;

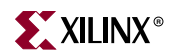

## PINOUT AND IO DRIVE CHARACTERISTICS FOR THE XSGA ## VIDEO OUTPUT OF THE XUP-V2PRO DEVELOPMENT SYSTEM ## REVISION C PRINTED CIRCUIT BOARD DEC 8 2004 NET "VGA\_VSYNCH" LOC = "D11"; NET "VGA HSYNCH" LOC = "B8"; NET "VGA\_OUT\_BLANK\_Z" LOC = "A8"; NET "VGA\_COMP\_SYNCH" LOC = "G12"; NET "VGA\_OUT\_PIXEL\_CLOCK" LOC = "H12"; NET "VGA\_OUT\_RED[7]" LOC = "H10"; NET "VGA\_OUT\_RED[6]" LOC = "C7"; NET "VGA\_OUT\_RED[5]" LOC = "D7"; NET "VGA\_OUT\_RED[4]" LOC = "F10"; NET "VGA\_OUT\_RED[3]" LOC = "F9"; NET "VGA\_OUT\_RED[2]" LOC = "G9"; NET "VGA\_OUT\_RED[1]" LOC = "H9"; NET "VGA\_OUT\_RED[0]" LOC = "G8"; NET "VGA\_OUT\_GREEN[7]" LOC = "E11"; NET "VGA\_OUT\_GREEN[6]" LOC = "G11"; NET "VGA\_OUT\_GREEN[5]" LOC = "H11"; NET "VGA\_OUT\_GREEN[4]" LOC = "C8"; NET "VGA\_OUT\_GREEN[3]" LOC = "D8"; NET "VGA\_OUT\_GREEN[2]" LOC = "D10"; NET "VGA\_OUT\_GREEN[1]" LOC = "E10"; NET "VGA\_OUT\_GREEN[0]" LOC = "G10"; NET "VGA\_OUT\_BLUE[7]" LOC = "E14"; NET "VGA\_OUT\_BLUE[6]" LOC = "D14"; NET "VGA\_OUT\_BLUE[5]" LOC = "D13"; NET "VGA\_OUT\_BLUE[4]" LOC = "C13"; NET "VGA\_OUT\_BLUE[3]" LOC = "J15"; NET "VGA\_OUT\_BLUE[2]" LOC = "H15"; NET "VGA\_OUT\_BLUE[1]" LOC = "E15"; NET "VGA\_OUT\_BLUE[0]" LOC = "D15"; NET "VGA\_OUT\_BLUE[\*]" IOSTANDARD = LVTTL; NET "VGA\_OUT\_GREEN[\*]" IOSTANDARD = LVTTL; NET "VGA OUT RED[\*]" IOSTANDARD = LVTTL; NET "VGA\_OUT\_BLUE[\*]" SLEW = SLOW; NET "VGA\_OUT\_GREEN[\*]" SLEW = SLOW; NET "VGA\_OUT\_RED[\*]" SLEW = SLOW; NET "VGA\_OUT\_BLUE[\*]" DRIVE = 8; NET "VGA\_OUT\_GREEN[\*]" DRIVE = 8; NET "VGA\_OUT\_RED[\*]" DRIVE = 8; NET "VGA\_VSYNCH" IOSTANDARD = LVTTL; NET "VGA\_OUT\_PIXEL\_CLOCK" IOSTANDARD = LVTTL; NET "VGA\_HSYNCH" IOSTANDARD = LVTTL; NET "VGA\_OUT\_BLANK\_Z" IOSTANDARD = LVTTL; NET "VGA\_COMP\_SYNCH" IOSTANDARD = LVTTL; NET "VGA\_VSYNCH" DRIVE = 12; NET "VGA\_OUT\_PIXEL\_CLOCK" DRIVE = 12; NET "VGA\_HSYNCH" DRIVE = 12; NET "VGA\_OUT\_BLANK\_Z" DRIVE = 12; NET "VGA\_COMP\_SYNCH" DRIVE = 12;

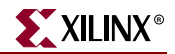

NET "VGA\_VSYNCH" SLEW = SLOW; NET "VGA\_OUT\_PIXEL\_CLOCK" SLEW = SLOW; NET "VGA\_HSYNCH" SLEW = SLOW; NET "VGA\_OUT\_BLANK\_Z" SLEW = SLOW; NET "VGA\_COMP\_SYNCH" SLEW = SLOW;

############################################################### # SATA 0 Host ############################################################### # MGT TX/RX pads are not directly specified in the UCF file. # Rather, the MGT itself is placed and the tools automatically # connect the appropriate pads. INST "hierarchical\_path\_to\_mgt" LOC=GT\_X0Y1; # SATA 0 HOST # In addition, constrain location of the registers in the MGT Phase # Align Module. This insures correct timing with respect to the MGT's # enable comma align signal. # See the RocketIO Transceiver User Guide for more info # SATA 0 HOST (GT\_X0Y1): INST "hierarchical\_path\_to\_align\_logic" AREA\_GROUP="PHASE\_ALIGN\_0\_GRP"; AREA\_GROUP "PHASE\_ALIGN\_0\_GRP" RANGE=SLICE\_X14Y152:SLICE\_X15Y153; NET "SATA\_PORT0\_IDLE" LOC = "B15"; NET "SATA\_PORT0\_IDLE" IOSTANDARD = LVTTL; NET "SATA\_PORT0\_IDLE" SLEW = FAST; ############################################################### # SATA 1 Target ############################################################### INST "hierarchical\_path\_to\_mgt" LOC=GT\_X1Y1; # SATA 1 TARGET # SATA 1 TARGET (GT\_X1Y1): INST "hierarchical\_path\_to\_align\_logic" AREA\_GROUP="PHASE\_ALIGN\_1\_GRP"; AREA\_GROUP "PHASE\_ALIGN\_1\_GRP" RANGE=SLICE\_X38Y152:SLICE\_X39Y153; NET "SATA\_PORT1\_IDLE" LOC = "AK3"; NET "SATA\_PORT1\_IDLE" IOSTANDARD = LVTTL; NET "SATA\_PORT1\_IDLE" SLEW = FAST; ############################################################### # SATA 2 Host ############################################################### INST "hierarchical\_path\_to\_mgt" LOC=GT\_X2Y1; # SATA 2 HOST # SATA 2 HOST (GT\_X2Y1): INST "hierarchical\_path\_to\_align\_logic" AREA\_GROUP="PHASE\_ALIGN\_2\_GRP"; AREA\_GROUP "PHASE\_ALIGN\_2\_GRP" RANGE=SLICE\_X50Y152:SLICE\_X51Y153; NET "SATA\_PORT2\_IDLE" LOC = "C15"; NET "SATA\_PORT2\_IDLE" IOSTANDARD = LVTTL; NET "SATA\_PORT2\_IDLE" SLEW = FAST; ############################################################### # SMA MGT ############################################################### INST "hierarchical\_path\_to\_mgt" LOC=GT\_X3Y1; # SMA MGT # SMA MGT (GT\_X3Y1): INST "hierarchical\_path\_to\_align\_logic" AREA\_GROUP="PHASE\_ALIGN\_3\_GRP";

AREA GROUP "PHASE ALIGN 3 GRP" RANGE=SLICE X74Y152:SLICE X75Y153;

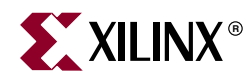

# *Appendix F*

# *Links to the Component Data Sheets*

This appendix provides links to the manufacturers' web sites for the various components used in this system.

# **FPGA Related Documentation**

- • *Virtex-II Pro Complete Data Sheet* <http://direct.xilinx.com/bvdocs/datasheets/ds083.pdf>
- • *Virtex-II Pro Platform FPGA User Guide* <http://direct.xilinx.com/bvdocs/userguides/ug012.pdf>
- *RocketIO Transceiver User Guide* <http://direct.xilinx.com/bvdocs/userguides/ug024.pdf>
- • *PowerPC 405 Processor Block Reference Guide* <http://direct.xilinx.com/bvdocs/userguides/ug018.pdf>
- • *PowerPC Processor Reference Guide* [http://direct.xilinx.com/bvdocs/userguides/ppc\\_ref\\_guide.pdf](http://direct.xilinx.com/bvdocs/userguides/ppc_ref_guide.pdf)

# **Configuration Sources**

- System ACE CompactFlash Solution [http://direct.xilinx.com/bvdocs/publications/ds080.pdf](http://direct.xilinx.com/bvdocs/publications/ds080.p)
- Platform Flash In-System Programmable Configuration PROMs <http://direct.xilinx.com/bvdocs/publications/ds123.pdf>

# **DDR SDRAM Modules**

- 64 MB x 64 bit Non ECC Dual Rank Unbuffered DIMM <http://www.micron.com/products/modules/ddrsdram/part.aspx?part=MT16VDDT6464AG-265>
- 32 MB x 8 TSOP DDR SDRAM <http://download.micron.com/pdf/datasheets/dram/ddr/256MBDDRx4x8x16.pdf>

# **Audio Processing**

- AC 97 Multi-Channel Audio Codec <http://cache.national.com/ds/LM/LM4550.pdf>
- 150 mW Stereo Audio Power Amplifier [http://focus.ti.com/lit/ds/symlink/tpa6111a2.pdf](http://focus.ti.com/lit/ds/symlink/tpa6111a2.pd)

# **XSGA Video Output**

• 180 MHz Triple Video D/A Converter <http://www.fairchildsemi.com/ds/FM/FMS3818.pdf>

# **Ethernet Networking**

• Dual - Speed Single – Port Fast Ethernet Transceiver <http://www.intel.com/design/network/products/lan/datashts/24918603.pdf>

# **Power Supplies**

- 6-A Output Synchronous Buck PWM Switching Power Supply <http://focus.ti.com/lit/ds/symlink/tps54616.pdf>
- Precision Triple Supply Monitor [http://www.linear.com/pc/downloadDocument.do?navId=H0,C1,C1003,C1144,C10](http://www.linear.com/pc/downloadDocument.do?navId=H0,C1,C1003,C1144,C1043,C1020,P1552,D1625) [43,C1020,P1552,D1625](http://www.linear.com/pc/downloadDocument.do?navId=H0,C1,C1003,C1144,C1043,C1020,P1552,D1625)